# EI-550 Series 220V Class 1HP~10HP 440V Class 1HP~10HP

**Read this manual carefully before installing, wiring, operating, servicing or inspecting the drive. Keep this manual within easy reach for quick reference.**

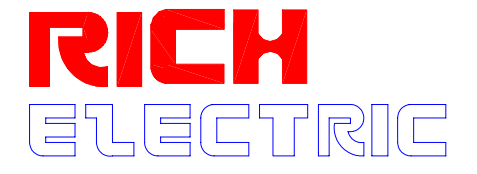

**RICH ELECTRIC CO., LTD. MANUAL VER. 2, 0611** 

*Thank you for purchasing Eric-550 Variable Speed Drives!* 

# **SAFETY INSTRUCTIONS**

- Always follow safety instructions to prevent accidents and potential hazards from occurring.
- In this manual, safety messages are classified as follows:

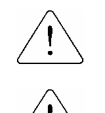

 $\sqrt{N}$  **WARNING** Improper operation may result in serious personal injury or death.

**CAUTION** Improper operation may result in slight to medium personal injury or property damage. or property damage.

■ Throughout this manual we use the following two illustrations to make you aware of safety considerations:

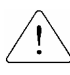

Identifies potential hazards under certain conditions. Read the message and follow the instructions carefully.

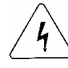

 Identifies shock hazards under certain conditions. Particular attention should be directed because dangerous voltage may be present.

- Keep operating instructions handy for quick reference.
- Read this manual carefully to maximize the performance of EI-550 series inverter and ensure its safe use.

#### **WARNING**   $\mathcal{A}$

- Do not remove the cover while power is applied or the unit is in operation. Otherwise, electric shock could occur.
- **Do not run the inverter with the front cover removed.** Otherwise, you may get an electric shock due to high voltage terminals or charged capacitor exposure.
- Do not remove the cover except for periodic inspections or wiring, even if the input **power is not applied.**

Otherwise, you may access the charged circuits and get an electric shock.

 **Wiring and periodic inspections should be performed at least 10 minutes after disconnecting the input power and after checking the DC link voltage is discharged with a meter (below DC 30V).**  Otherwise, you may get an electric shock.

- **Operate the switches with dry hands.** Otherwise, you may get an electric shock.
- Do not use the cable when its insulating tube is damaged. Otherwise, you may get an electric shock.
- Do not subject the cables to scratches, excessive stress, heavy loads or pinching. Otherwise, you may get an electric shock.

# **CAUTION**

 **Install the inverter on a non-flammable surface. Do not place flammable material nearby.** 

Otherwise, fire could occur.

- Disconnect the input power if the inverter gets damaged. Otherwise, it could result in a secondary accident and fire.
- **After the input power is applied or removed, the inverter will remain hot for a couple of minutes.**

Otherwise, you may get bodily injuries such as skin-burn or damage.

- Do not apply power to a damaged inverter or to an inverter with parts missing even **if the installation is complete.** Otherwise, electric shock could occur.
- Do not allow lint, paper, wood chips, dust, metallic chips or other foreign matter into **the drive.**

Otherwise, fire or accident could occur.

# **OPERATING PRECAUTIONS**

- (1) Handling and installation
	- $\Box$  Handle according to the weight of the product.
	- $\square$  Do not stack the inverter boxes higher than the number recommended.
	- $\Box$  Install according to instructions specified in this manual.
	- $\Box$  Do not open the cover during delivery.
- $\Box$  Do not place heavy items on the inverter.
- $\Box$  Check the inverter mounting orientation is correct.
- $\Box$  Do not drop the inverter, or subject it to impact.
- $\Box$  Use the Type 3 grounding method for 220 V Class and special Type 3 for 440V class. (Ground impedance: Below 100 ohm).
- $\Box$  Take protective measures against ESD (Electrostatic Discharge) before touching the PCB for inspection or installation.
- $\Box$  Use the inverter under the following environmental conditions:

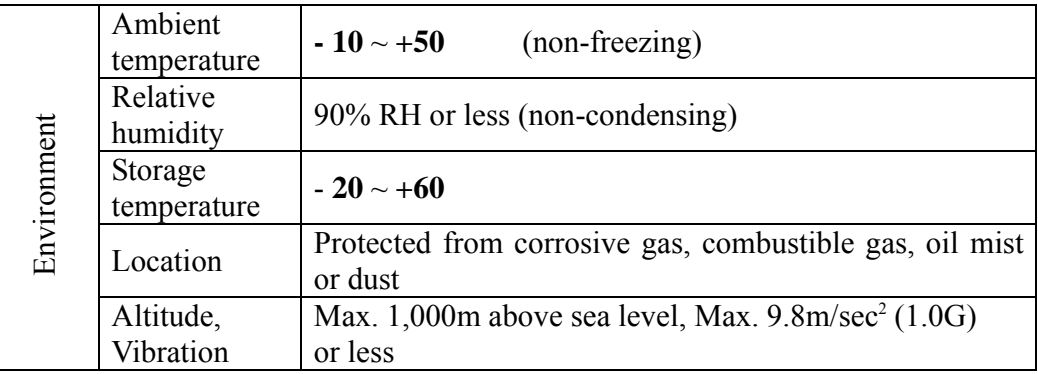

(2) Wiring

- $\Box$  Do not connect a power factor correction capacitor, surge suppressor, or RFI filter to the output of the inverter.
- $\Box$  The connection orientation of the output cables U, V, W to the motor will affect the direction of rotation of the motor.
- $\Box$  Incorrect terminal wiring could result in the equipment damage.
- $\Box$  Reversing the polarity (+/-) of the terminals could damage the inverter.
- $\Box$  Only authorized personnel familiar with RICH ELECTRIC inverter should perform wiring and inspections.
- $\Box$  Always install the inverter before wiring. Otherwise, you may get an electric shock or have bodily injury.
- (3) Trial run
	- $\Box$  Check all parameters during operation. Changing parameter values might be required depending on the load.
	- $\Box$  Always apply permissible range of voltage to the each terminal as indicated in this manual. Otherwise, it could lead to inverter damage.
- (4) Operation precautions
	- $\Box$  When the Auto restart function is selected, stay away from the equipment as a motor will restart suddenly after an alarm stop.
	- $\Box$  The "Stop" key on the keypad is valid only when the appropriate function setting has been made. Prepare an emergency stop switch separately.
- $\Box$  If an alarm reset is made with the reference signal present, a sudden start will occur. Check that the reference signal is turned off in advance. Otherwise an accident could occur.
- $\Box$  Do not modify or alter anything inside the inverter.
- $\Box$  Motor might not be protected by electronic thermal function of inverter.
- $\square$  Do not use a magnetic contactor on the inverter input for frequent starting/stopping of the inverter.
- $\square$  Use a noise filter to reduce the effect of electromagnetic interference. Otherwise nearby electronic equipment may be affected.
- $\Box$  In case of input voltage unbalance, install AC reactor. Power factor capacitors and generators may become overheated and damaged due to potential high frequency noise transmitted from inverter.
- $\Box$  Use an insulation-rectified motor or take measures to suppress the micro surge voltage when driving 440V class motor with inverter. A micro surge voltage attributable to wiring constant is generated at motor terminals, and may deteriorate insulation and damage motor.
- $\Box$  Before operating unit and prior to user programming, reset user parameters to default settings.
- $\Box$  Inverter can easily be set to high-speed operations, verify capability of motor or machinery prior to operating unit.
- $\square$  Stopping torque is not produced when using the DC-Break function. Install separate equipment when stopping torque is needed.
- (5) Fault prevention precautions
	- $\Box$  Provide a safety backup such as an emergency brake which will prevent the machine and equipment from hazardous conditions if the inverter fails.
- (6) Maintenance, inspection and parts replacement
	- $\Box$  Do not conduct a megger (insulation resistance) test on the control circuit of the inverter.
	- $\Box$  Refer to Chapter 5 for periodic inspection (parts replacement).
- (7) Disposal
	- $\Box$  Handle the inverter as an industrial waste when disposing of it.
- (8) General instructions
	- $\Box$  Many of the diagrams and drawings in this instruction manual show the inverter without a circuit breaker, a cover or partially open. Never run the inverter like this. Always place the cover with circuit breakers and follow this instruction manual when operating the inverter.

# **CONTENTS**

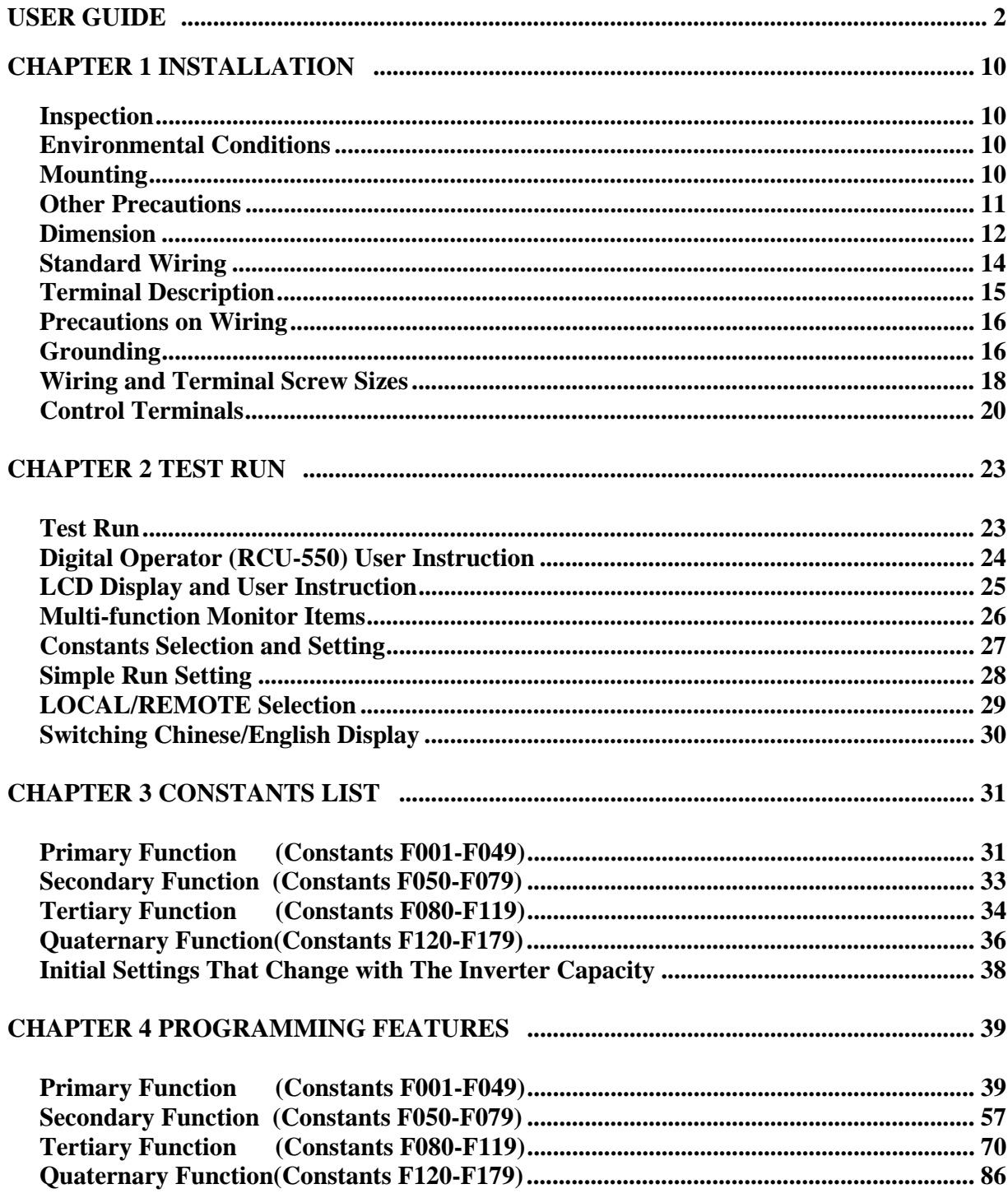

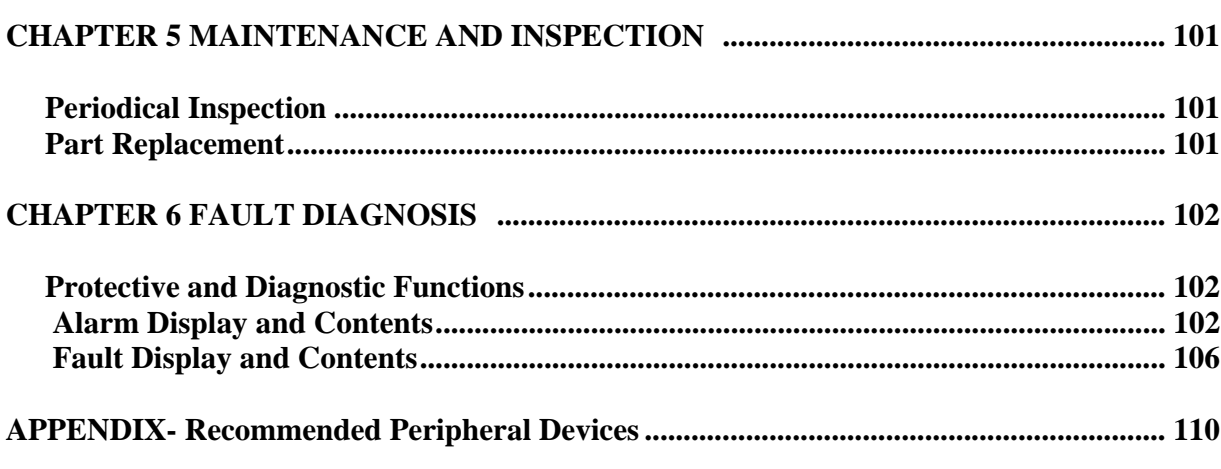

# **Standard Specification**

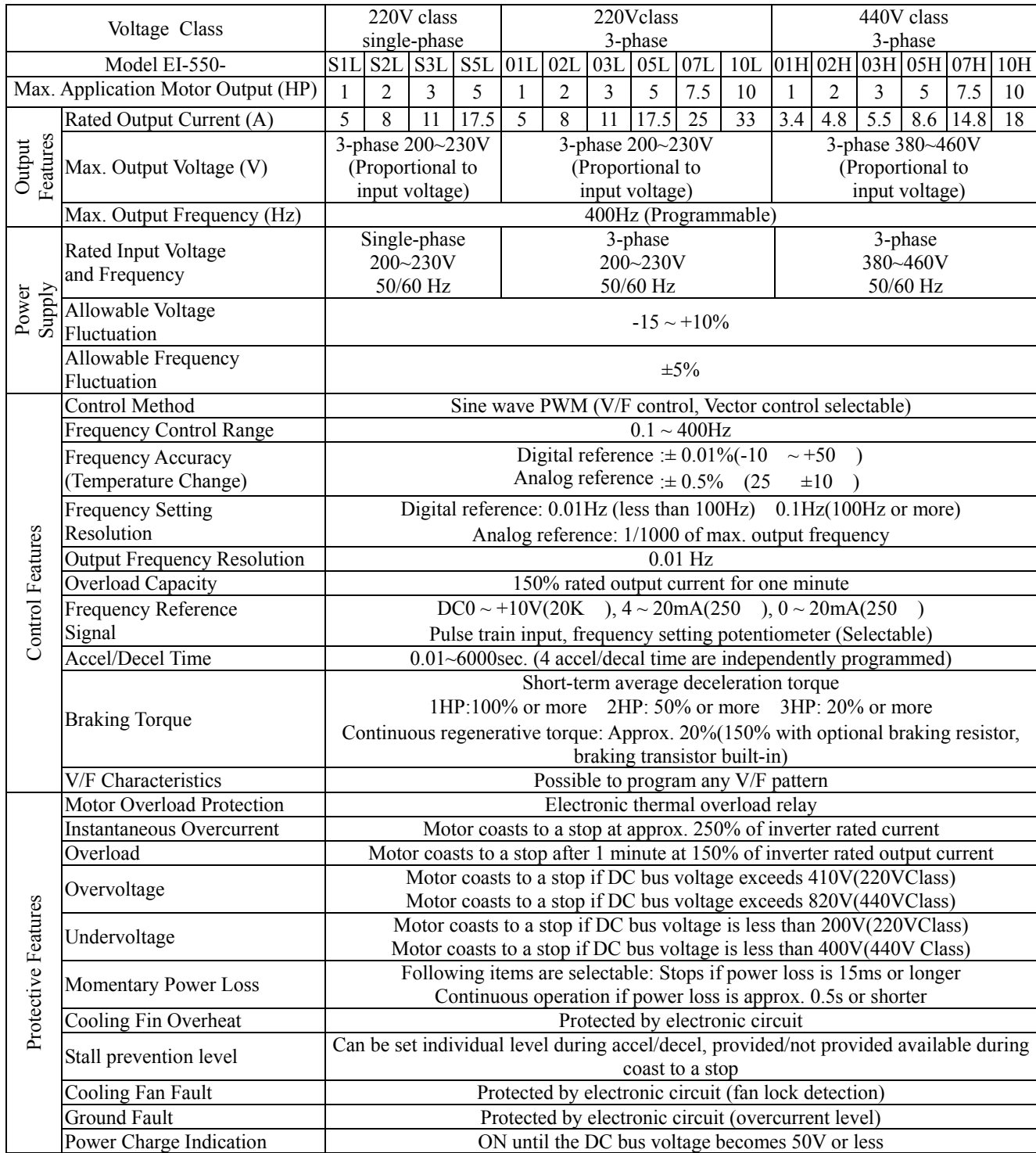

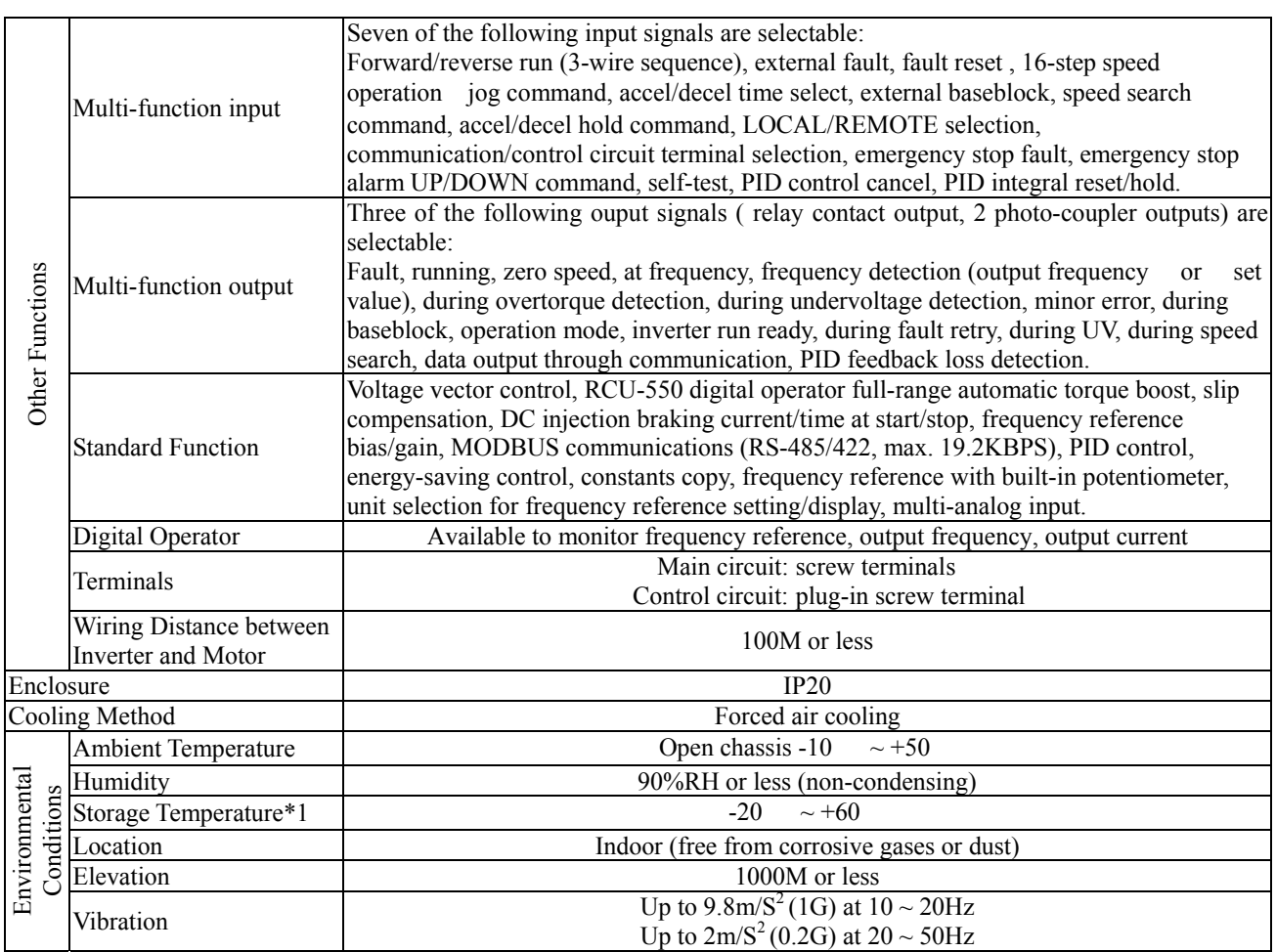

\*1 Storage Temperature during shipping (for short period).

# **CHAPTER 1 INSTALLATION**

#### **Inspection**

- $\Box$  Inspect the inverter for any damage that may have occurred during shipping.
- $\Box$  Check the nameplate on the EI-550 inverter. Verify the inverter unit is the correct one for the application. The numbering system of the inverter is as shown below.

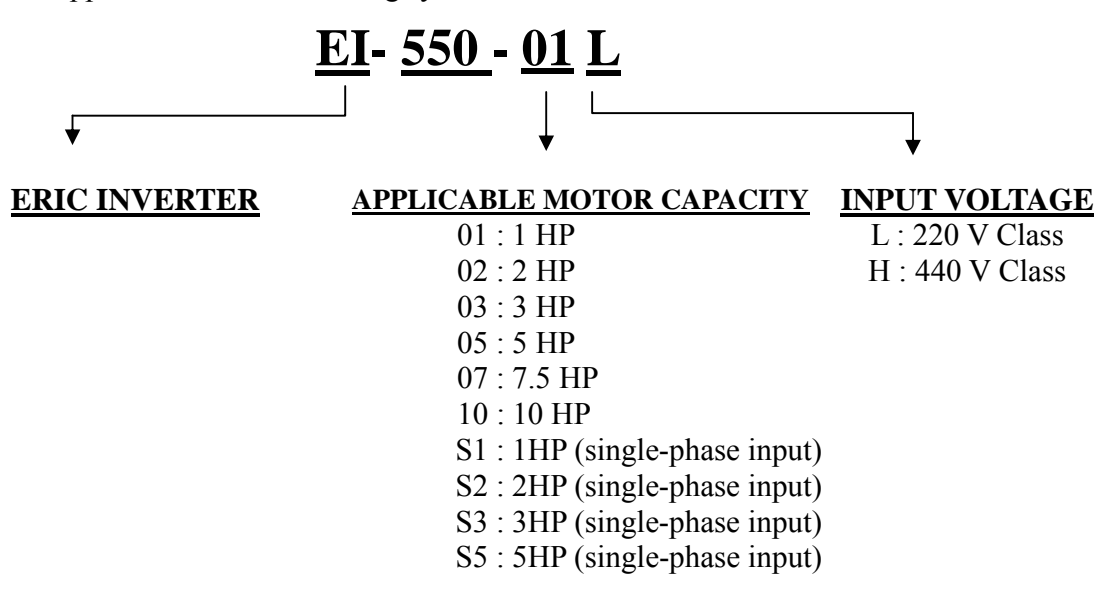

#### **Environmental Conditions**

- $\Box$  Verify the ambient condition for the mounting location. -Ambient temperature should not be below -10 or exceed 50. -Relative humidity should be less than 90% (non-condensing). -Altitude should be below 3,300ft (1,000m).
- $\Box$  Do not mount the inverter in direct sunlight and isolate it from excessive vibration.

#### **Mounting**

 $\Box$  The inverter must be mounted vertically with sufficient horizontal and vertical space between adjacent equipment (A= Over 6" (150mm), B= Over 2"(50mm)).

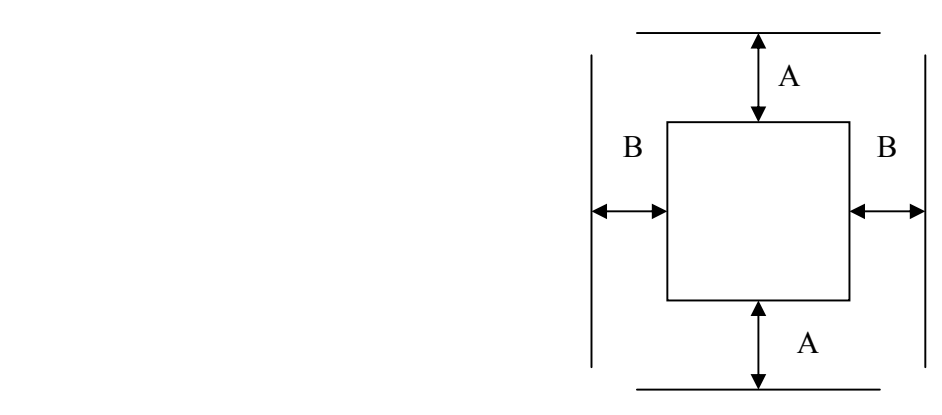

#### **Other Precautions**

- $\Box$  Do not carry the inverter by the front cover.
- $\Box$  Do not install the inverter in a location where excessive vibration is present. Be cautious when installing on presses or moving equipment.
- $\Box$  The life span of the inverter is greatly affected by the ambient temperature. Install in a location where temperature are within permissible limits  $(-10 \sim +50)$ .
- $\Box$  The inverter operates at high-temperatures install on a non-combustible surface.
- $\Box$  Do not install the inverter in high-temperature or high-humidity locations.
- $\Box$  Do not install the inverter in a location where oil mist, combustible gas, or dust is present. Install the inverter in a clean location or in an enclosed panel, free of foreign substance.
- $\Box$  When installing the inverter inside a panel with multiple inverters or a ventilation fan, use caution.

If installed incorrectly, the ambient temperature may exceed specified limits.

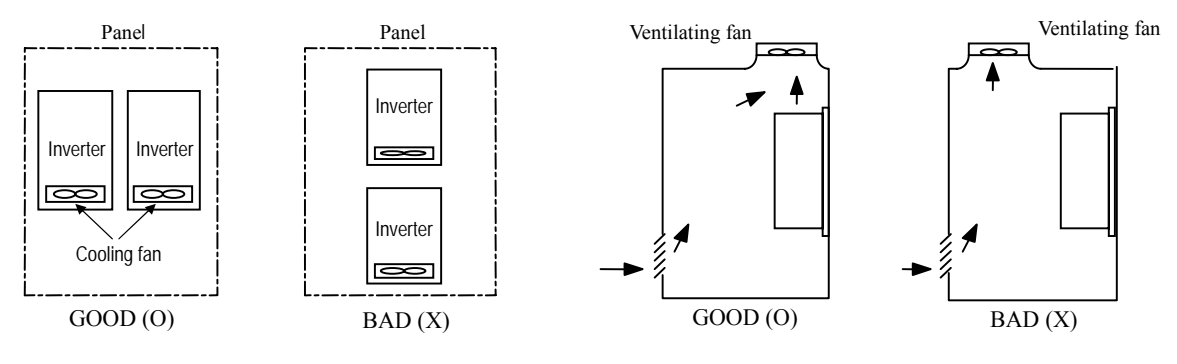

[When installing several inverters in a panel]

[When installing a ventilating fan in a panel]

 $\Box$  Install the inverter using screws or bolts to insure the inverter is firmly fastened.

# **Dimension**

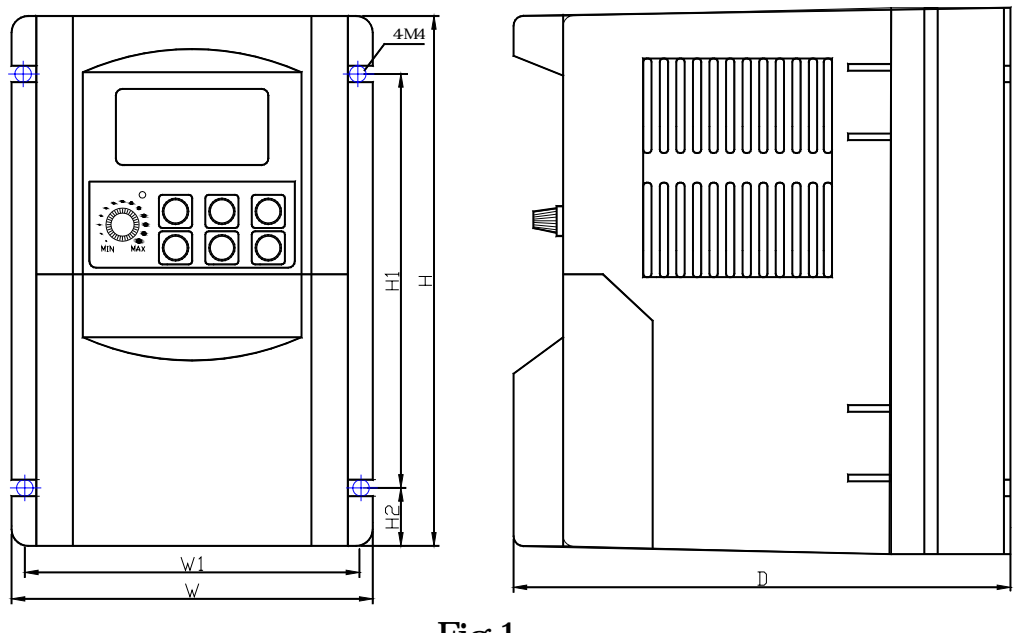

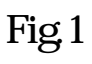

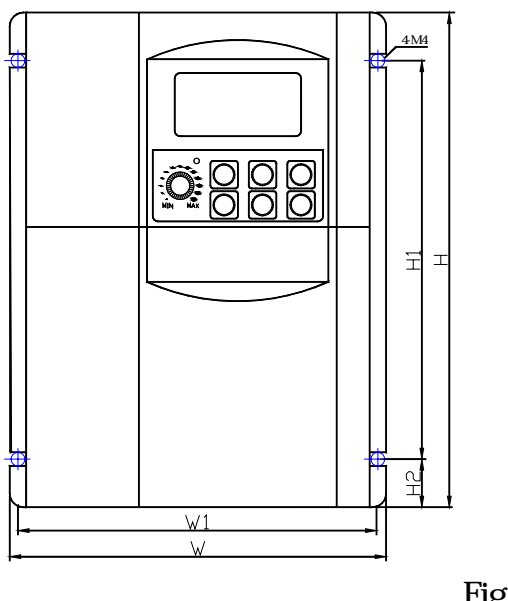

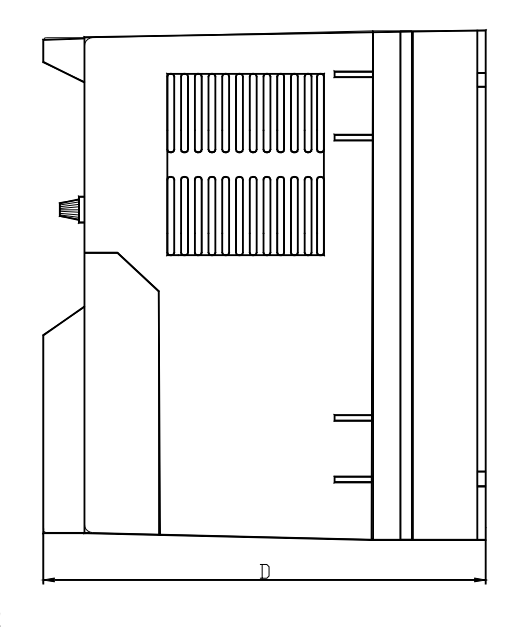

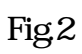

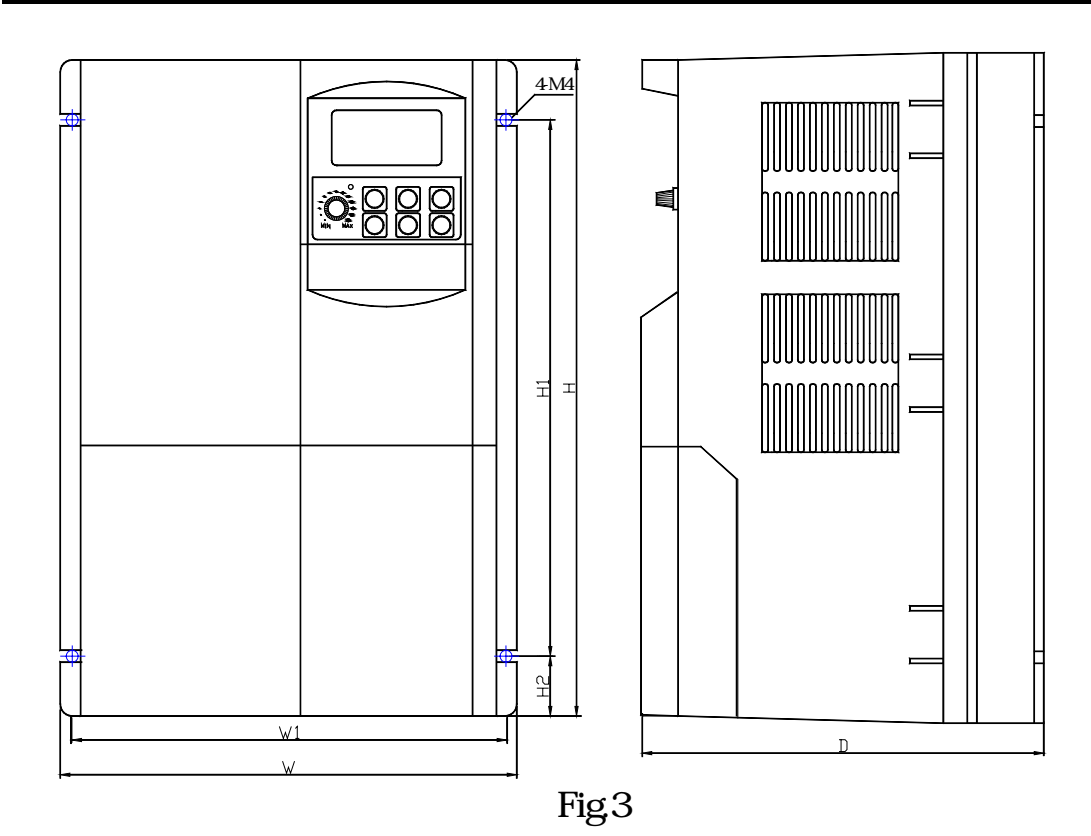

# **Dimension in mm/Mass in kg**

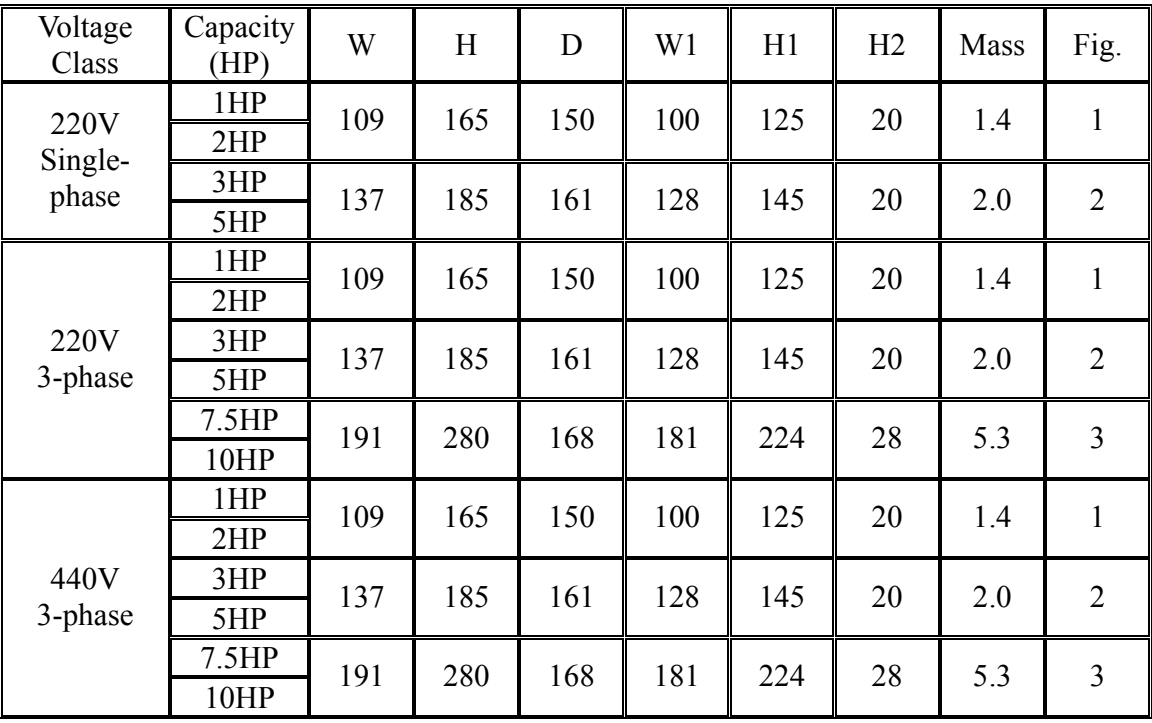

#### **Standard Wiring**

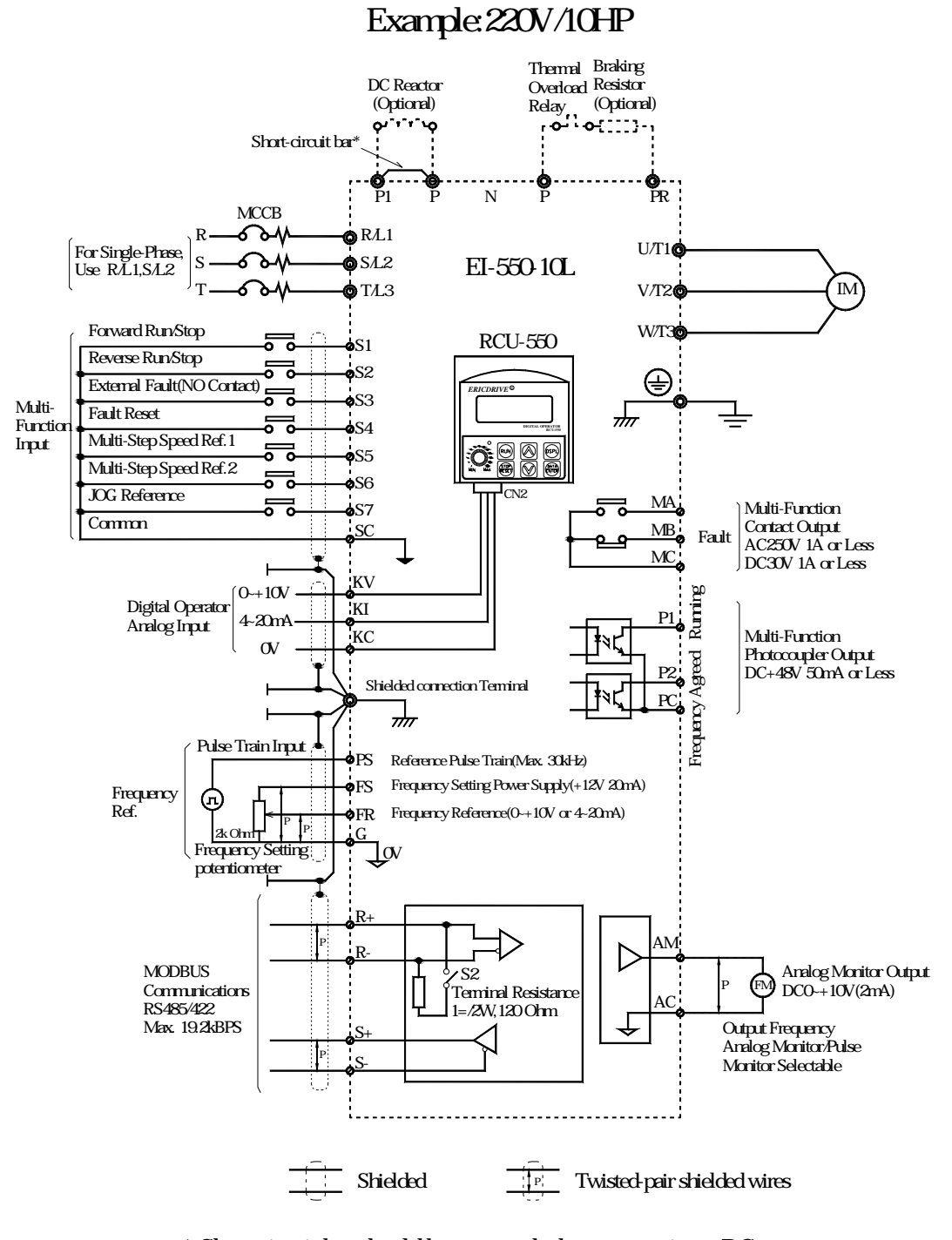

\* Short-circuit bar should be removed when connecting a DC reactor

**Terminal Description** 

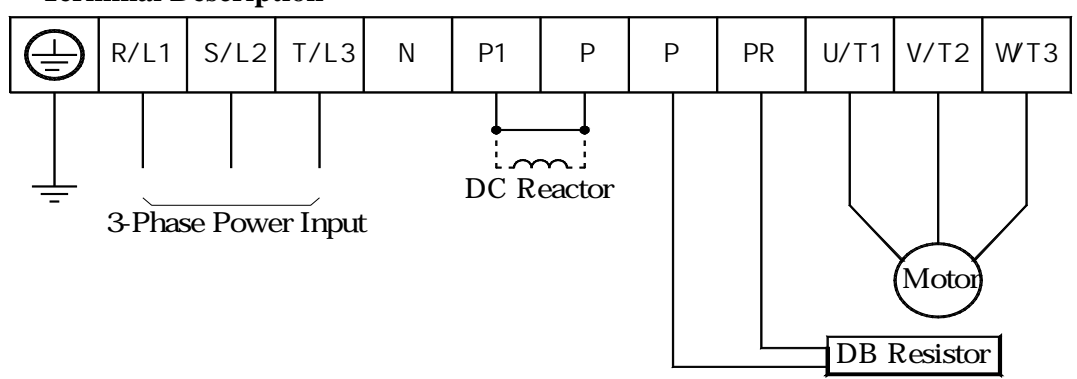

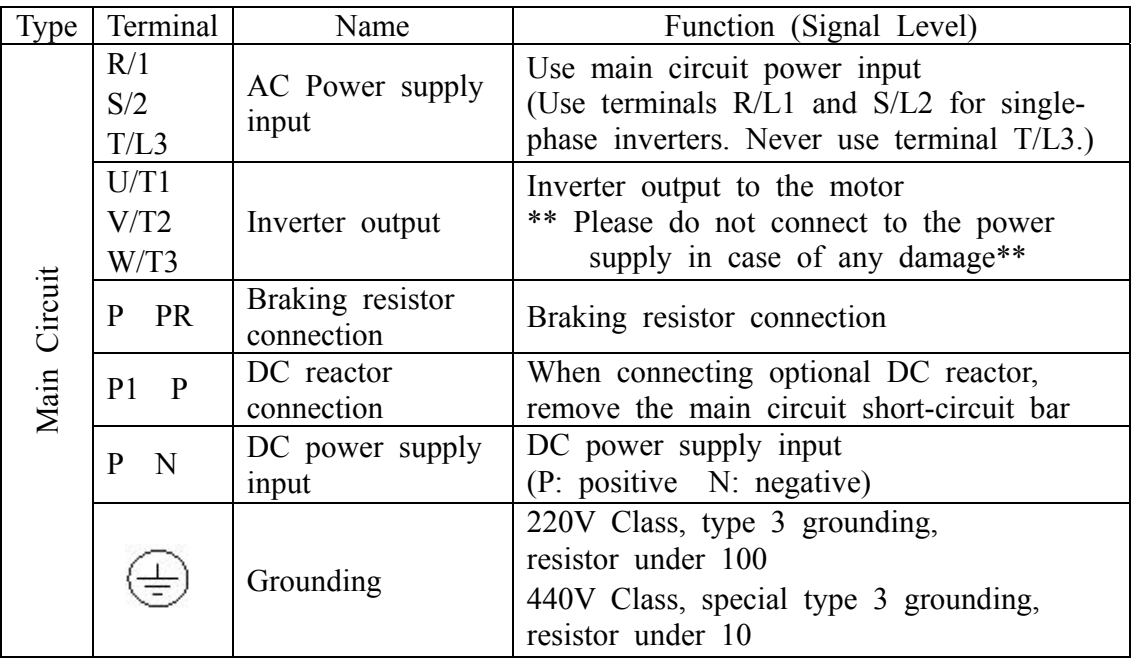

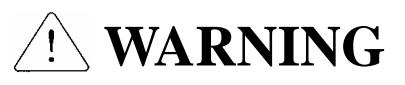

Normal stray capacitance between the inverter chassis and the power devices inside the inverter and AC line can provide a high impedance shock hazard. Do not apply power to the inverter if the inverter frame is not grounded.

#### **Precautions on Wiring**

- $\Box$  The internal circuits of the inverter will be damaged if the incoming power is connected and applied to output terminals (U, V, W).
- $\Box$  Use ring terminals with insulated caps when wiring the input power and motor wiring.
- $\Box$  Do not leave wire fragments inside the inverter. Wire fragments can cause faults, breakdowns, and malfunctions.
- $\Box$  For input and output, use wires with sufficient size to ensure voltage drop of less than 2%. Motor torque may drop if operating at low frequencies and a long wire run between inverter and motor.
- $\Box$  When more than one motor is connected to one inverter, total wiring length should be less than 100m. Do not use a 3-wire cable for long distances. Due to increased leakage capacitance between wires, over-current protective feature may operate or equipment connected to the output side may malfunction.
- $\square$  Please reduce the constants of F080 CARRIER FREQUENCY to prevent the current leakage when the wiring between the inverter and the motor is longer.
- $\Box$  Connect only recommended braking resistor between the P and PR terminals. **Never short P and PR terminals. Shorting terminals may cause internal damage to inverter.**
- $\Box$  The main circuit of the inverter contains high frequency noise, and can hinder communication equipment near the inverter. To reduce noise, install RFI filters or line noise filters on the input side of the inverter.
- $\Box$  Do not use power factor capacitor, surge suppressors, or RFI filters on the output side of the inverter. Doing so may damage these components.
- $\Box$  Always insure the CHARGE LED lamp for the power terminal are OFF before wiring terminals. The charge capacitor may hold high-voltage even after the power is disconnected. Use caution to prevent the possibility of personal injury.

#### **Grounding**

- $\Box$  The inverter is a high switching device, and leakage current may flow. Ground the inverter to avoid electrical shock. Use caution to prevent the possibility of personal injury.
- $\Box$  Connect only to the dedicated ground terminal on the inverter. Do not use the enclosure or a chassis screw for grounding.
- $\Box$  Grounding wiring should be as thick as possible. Grounding wire should be as short as possible and should be connected to the ground point as near as possible to the inverter.
- $\Box$  The correct grounding is essential when using the inverter. 220V class: less than 100. 440V class: less than 10 .
- $\Box$  The grounding of the inverter should be separate from the grounding of welder.
- $\Box$  Please refer to the below grounding method when there are multiple inverters used.

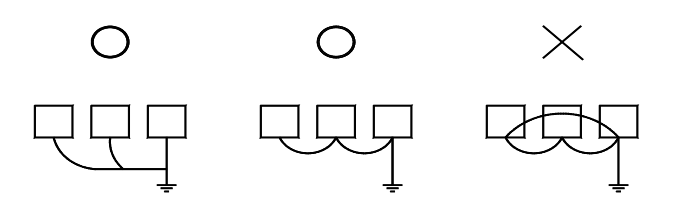

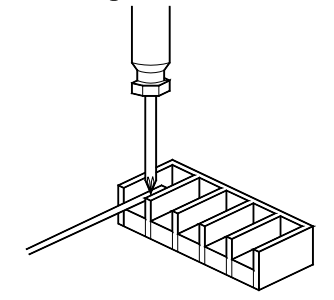

Connect with a phillips(plus)screw driver.

 $\Box$  The specification of electric wires could be referred to the electrician regulation for the safety.

### **Wiring and Terminal Screw Sizes**

#### **1. Control Circuit**

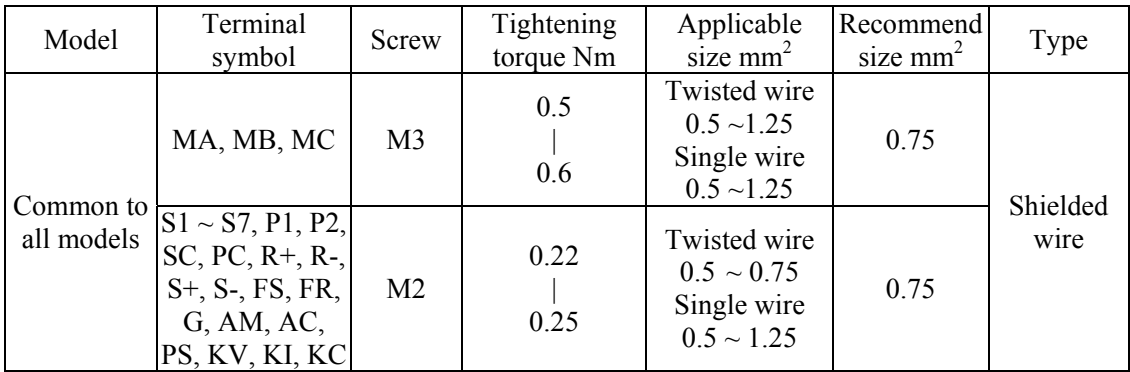

### **2. Main Circuit**

3-phase 220V Class Input Series

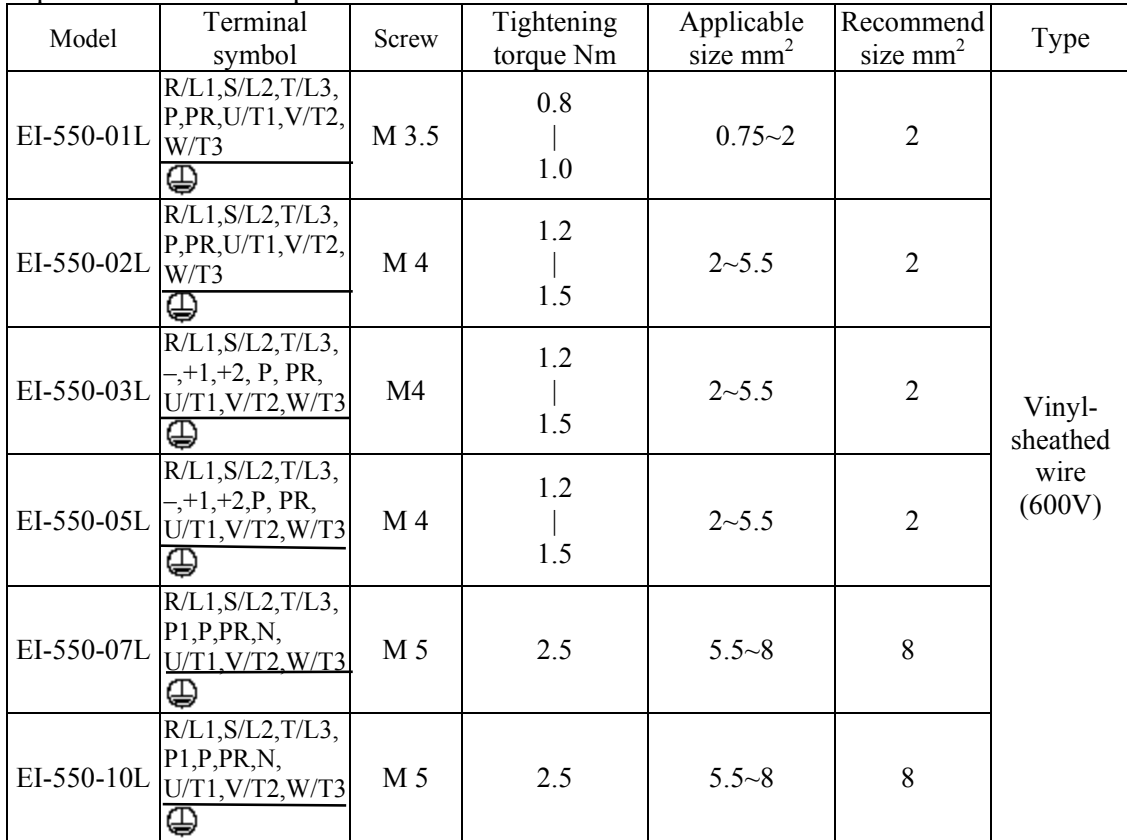

\*The wire size is set for cooper wires at 75 or more.

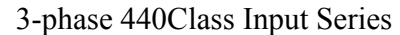

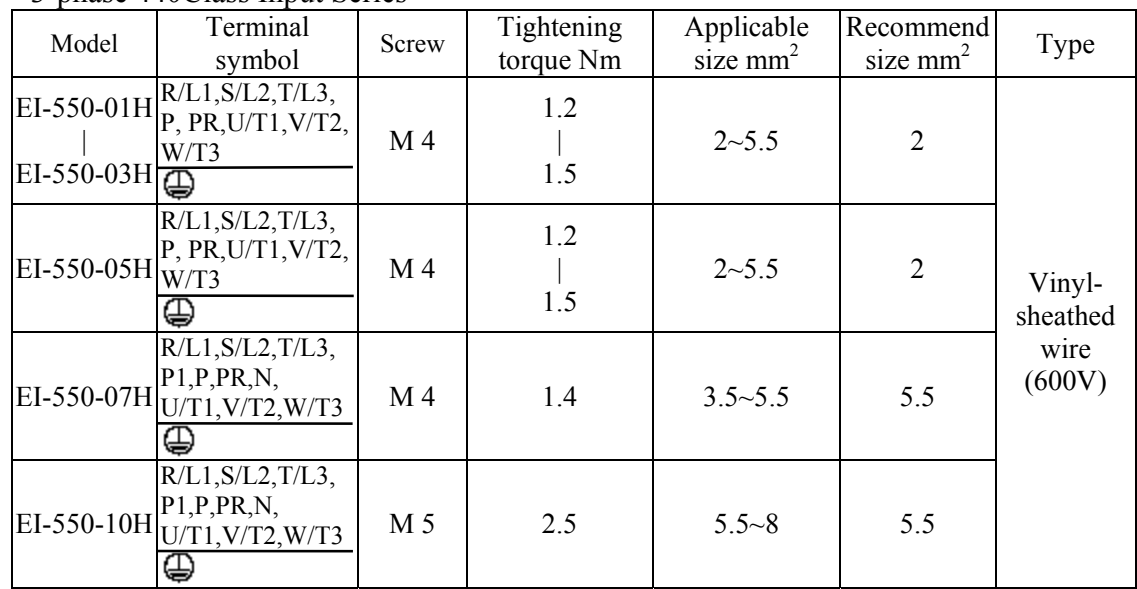

\* The wire size is set for cooper wires at 75 or more.

#### □ **Wiring The Main Circuit**

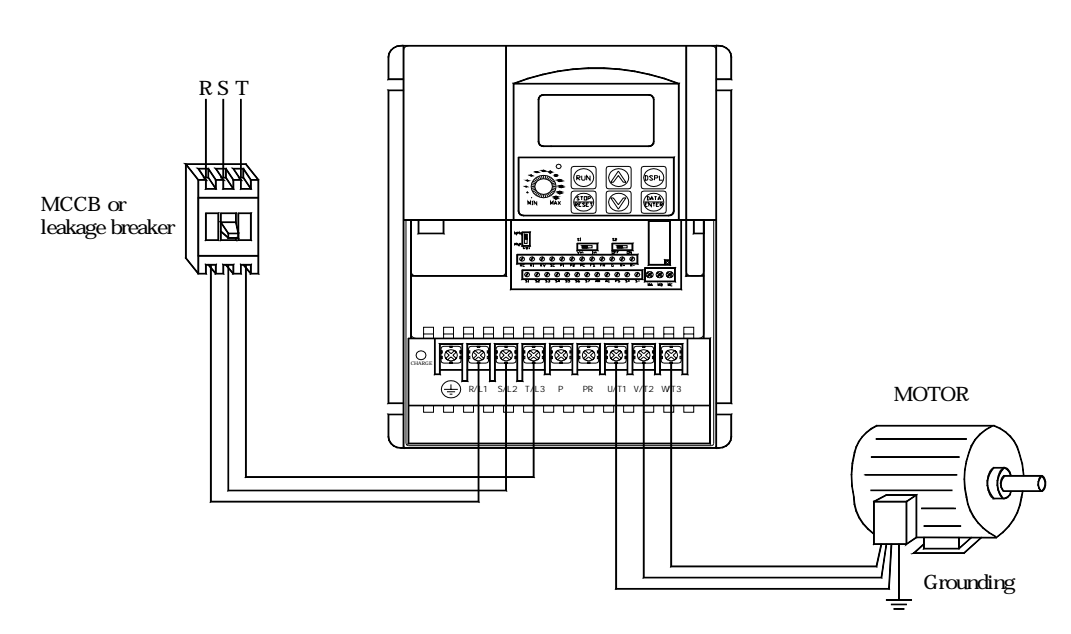

#### □ **Main Power Supply Input Terminal**

Always connect the power supply line to R/L1, S/L2, T/L3. (R/L1, S/L2 for single-phase inverters). Never connect them to terminal U/T1, V/T2, W/T3. Otherwise the inverter may be damaged.

#### **Control Terminals**

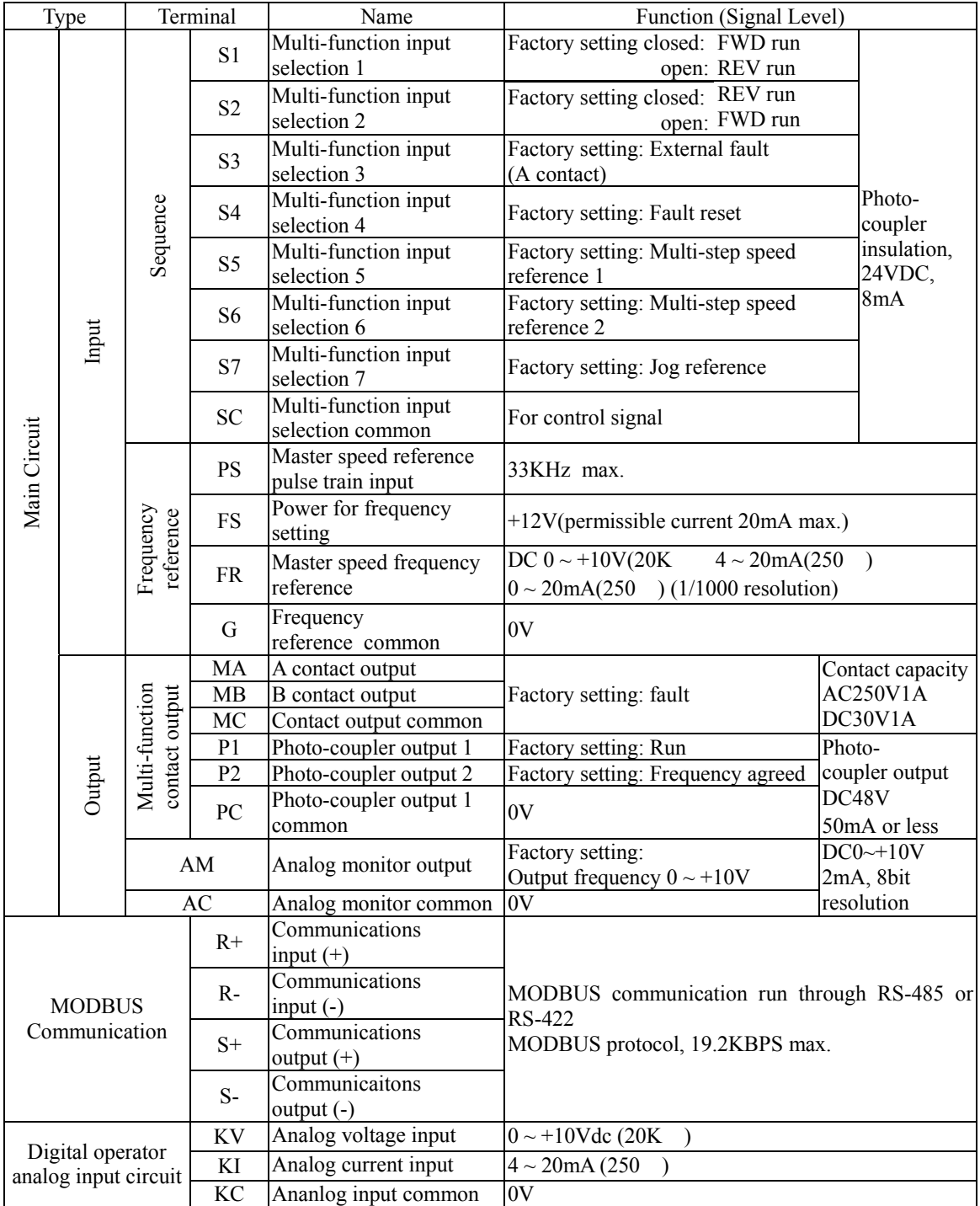

#### □ **Control Circuit Wiring**

Please insert the wiring of the control circuit to the wiring hole of the inverter base and adjust the switches according to different control signals.

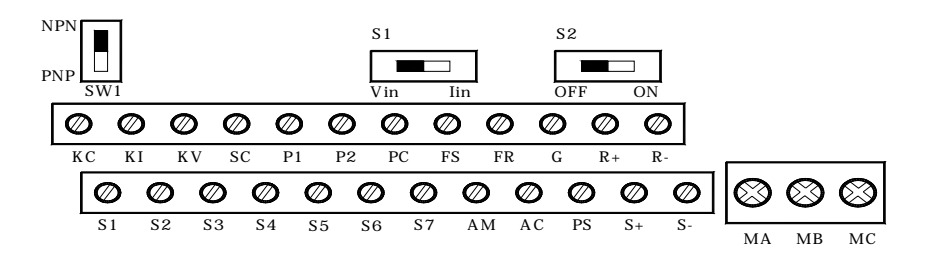

When connecting sequence inputs  $(S1~S7)$  with transistor, turn the rotary switch S1 depending on the polarity (OV common: NPN side, 24V common: PNP side). Factory setting: NPN side.

Refer to the communication impedance and the analog current input selection and analog voltage input selection for the connection of S2.

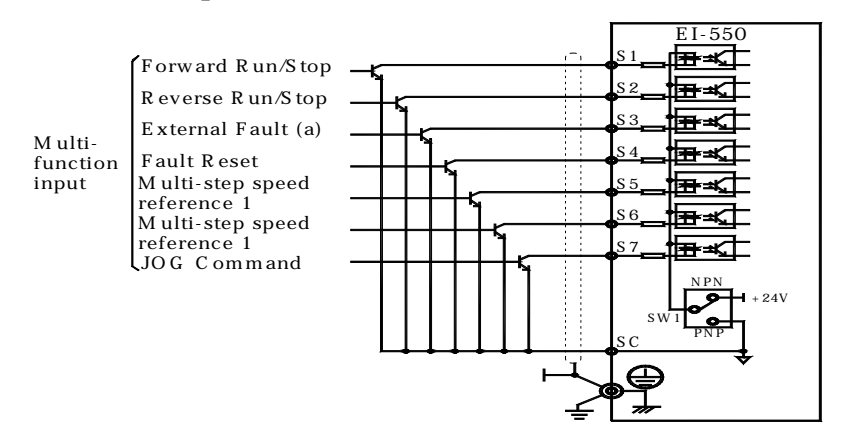

#### **Sequence connection with NPN transistor (OV common)**

#### **Sequence connection with PNP transistor (24V common)**

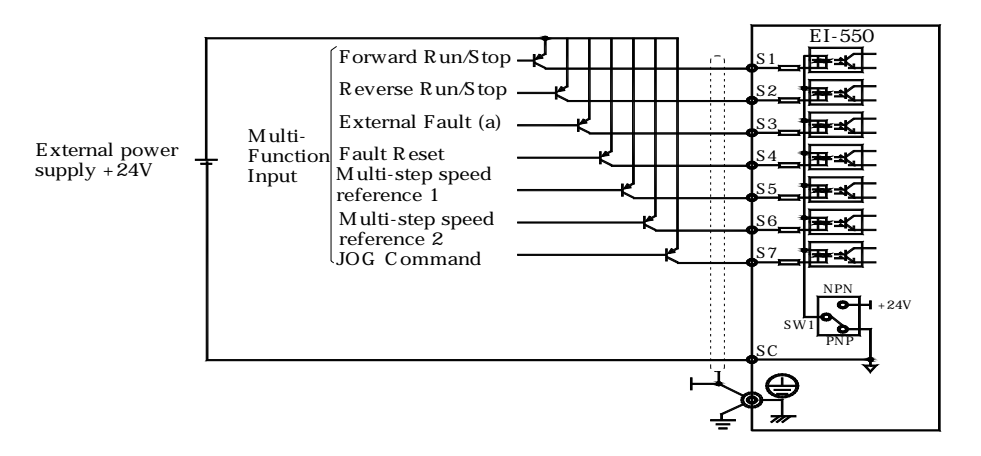

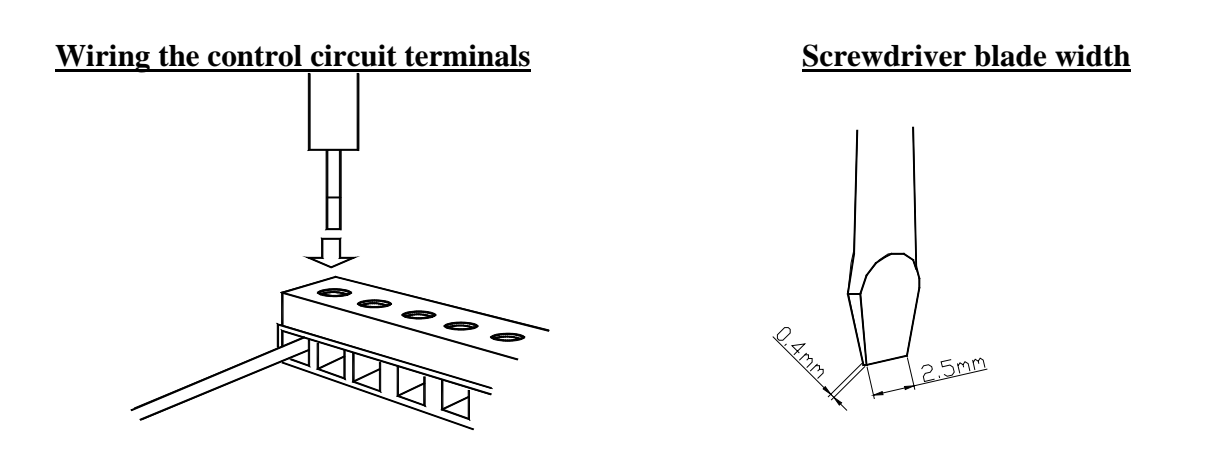

Insert the wire into the lower part of the terminal block and connect it tightly with a screwdriver.

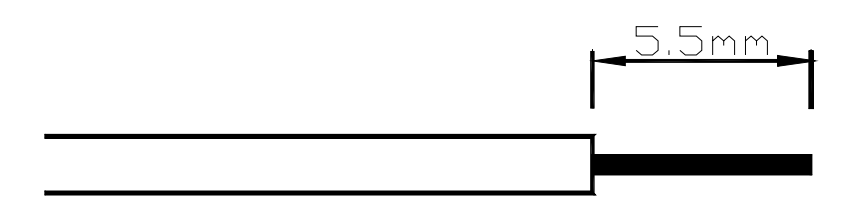

Wire sheath strip length must be 5.5 mm

#### **Wiring Inspection**

After completing wiring, check the following:

- $\bullet$  Wiring is proper.
- $\bullet$  Screws are securely tightened.
- Bare wire in the terminal does not contact other terminals.
- $\bullet$  Wire clippings or screws are not left in the unit.

NOTE: If the FWD/REV run command is given during the run command selection (F003=1) from the control circuit terminal, the motor will start automatically after the main circuit input power supply is turned ON.

# **CHAPTER 2 TEST RUN**

#### ■ **Test Run**

The inverter operates by setting the frequency (speed).

There are three types of operation modes for EI-550 :

- 1. Run command from the digital operator RCU-550.
- 2. Run command from the control circuit terminal.
- 3. Run command from communications (MODBUS communications).

Operation reference or frequency reference constants can be selected separately as shown below.

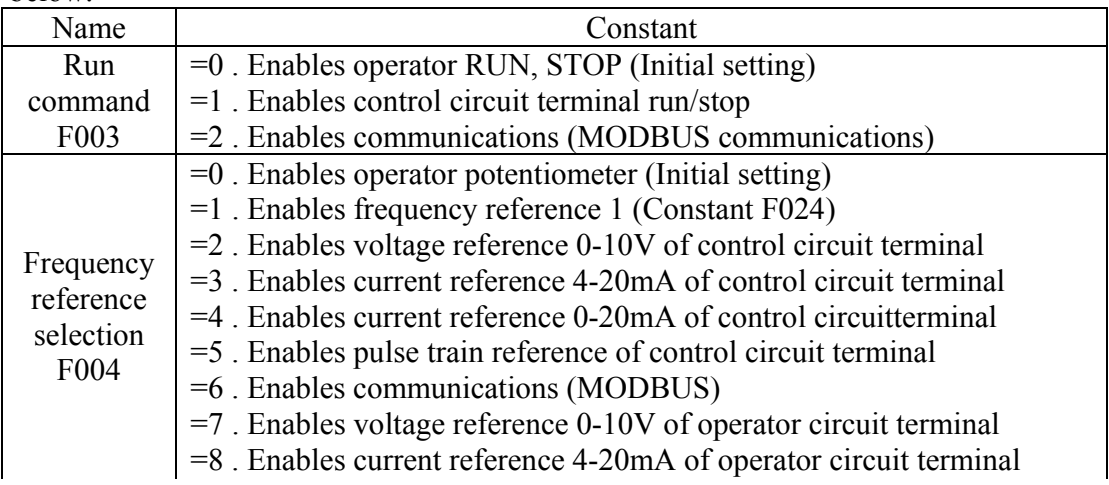

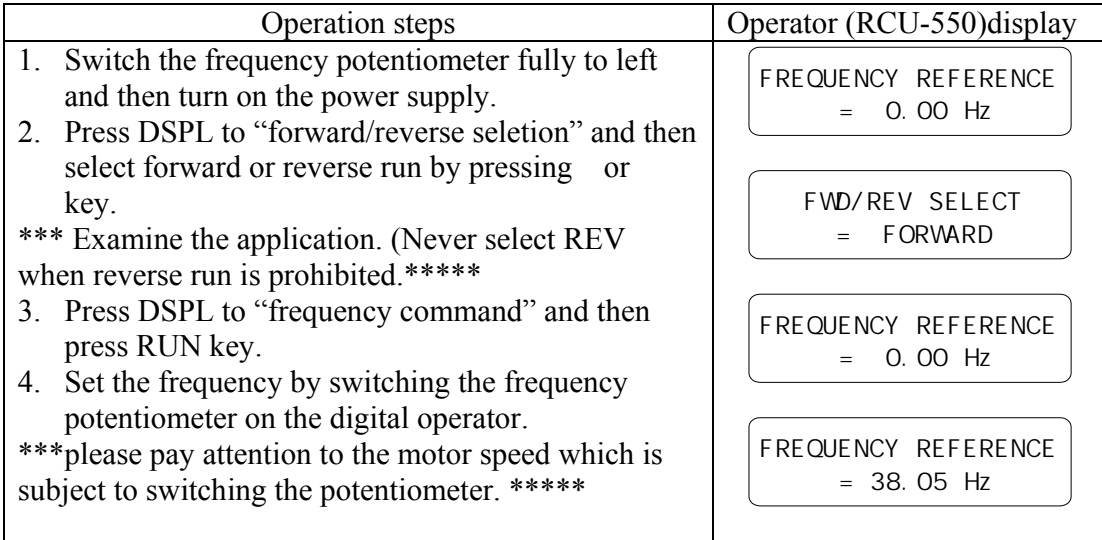

#### **Operation Check Points**

- Motor rotates smoothly.
- Motor rotates in the correct direction.
- Motor does not have abnormal vibration or noise
- Acceleration or deceleration is smooth.
- Current matching the load flows.
- Digital operator display is correct.

#### **Digital Operator (RCU-550) User Instruction**

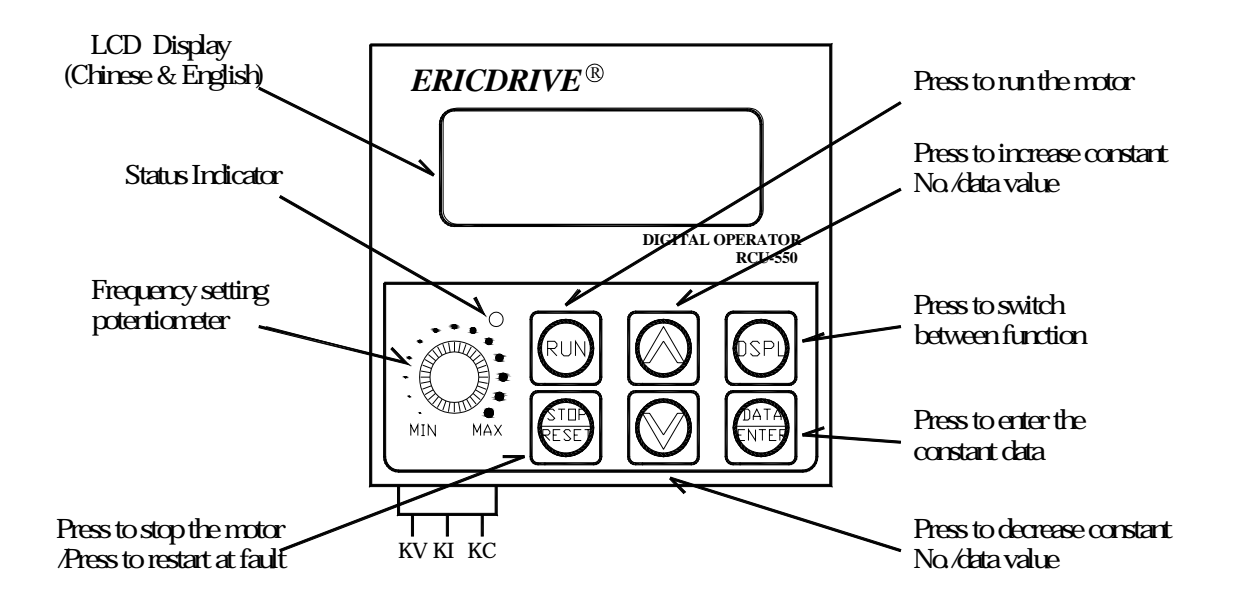

Digital operator analog input terminal is located right behind frequency setting potentiometer;namely, which is the CN2 connector of digital operator and has 3 PIN from left to right following by Analog voltage input (KV), Analog current input (KI) and Analog input common (KC).

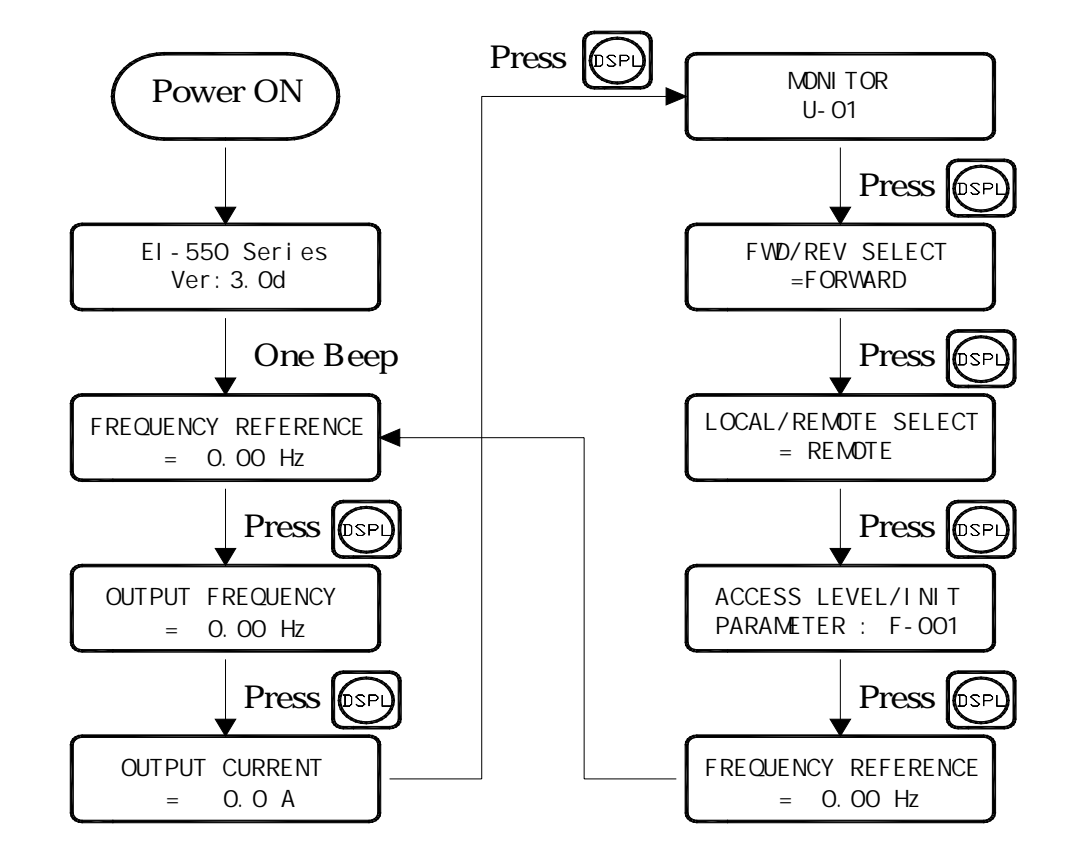

**LCD Display and User Instruction** 

### **Multi-function Monitor Items**

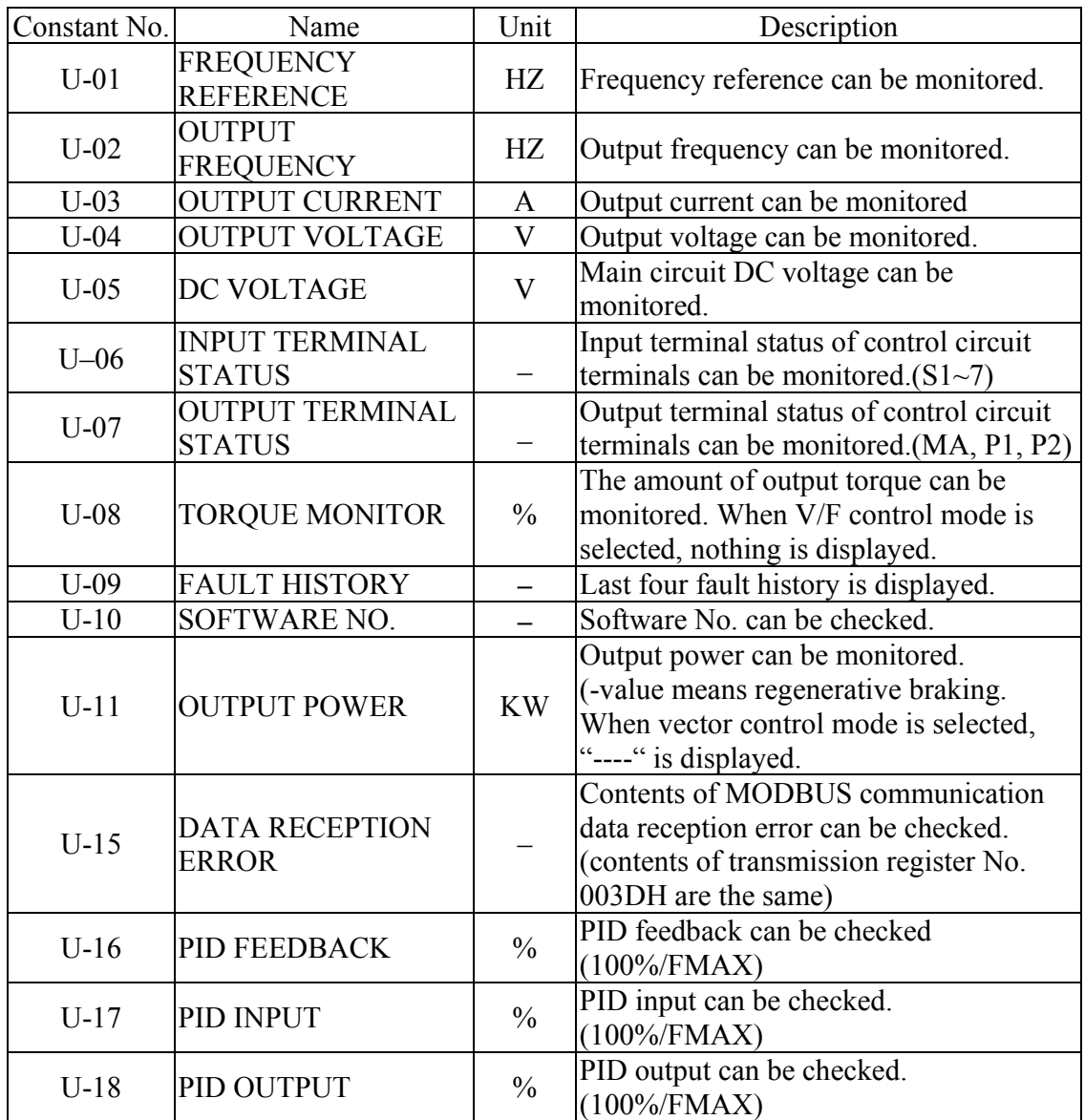

• U-09 can display last four fault history and monitor the content of those four history by selecting  $\boxed{\oslash}$   $\boxed{\oslash}$  keys.

Clear the fault history by setting F001=6 (fault history cleared) or F001=8 or 9.

#### ■ Constants Selection and Setting

Example: change F003=1 to have multi-function input terminal to control the RUN/STOP command.

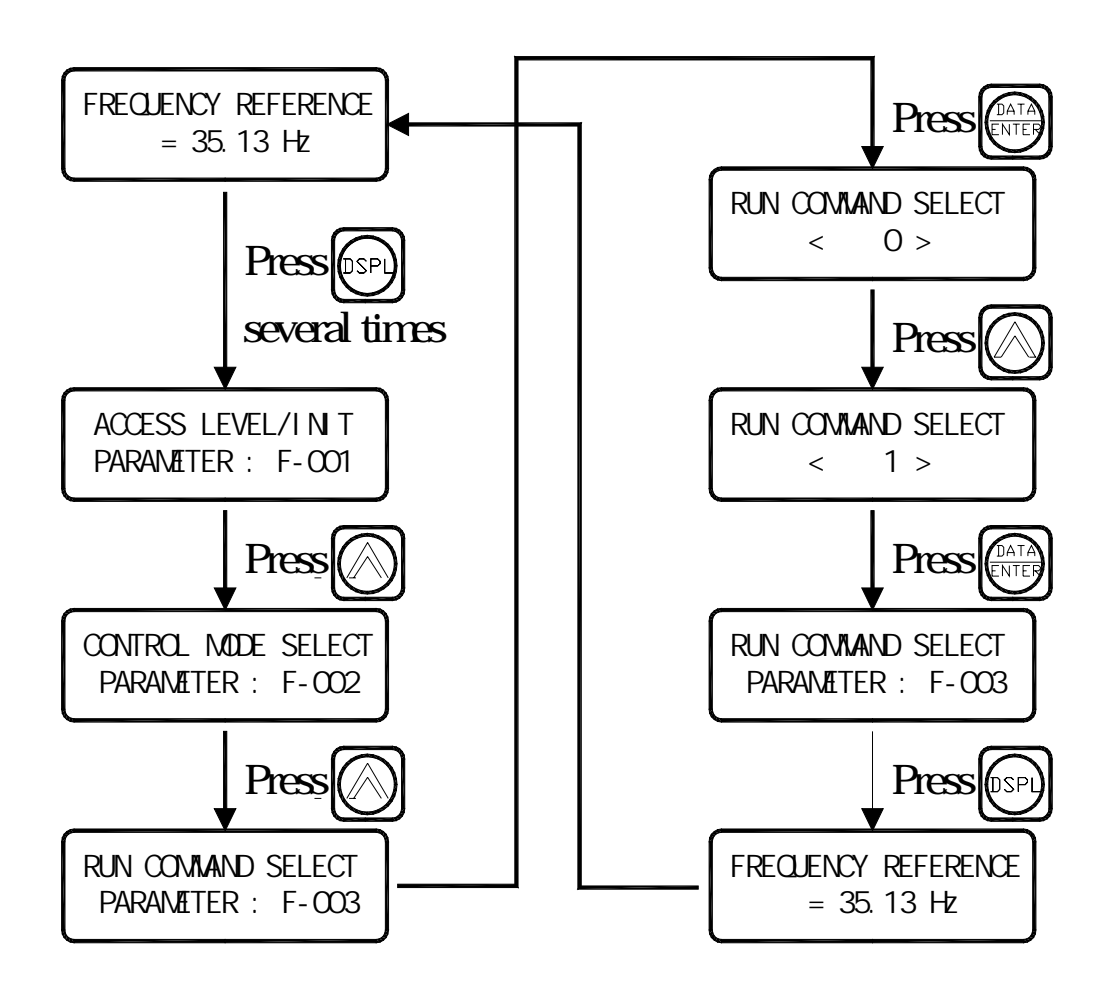

#### **Simple Run Setting**

Following is an example of the run setting: Condition request to have frequency 45.00HZ controlled by digital operator; acceleration time is 18 seconds; deceleration time is 3 seconds for forward/reverse setting.

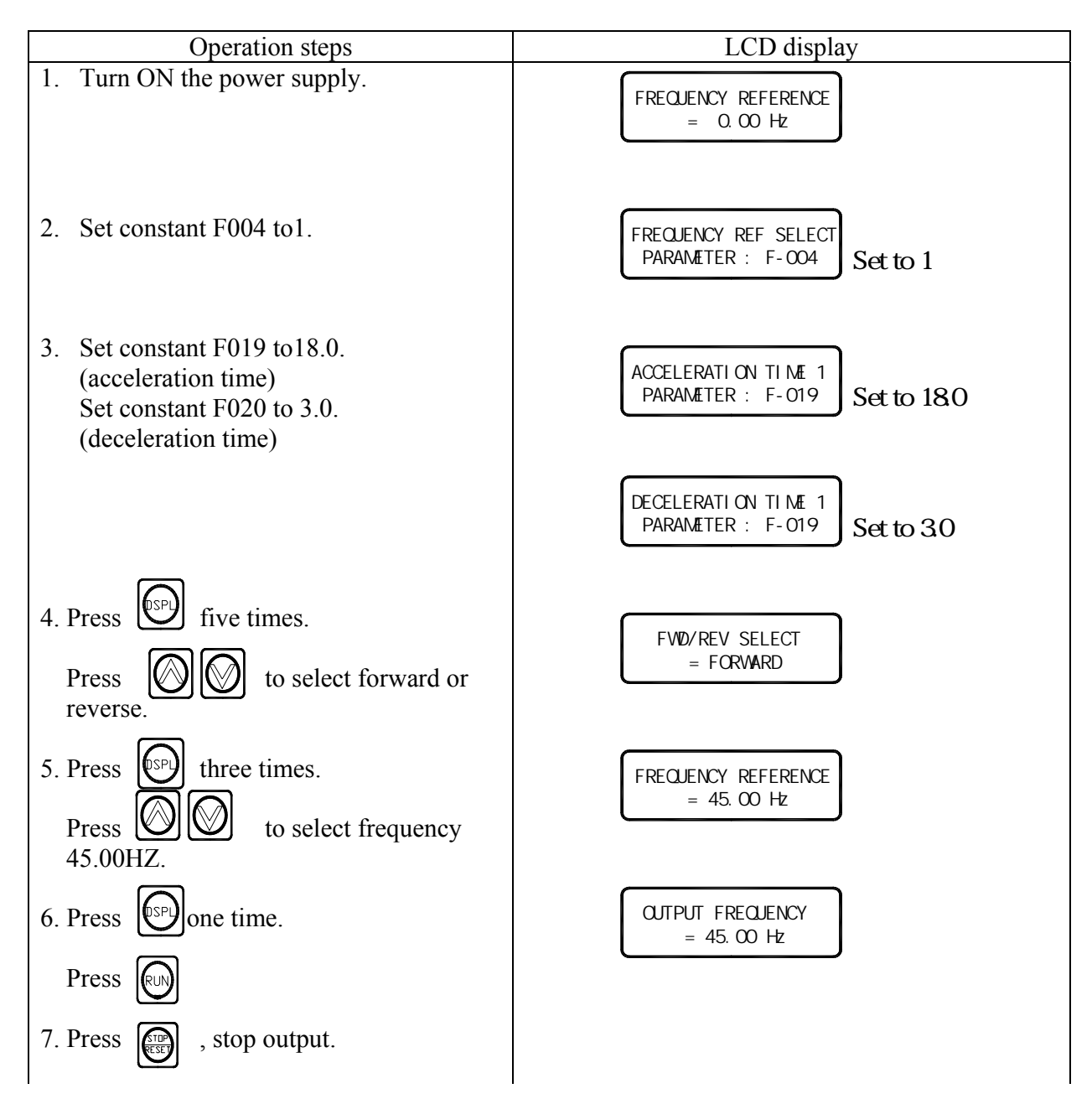

#### **LOCAL/REMOTE Selection**

- LOCAL mode: Enables the digital operator for RUN/STOP commands and FWD/REV run commands. Frequency reference can be set by potentiometer or FREF.
- REMOTE mode: Enables the digital operator for RUN/STOP commands and FWD/REV run commands or for multi-function input terminal and communications mode.

Select operation method by setting the constant F003:

F003 : =  $0<sup>†</sup>$  Enables the digital operator (RCU-550)

- $= 1$ <sup> $\cdot \cdot \cdot$ </sup> Enables the multi-function input terminal
- $= 2$ <sup>†</sup> Enables communications (MODBUS)

Frequency reference: Setting the constant F004.

#### **Switching LOCAL/REMOTE Modes**

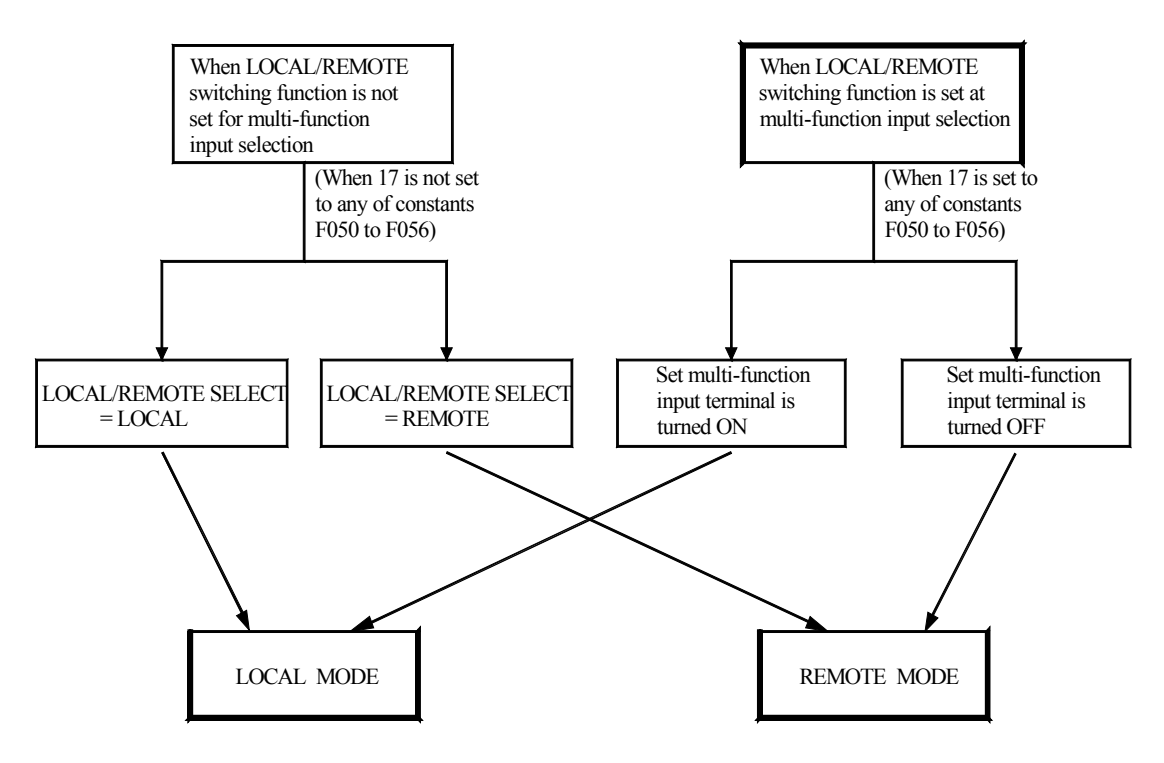

#### **Switching Chinese/English Display**

EI-550 digital operator has Chinese/English display function and the procedure for this function is as below:

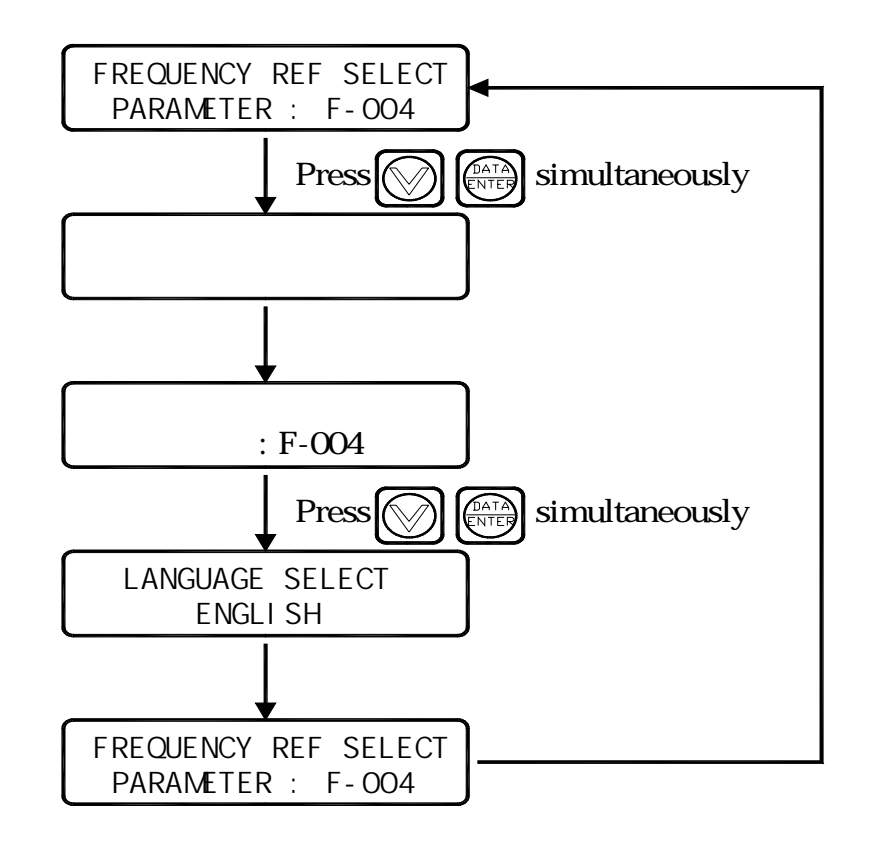

Press  $\left[\bigotimes \middle|\overline{\left[\begin{smallmatrix} \Delta\cap\overline{A}\\ \overline{k}\end{smallmatrix}\right]} \right]$  at the same time in any condition to enable the switch of Chinese/English display**.** 

# **CHAPTER 3 CONSTANTS LIST**

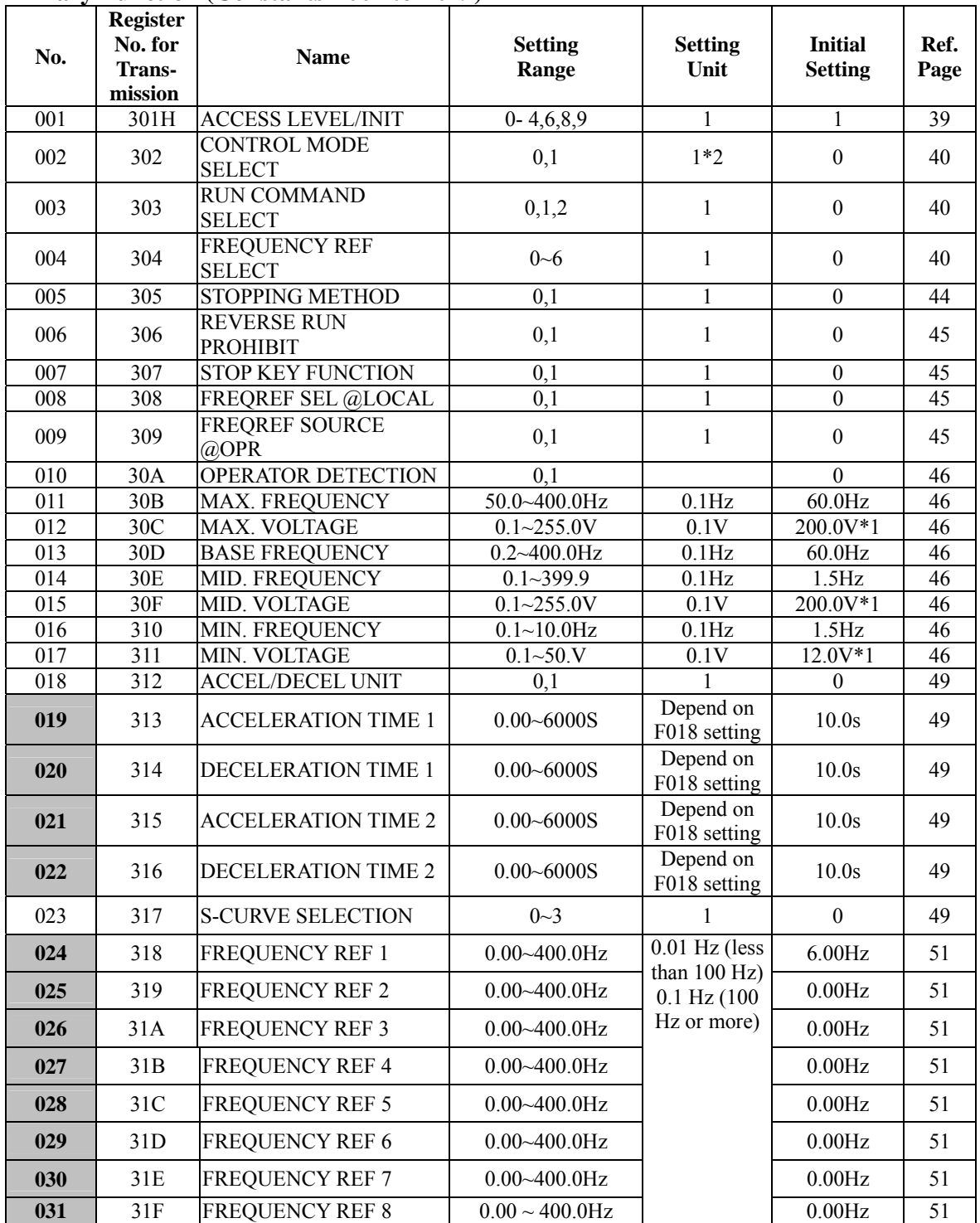

### **Primary Function (Constants F001 to F049)**

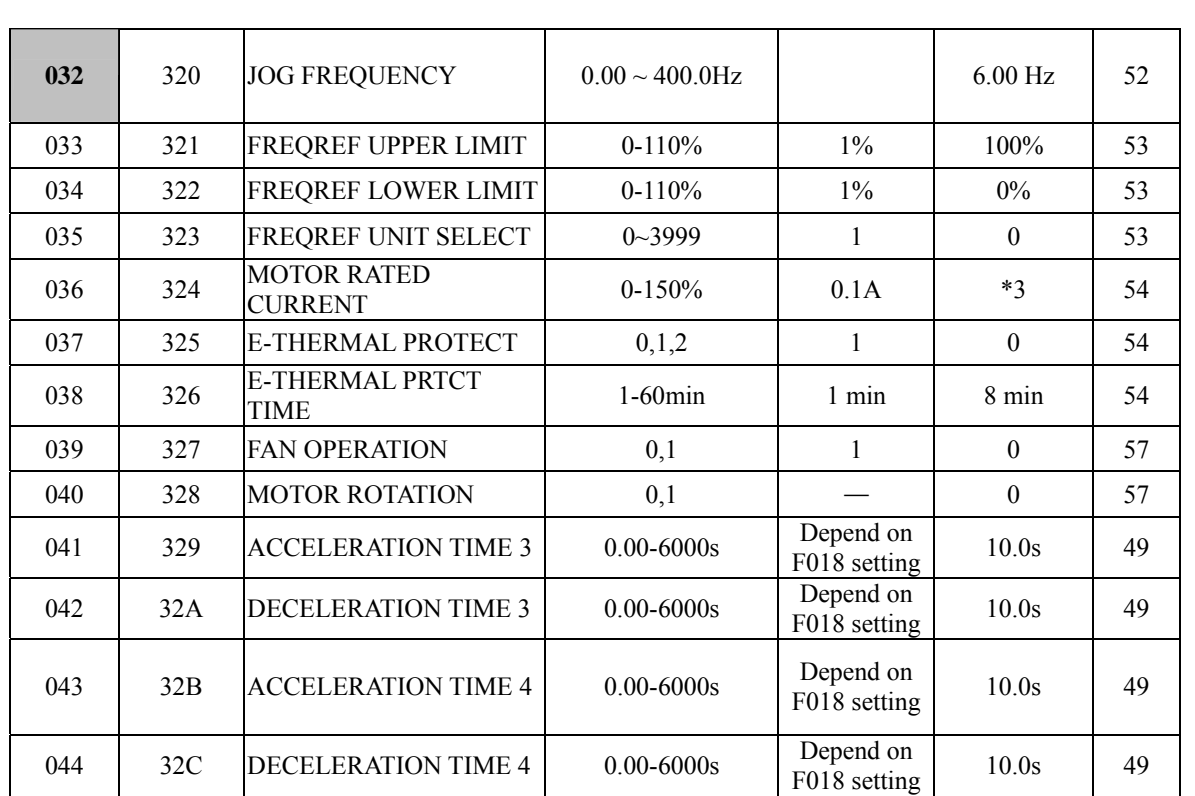

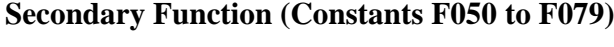

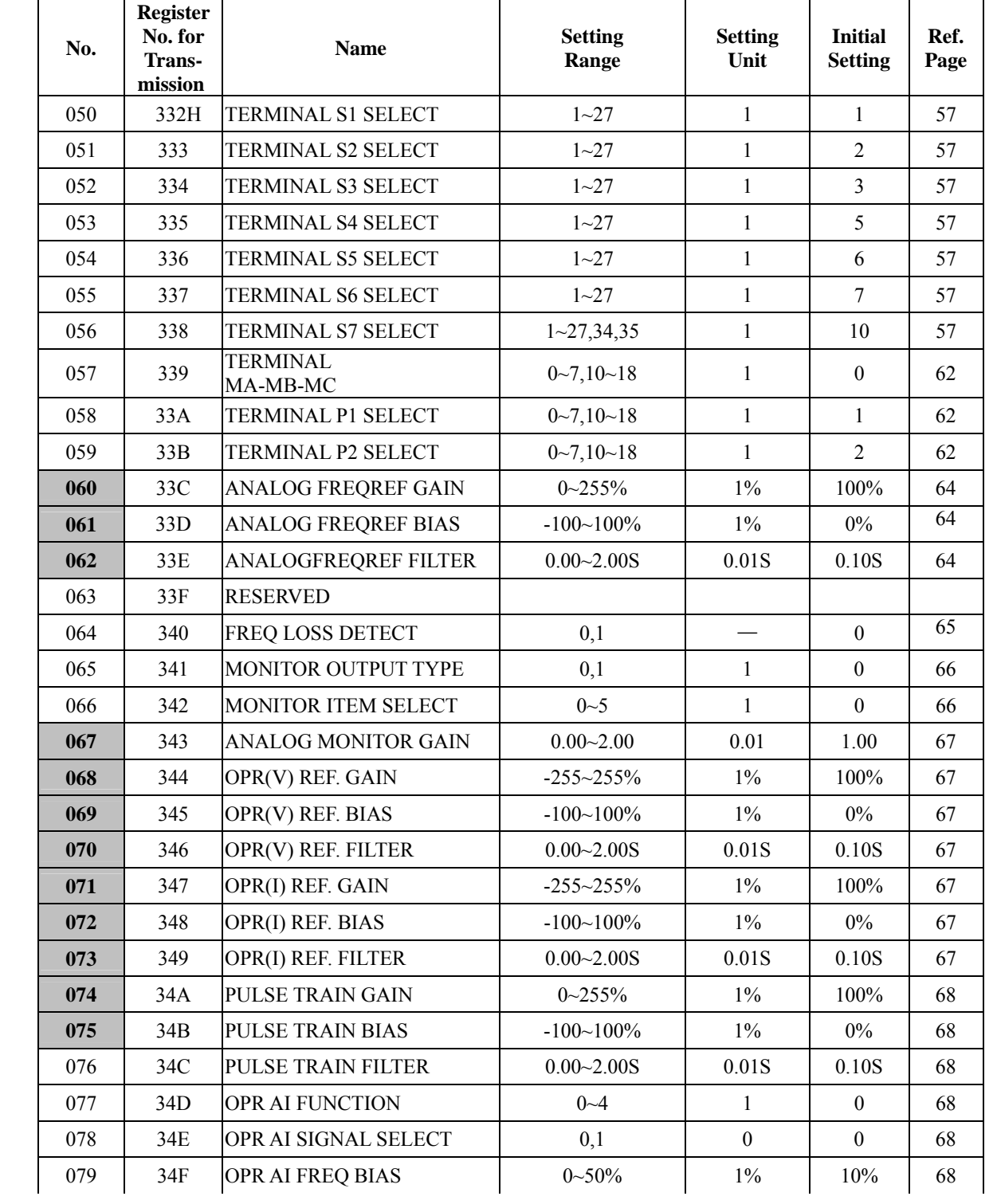

# **Tertiary Function (Constants F080 to F119)**

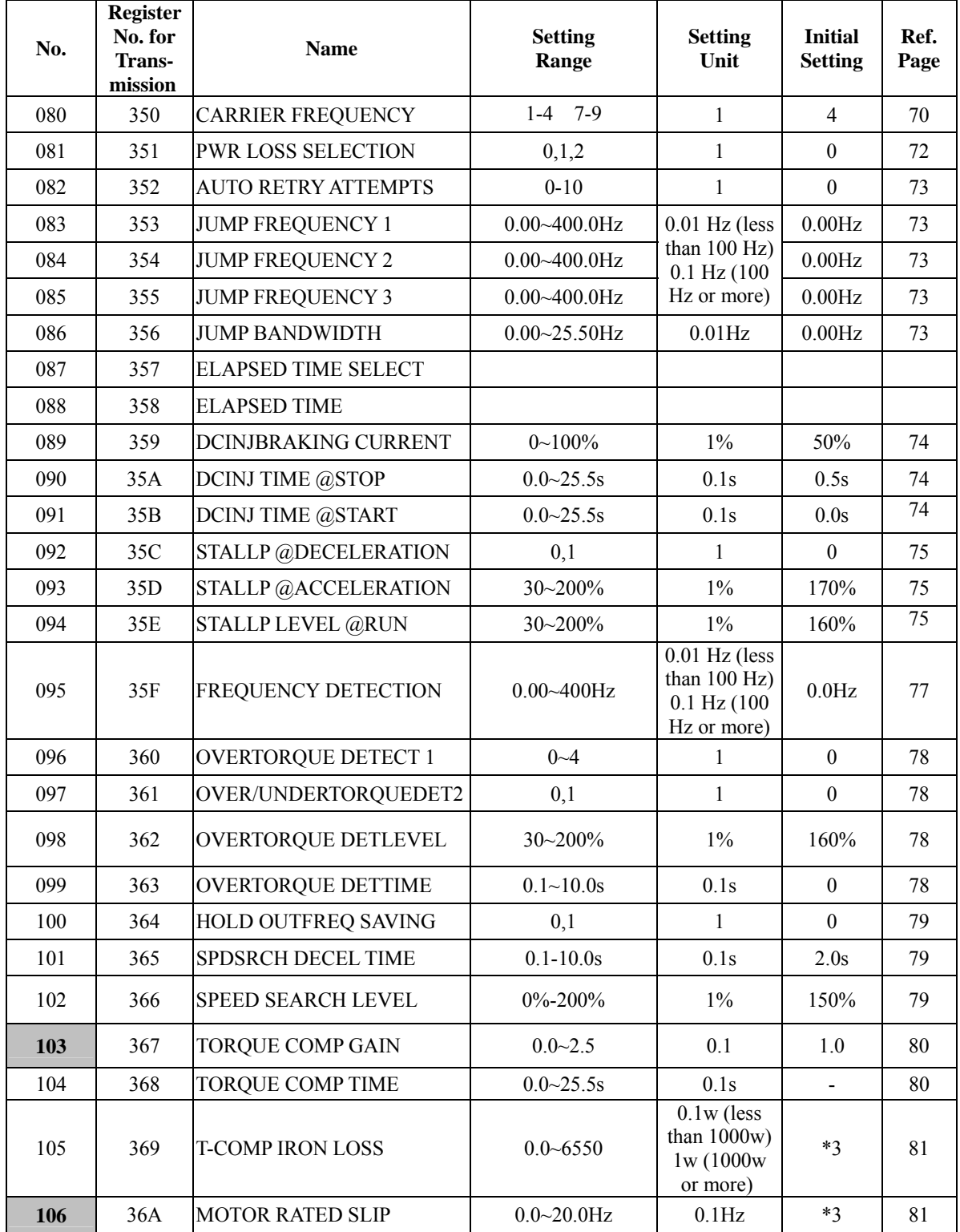

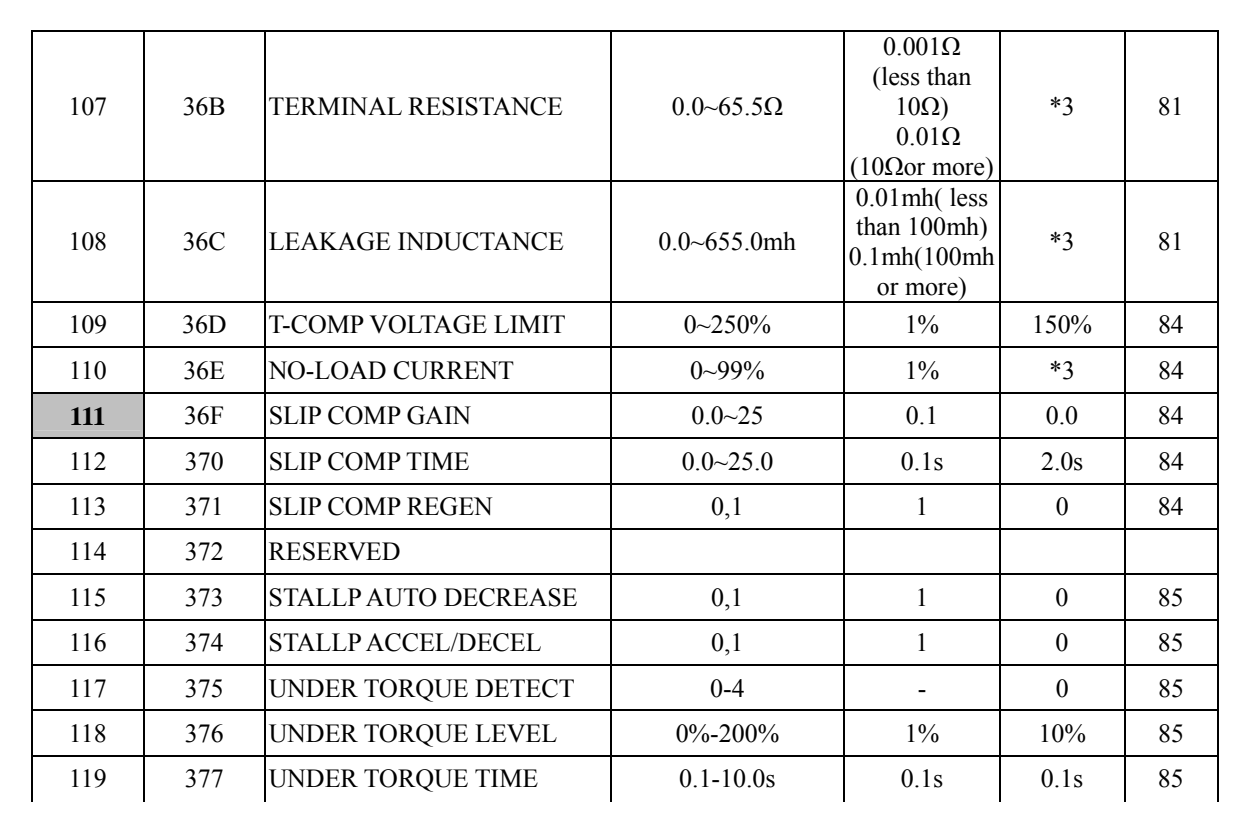

# **Quaternary Function (Constants F120 to F179)**

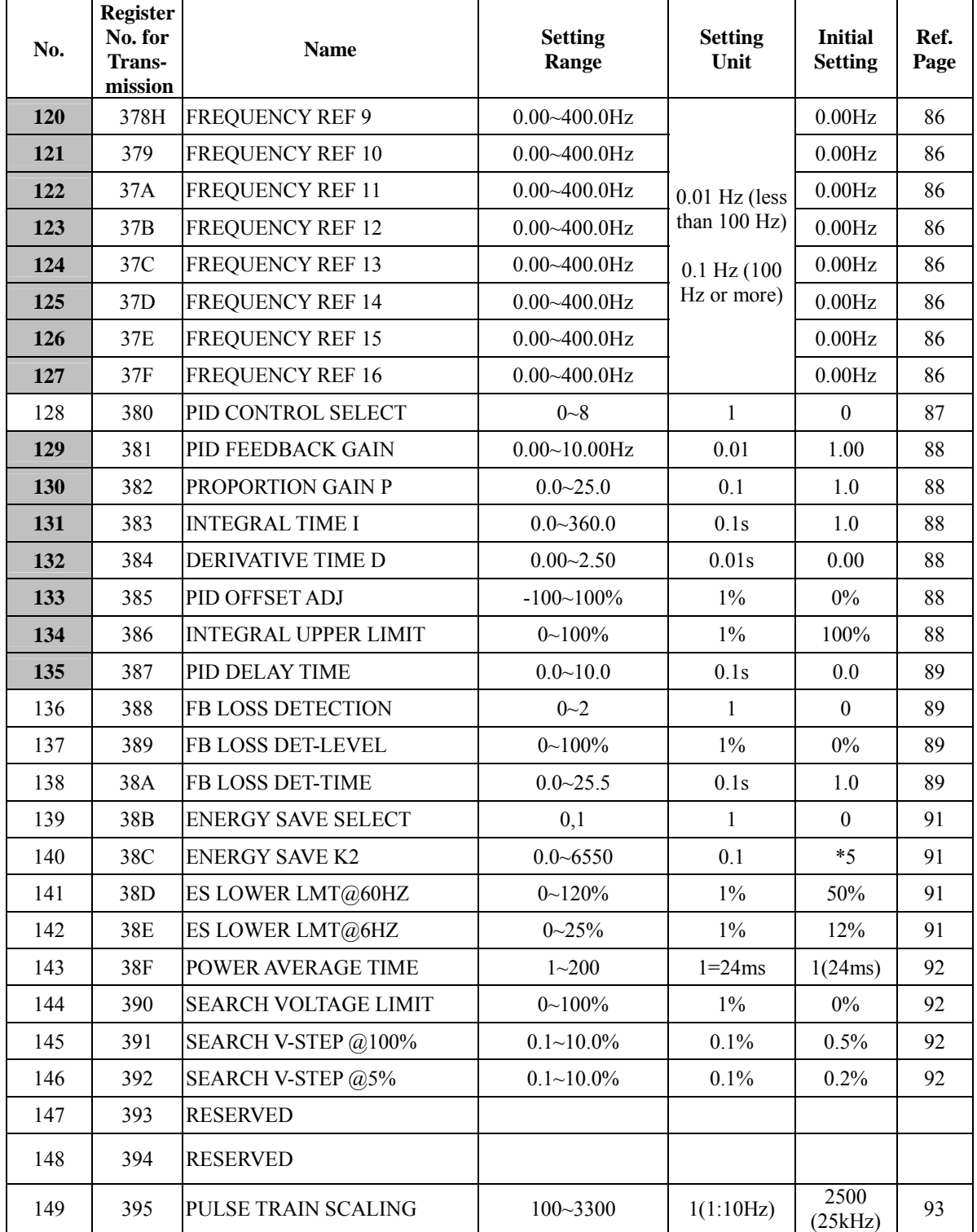
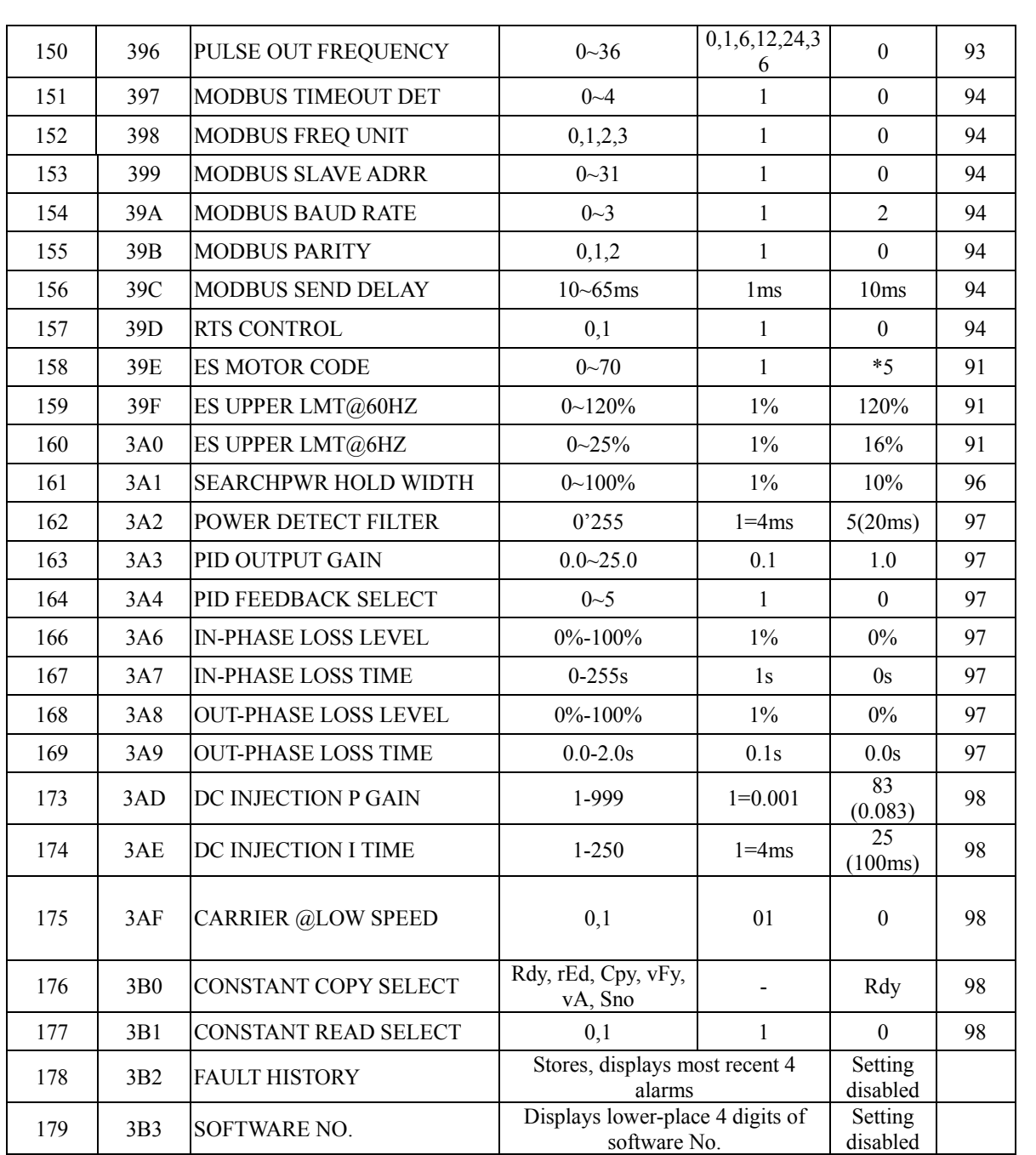

No. in **refers to those constants which can be changed during operation.** 

\*1 Upper limit of setting range and initial setting are doubled at 440V class.

- \*2 The settings in modes are different form the initial settings.
- \*3 Changes depending on inverter capacity. Refer to the below.
- \*4 When control model selection (F002) is changed, initial setting corresponds to the control mode.

\*5 Changes depending on inverter capacity. Refer to Chapter 4 for energy-saving control and motor code.

# **Initial Settings That Change with The Inverter Capacity**

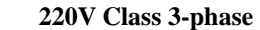

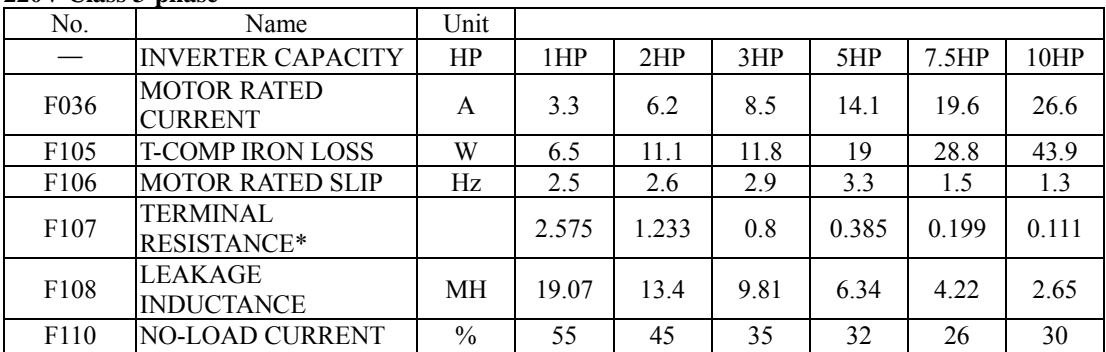

#### **440V Class 3-phase**

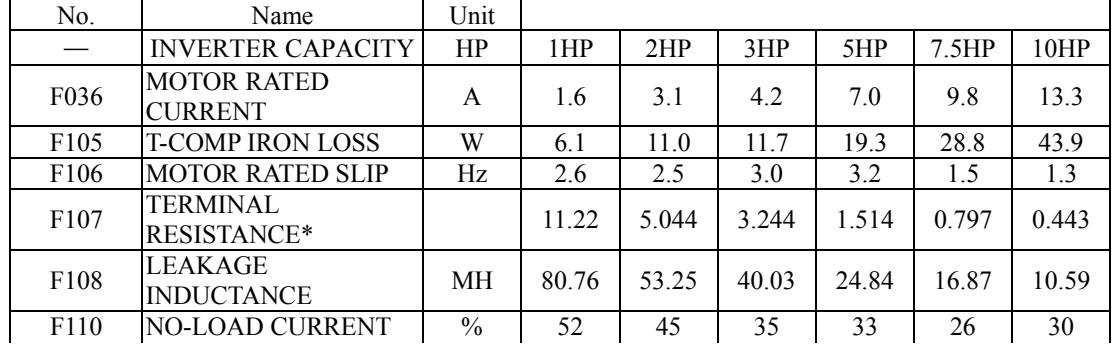

\* Set the value of the motor resistance for one phase.

#### **Initial Setting of V/F Control Mode and Vector Control Mode**

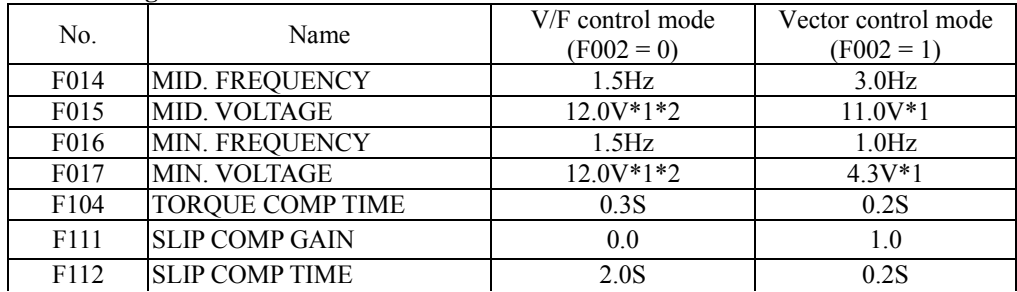

\*1 Values are doubled with 440V class.

\*2 220V class 7.5HP and 10HP, F107=10.0V. 440V class 7.5HP and 10HP, F107=20.0V.

# **CHAPTER 4 PROGRAMMING FEATURES**

# **F001: ACCESS LEVEL/INITIATION**

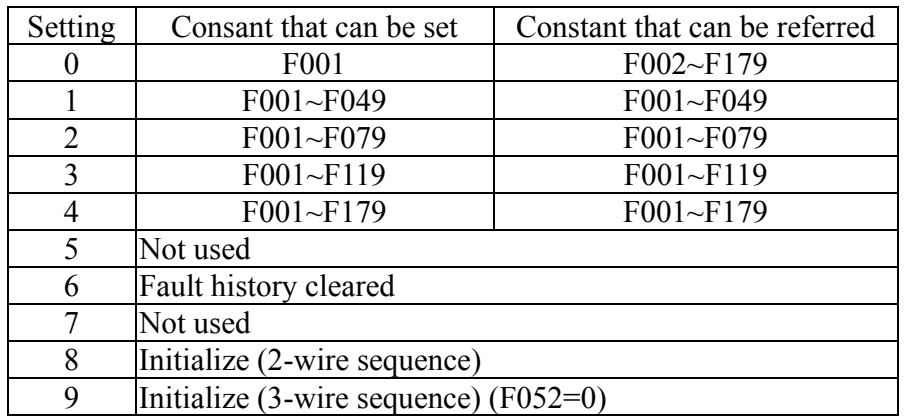

# **NOTE**

Err appears on the LCD display for one second and the set data returns to its initial values in the following cases:

- (1) The set values of multi-function input selection 1 to 7 (F050~F056) are the same.
- (2) If the following conditions are not satisified in the V/F pattern setting: Max. output frequency (F011) Max. voltage output frequency (F013) Mid. Output frequency (F014) Min. output frequency (F016)
- (3) If the following conditions are not satisified in the Jump frequency setting: Jump frequency 3 (F085) Jump Frequency 2 (F084) Jump Frequency 1 (F083)
- (4) If Frequency reference lower limit (F034) Frequency reference upper limit (F033)
- (5) If motor rated current (F036) 150% of inverter rated current
- (6) Consant F018 is set to 1 ( accel/decel unit is 0.1 sec.) when F018 is set to 0 and the value exceeding 600.0 sec. is set to accel/decel time (F019 to F022, F041 to F042).

## **F002: CONTROL MODE SELECTION**

Control mode selections  $F002 = 0$  V/F control mode (initial setting); refer to page 47. 1 Vector control mode; refer to page 81.

#### **F003: RUN COMMAND SELECTION**

Select operation method by setting the constant F003.

- F003 $=0$  Enables the digitial operator (initial setting)
	- $=1$  Enables the mluti-function input terminal
	- $=2$  Enables communications (MODBUS)

Example for using the multi-function input terminal as operation reference (two-wire sequence).

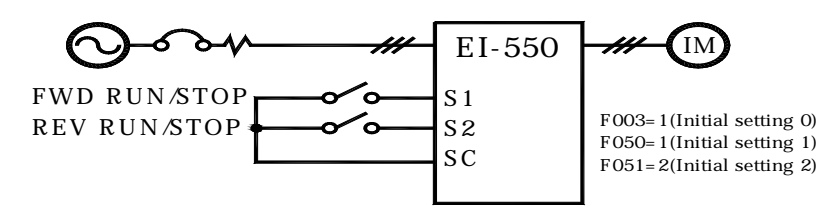

#### **F004: FREQUENCY REFERENCE SELECTION**

Select command method by contant F004.

- F004=0: Enables frequency reference setting by potentiometer on digital operator.
	- (Initial setting)  $=$ 1: Enables frequency reference setting by  $\circled{[}$  ( $\circled{[}$ ) keys on digital operator. (Frequency reference 1 F024)
	- =2: Voltage reference (0-10V) (FR terminal)
	- =3: Current reference (4-20 mA) (FR terminal)
	- =4: Current reference (0-20mA) (FR terminal)
	- =5: Pulse train reference (PS terminal)
	- $=6$ : MODBUS communications(R+, R-, S+, S- terminals)
	- $=7$ : Voltage reference in CN2 of digital operator (0-10V)(or KV terminal)
	- =8: Current reference in CN2 of digital operator (4-20mA) (or KI terminal)
	- =9: Communication card (optional)
- F004=2: Example of frequency reference by voltage signal.

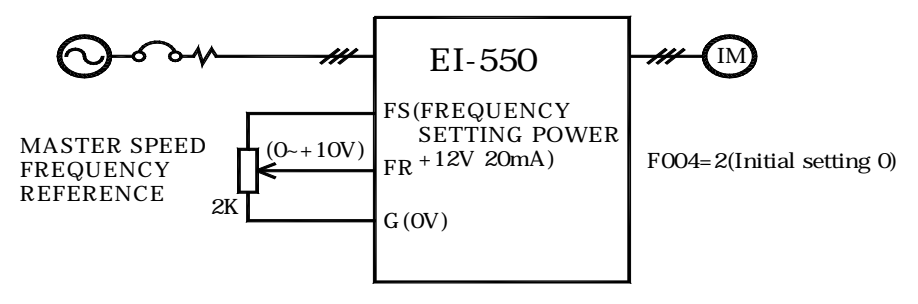

F004=3 (or 4)

When setting frequency by inputting current reference from the control circuit terminal FR, switch the DIP switch S1 to  $T_{\text{in}}$ ".

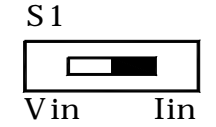

When the DIP switch S1 is switched to " $I_{in}$ " side, never input voltage reference to control ciruit terminal FR. The inverter might be damaged.

Select current reference method is as following: Current reference 4-20mA constant F004=3 Current reference  $0\n-20mA$  constant  $F004=4$ 

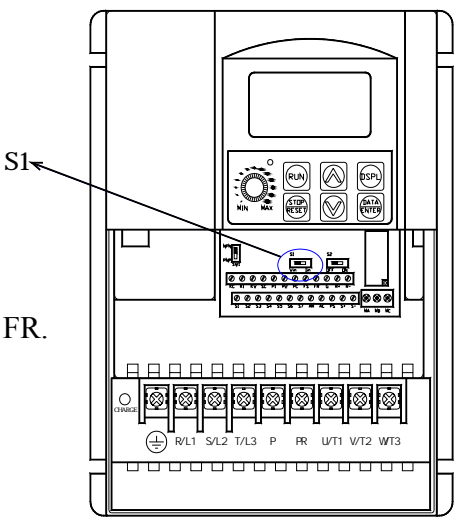

The following two examples are two control method to control frequency reference by external current reference and they are adjusted by S1.

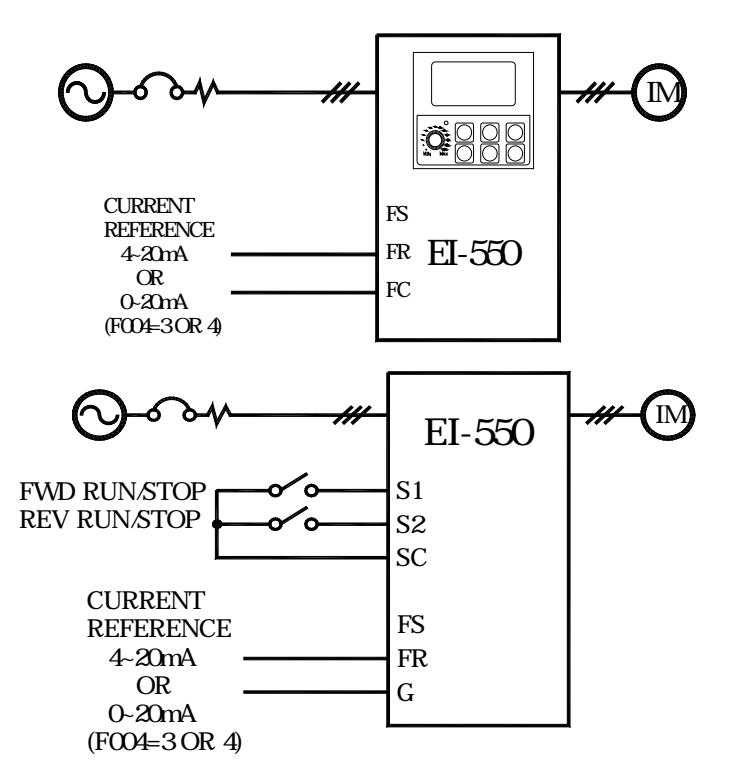

Example 1:

After switching DIP switch S1 to  $T_{in}$ ", set constant F003 to 0, F004=3 (or 4). Press the digital operator keys to run or stop the inverter.

Set frequency by analog current signal constant F004  $0 \sim 100\%$  (Max. frequency)  $/4 \sim 20$  mA or  $0 \sim 20$  mA .

Example 2:

 Set constant F003=1, F004=3 (or 4). Multi-function input terminal S1 is set to Forward run/Stop (F050=1). Multi-function input terminal S2 is set to Reverse run/Stop (F051=2).

Set frequency by the analog current signal 0~100% ( Max. frequency ) /4~20mA or  $0\sim 20mA$ 

Frequency reference gain (F060)/bias (F061) can be set even when current reference input is selected.

When F004=5, frequency reference can be set by pulse train input from control circuit terminal PS.

Input pulse specification: Voltage type

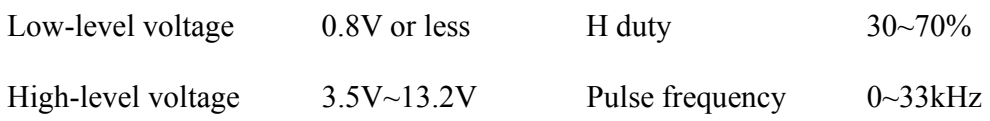

#### **Frequency Reference Method**

Frequency reference is a value obtained by multiplying the ratio of the maximum input pulse frequency and actual input pulse frequency by the maximum output frequency.

Reference frequency =  $\frac{\text{Input pulse frequency}}{\text{Max. pulse train frequency (F149)\times10}} \times \text{Max. output frequency (F011)}$ 

Frequency setting can be set by pulse train input signal  $0-100$  Max. Frequency  $/0-33kHz$ .

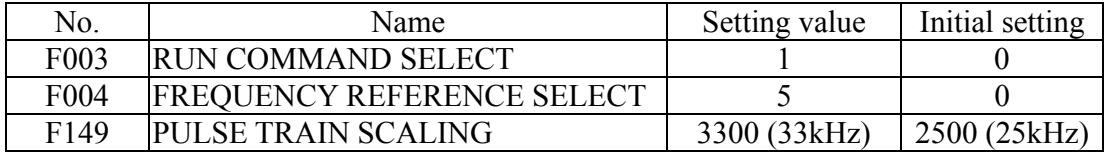

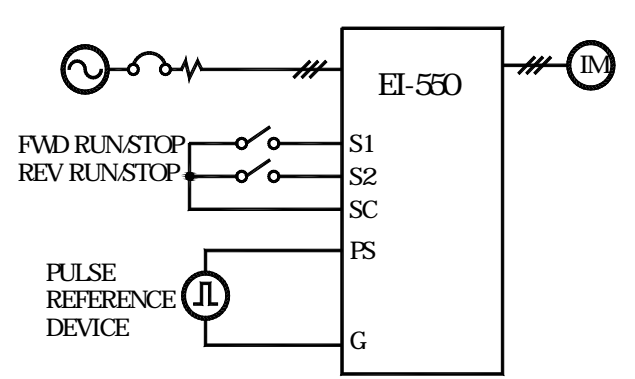

 Run/Stop and FWD/REV can be selected by a  $\sum_{\alpha=0}^{51}$  switch of multi-function terminal input terminal S1, S2 for forward run/stop (F050=1), Reverse run/Stop  $(F051=2)$ .

> Frequency setting can be set by pulse train input signal of control circuit terminal  $0-100$  Max. Frequency /0-33kHz .

F004=7 (or 8): Enables frequency reference by digital operator (RCU-550) F004=7: Enables frequency reference by PIN1 (0~10V in) (Same as control terminal KV) F004=8: Enables frequency reference by PIN2 (4-20mA) (Same as control terminal KI) Ground PIN3 (Same as control terminal KC)

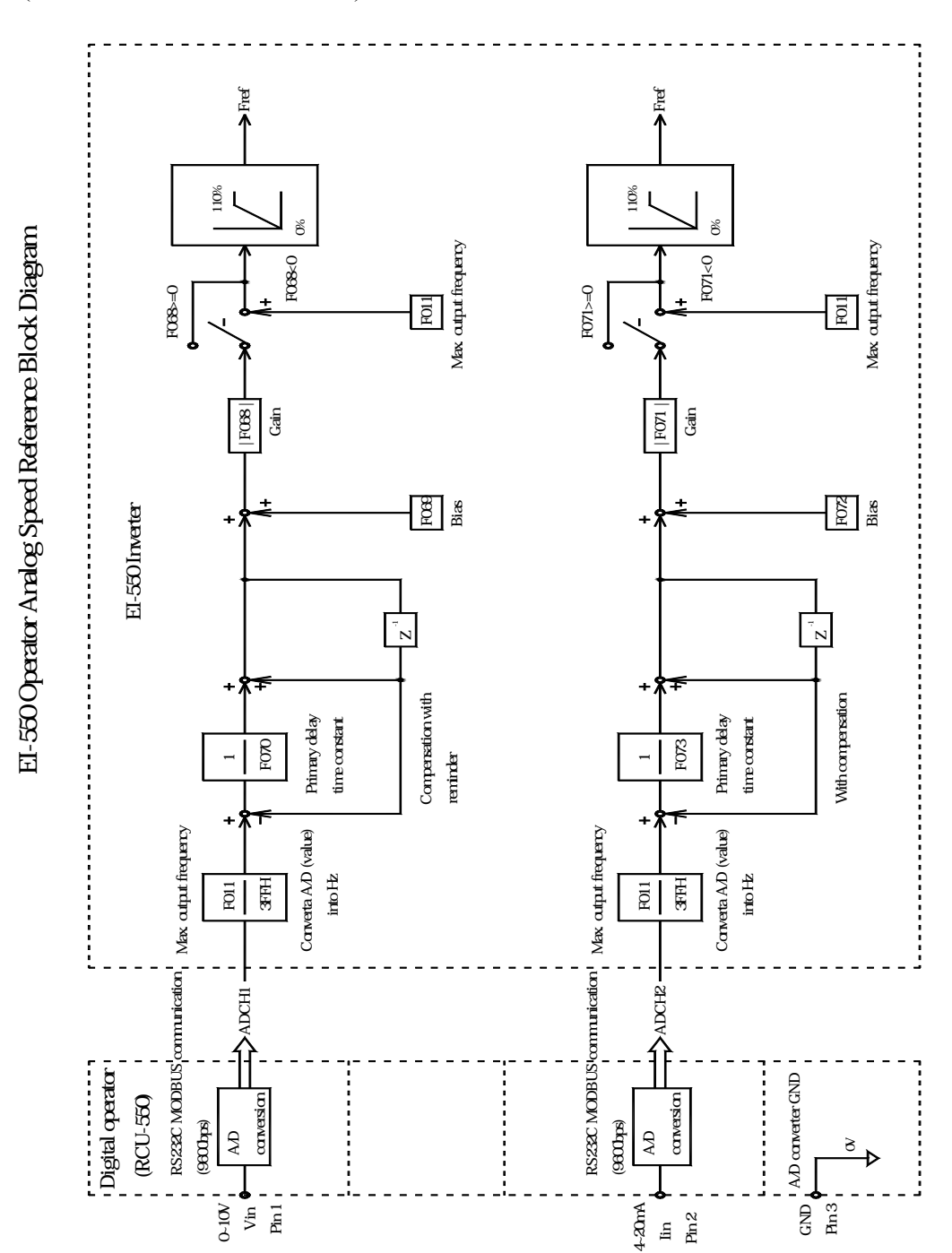

43

#### **F005: STOPPING METHOD**

Select the stopping method suitable for application.

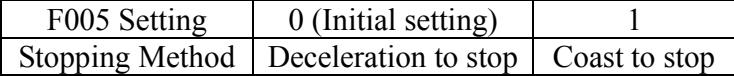

#### **F005=0 Deceleration to Stop**

Example when accel/decel time 1 is selected.

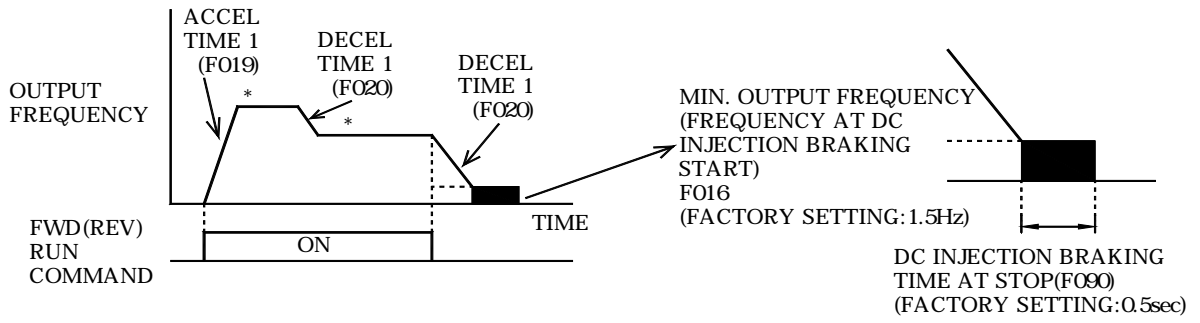

\*When frequency reference is changed during running.

Upon termination of the FWD (REV) run command, the motor decelerates at the decel rate determined by the time set to deceleration time 1 and DC injection braking is applied immediately before stop. DC injection braking is also applied when the motor decelerates by setting frequency reference lower than min. output frequency with FWD (REV)run command ON. If the decel time is short or the load inertia is large, overvoltage (OV) fault may occur at deceleration. In this case, increase the decel time or install an optional braking resistor.

Braking torque: Without braking resistor: Approx. 20% torque of motor rating. With braking resistor: Approx. 150% torque of motor rating.

#### **F005=1 Coast to Stop**

Example when accel/decel time 1 is selected.

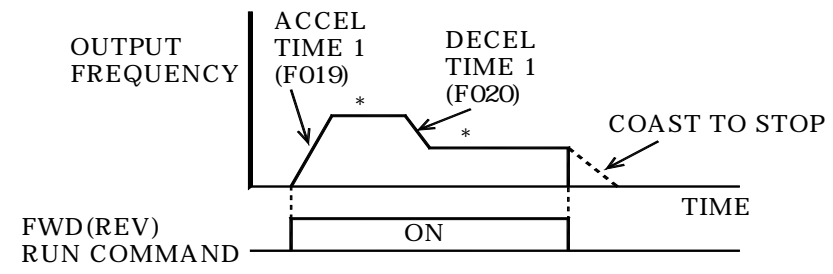

\*W hen frequency reference is changed during running. Upon removal of the FWD (REV)run command, the motor starts coasting.

## **F006: REVERSE RUN PROHIBIT**

" Reverse run prohibit" setting does not accept a reverse run command from the control circuit terminal or digital operator. This setting is used for applications where a reverse run command can cause problems.

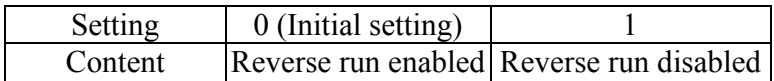

# **F007: STOP KEY FUNCTION**

Selects processing when STOP key is pressed during operation either from multi-function input terminal or communications.

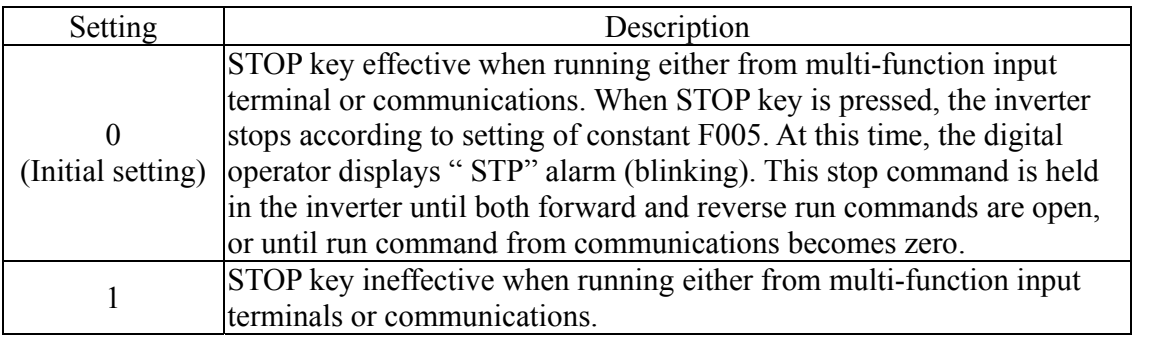

# **F008: FREQUENCY REFERENCE SELECTION@LOCAL**

F008=0(Initial setting): Enables the setting by potentiometer on digital operator.

 $=1$  : Enables the digital setting by  $|\Diamond \rangle |\Diamond \Diamond|$  keys on digital operator. The setting value is stored in constant  $\overline{FO24}$  (FREQUENCY REF 1)

## **F009: FREQUENCY REFERENCE SOURCE@OPERATOR**

When F008 is set to 1, Use  $\left[\infty\right]$   $\left[\infty\right]$  to set the frequency reference.

After setting the frequency reference, press ENTER key.

 \*The intitail setting of constant F009 is 0 and when setting the frequency reference, ENTER key must be pressed.

F009=0: Enables frequency reference setting by **ENTER** key.

 $=$ 1: Disables frequency reference setting by ENTER key.

#### **F010: OPERATOR DETECTION**

F010 is set to 0 when there is no digital operator attached to inverter.

F010=0(Initial setting) : Disable digital operator connection.

=1 : Enable digital operator connection.

(Fault display "oPr" is operator connecting fault.)

**F011: MAX. FREQUENCY F012: MAX. VOLTAGE F013: BASE FREQUENCY F014: MID. FREQUENCY F015: MID. VOLTAGE F016: MIN. FREQUENCY F017: MIN. VOLTAGE** 

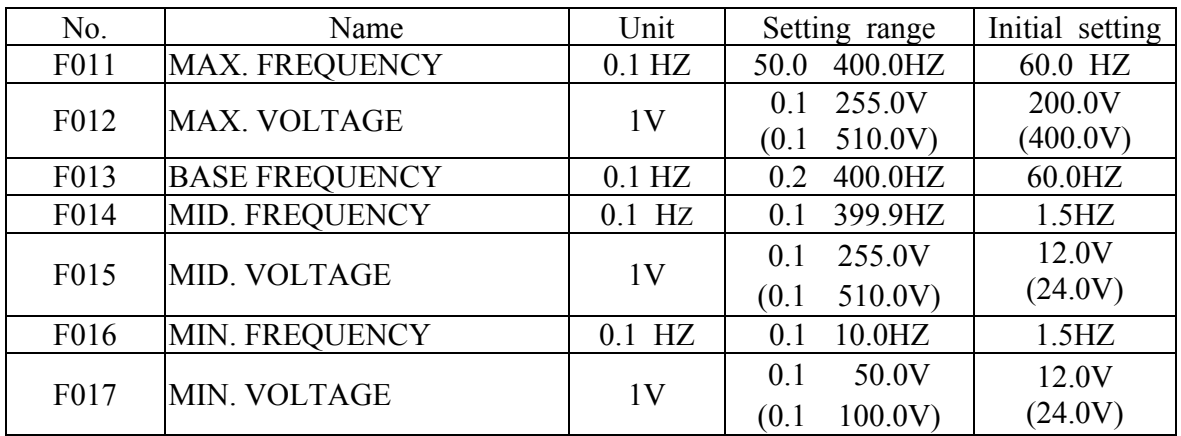

The value in ( ) of F012, F015 and F017 is the setting of 440V class.

 V/F setting is based on output frequency and output voltage. The intital setting is used for general motor and set each pattern when using a special motor (high-speed motor, etc. ) or when requiring special torque adjustment of machine.

 Be sure to satisfy the following condition. F016 F014 < F013 F011

If F016=F014, the set value of F015 is disabled.

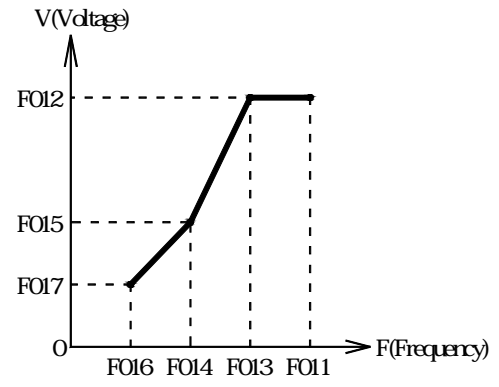

#### **V/F Pattern Application**

The initial setting of control mode is V/F pattern. To select the control mode, set F002=0 V/F pattern; F002=1 vector pattern.

To be able to adjust motor output torque, please change the setting of  $V/F$  pattern ( $F011-F017$ ) and full-range automatic torque boost (F103~F105).

#### **Typical Setting of V/F Pattern**

- (1) Set the V/F pattern according to the application as described below.
- (2) For 440V class, the voltage values (F012, F015 and F017) should be doubled.
- (3) When running at a frequency exceeding 50Hz/60Hz, change the maximum output frequency (F011).

# **(1) For general-purpose applications**

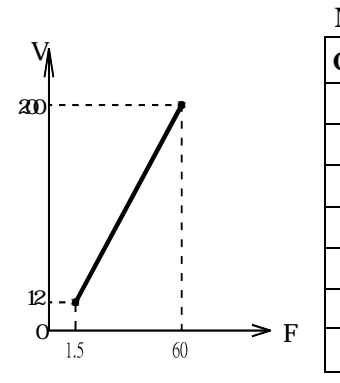

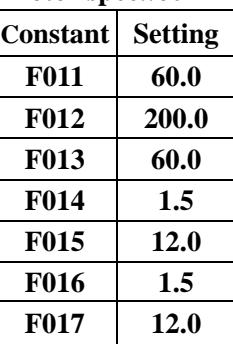

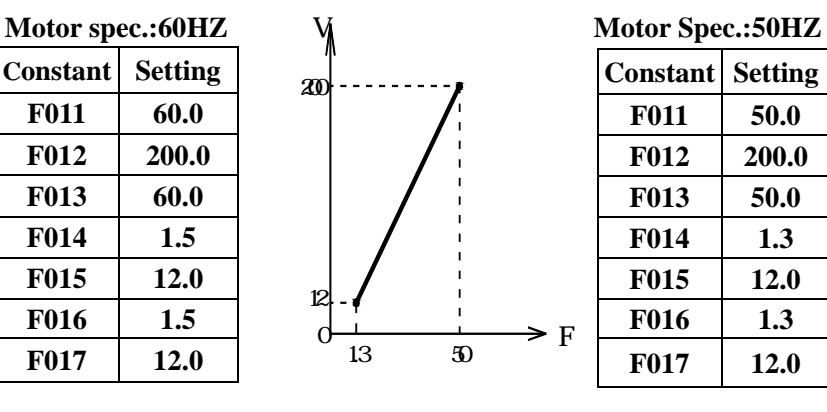

# **(2) For fans/pumps**

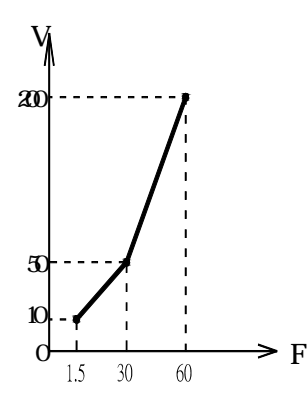

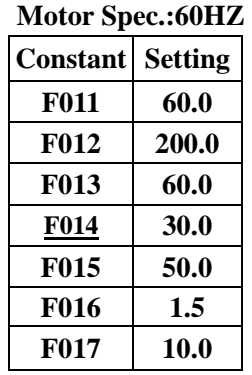

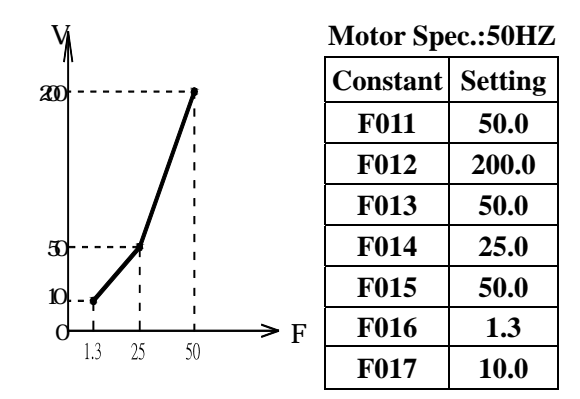

# **(3) For applications requiring high starting torque**

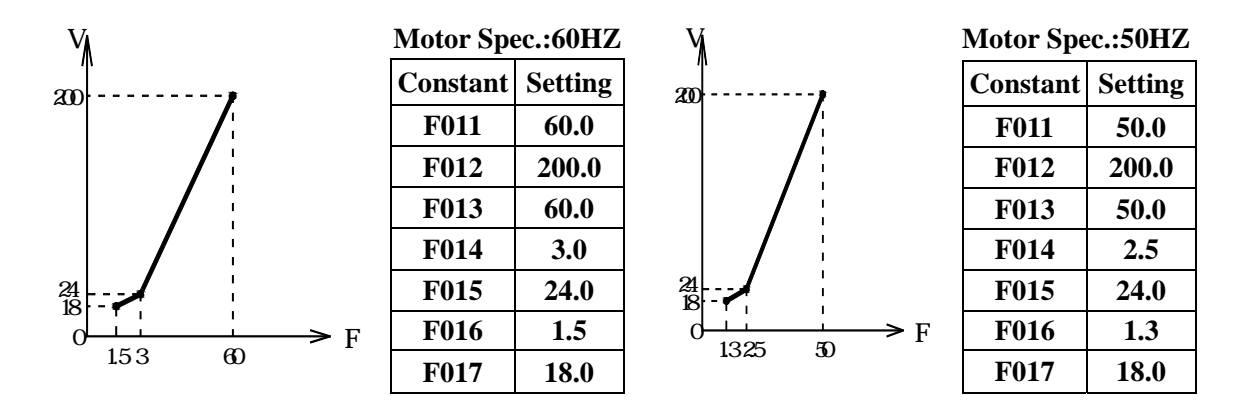

Increasing voltage of V/F pattern increase motor torque, but an excessive increase may cause :

(1) motor overexcitation to damage inverter.

increase the setting of F104 and when response is low,

reduce the setting of 104.

(2) motor overheat or vibration so slowly increasing voltage and monitoring on motor current is suggested.

#### **Full-range Automatic Torque Boost (When V/F Mode Is Selected F002=0)**

Motor torque requirement changes according to load conditions. Full-range automatic torque boost adjusts voltage of V/F pattern according to the requirement. EI-550 automatically adjusts the voltage during constant-speed operation as well as acceleration. The required torque is calculated by the inverter and this enasures triples operation and energy-saving effects.

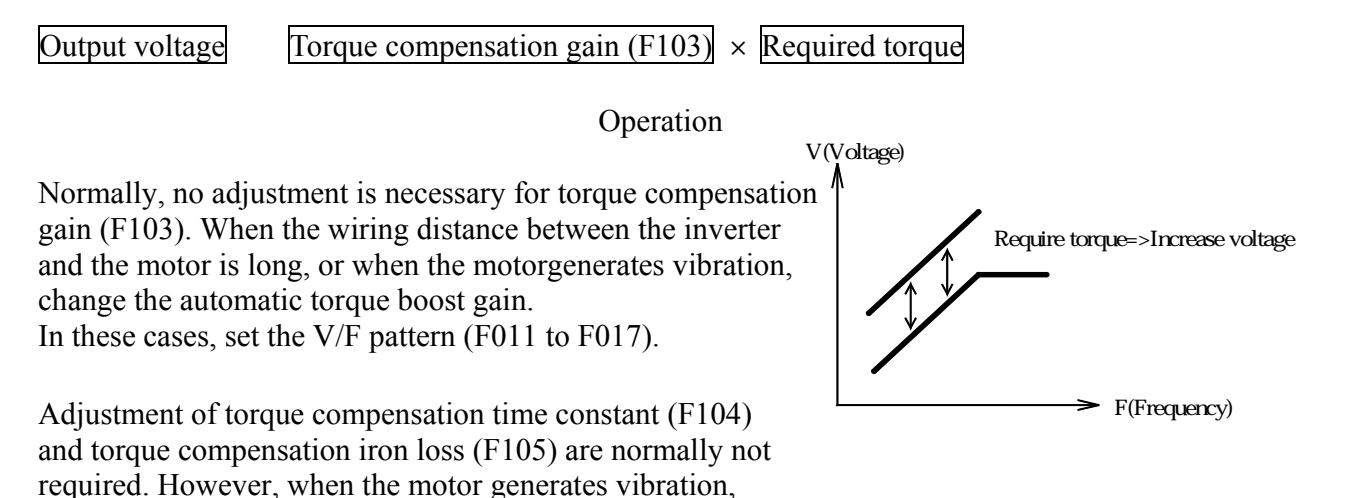

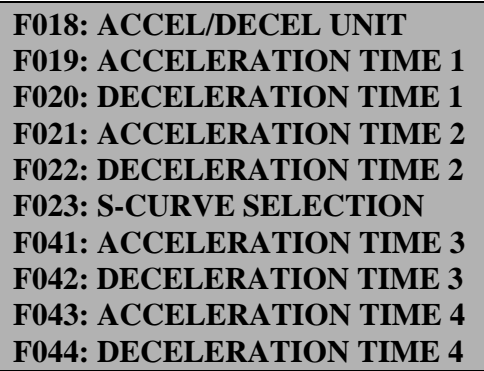

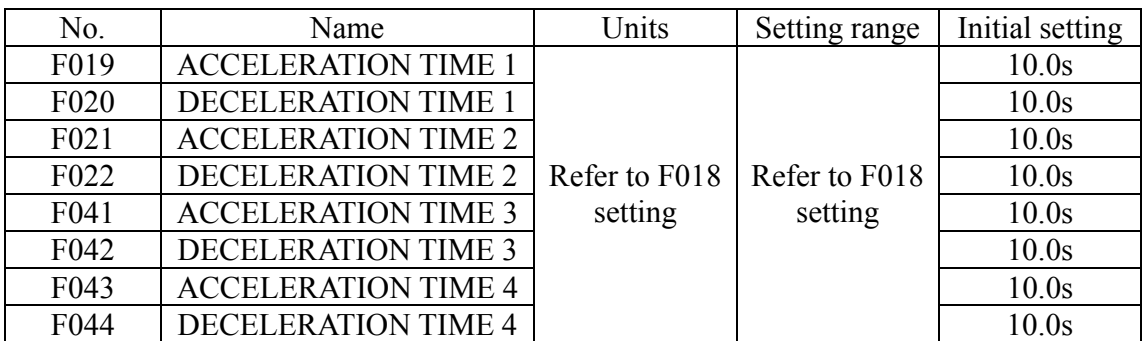

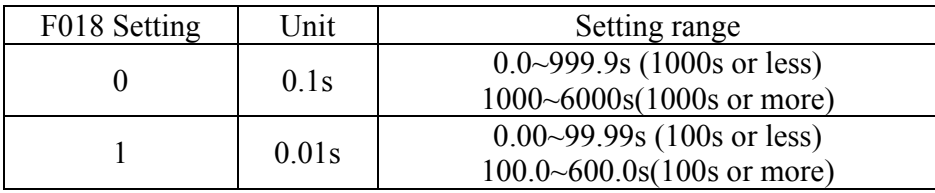

Constant F018 can be set during stop.

If the value exceeding 600.0s is set for the accel/decel time when F018=0, "1" cannot be set to F018.

- $\bullet$  Accel time: Set the time needed for output frequency to reach 100% from 0%. (100% is the setting value of F011)
- $\bullet$  Decel time: Set the time needed for output frequency to reach 0% from 100%.

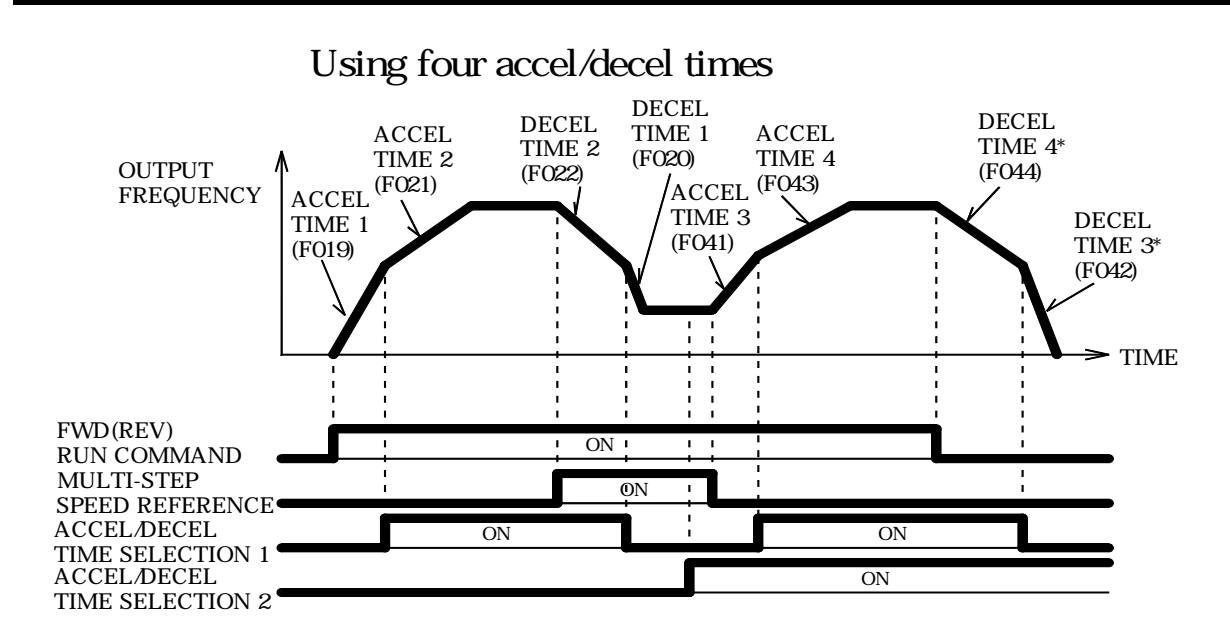

\*When "deceleration to a stop"is selected(F005=0)

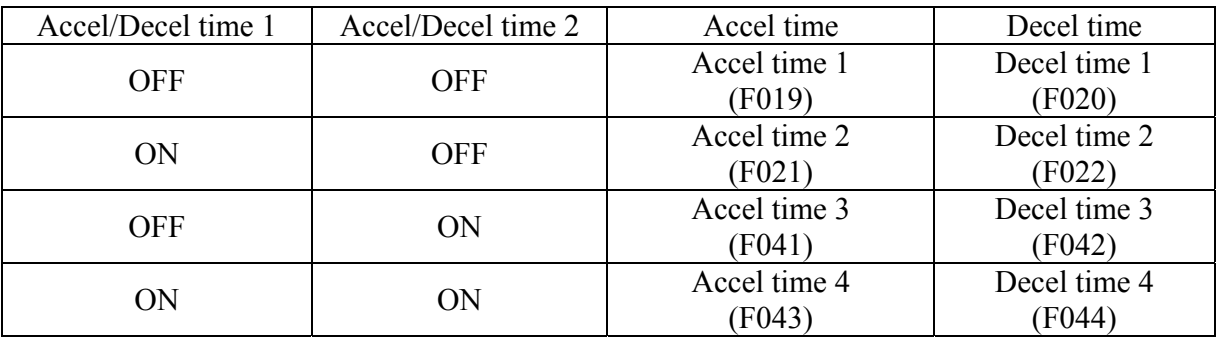

Set Multi-function input selection (F050~F056) to 11 (accel/decel time switching terminal 1) or to 27 (accel/decel time switching terminal 2).

By the means of the combination of accel/decel time switching terminal 1 and accel/decel time switching terminal 2, accel/decel time is selected by turning ON/OFF the accel/decel time select (terminal S1 to S7).

## **Soft-start Characteristics F023=0 (Initial Setting)**

To prevent shock at machine start/stop, accel/decel can be performed in S-curve pattern.

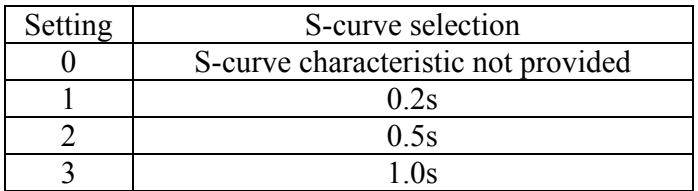

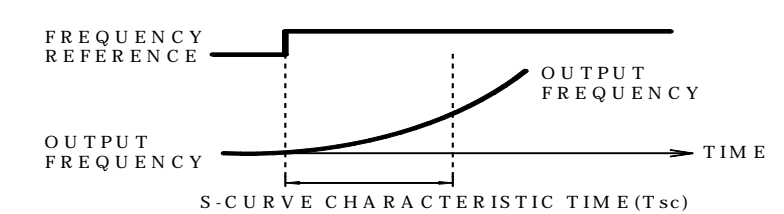

The following time chart shows FWD/REV run switching at deceleration to a stop.

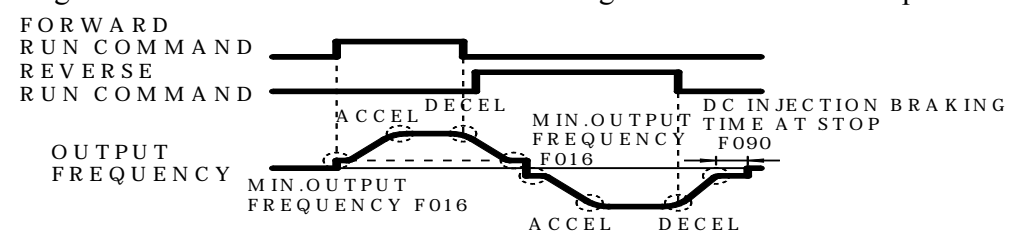

S-curve characteristics in  $\langle$ <sup>-</sup>)

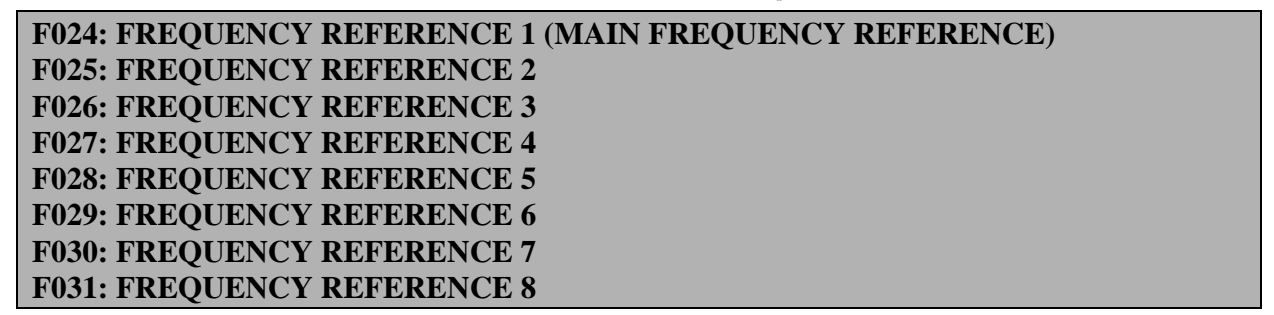

By combining frequency reference and input terminal function selections, up to 16 steps of speed can be set.

8-step speed change F025=30.0Hz (Frequency reference 2)  $F053=1$ F026=35.0Hz (Frequency reference 3) F027=40.0Hz (Frequency reference 4) F028=45.0Hz (Frequency reference 5) F029=50.0Hz (Frequency reference 6) F030=55.0Hz (Frequency reference 7) F031=60.0Hz (Frequency reference 8)

NOTE: When F004 is set to 0, frequency reference 1 (F011) becomes ineffective.

F003=1 (Operation mode selection ) F054=6 (Multi-function contact input terminal S5) F004=1 (Frequency reference selection ) F055=7 (Multi-function contact input terminal S6) F024=25.0Hz (Frequency reference 1) F056=8 (Multi-function contact input terminal S7)

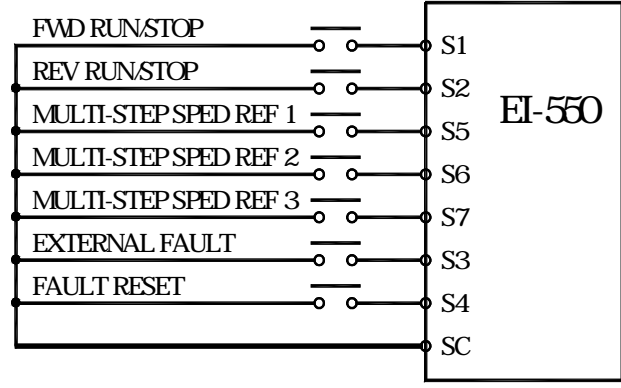

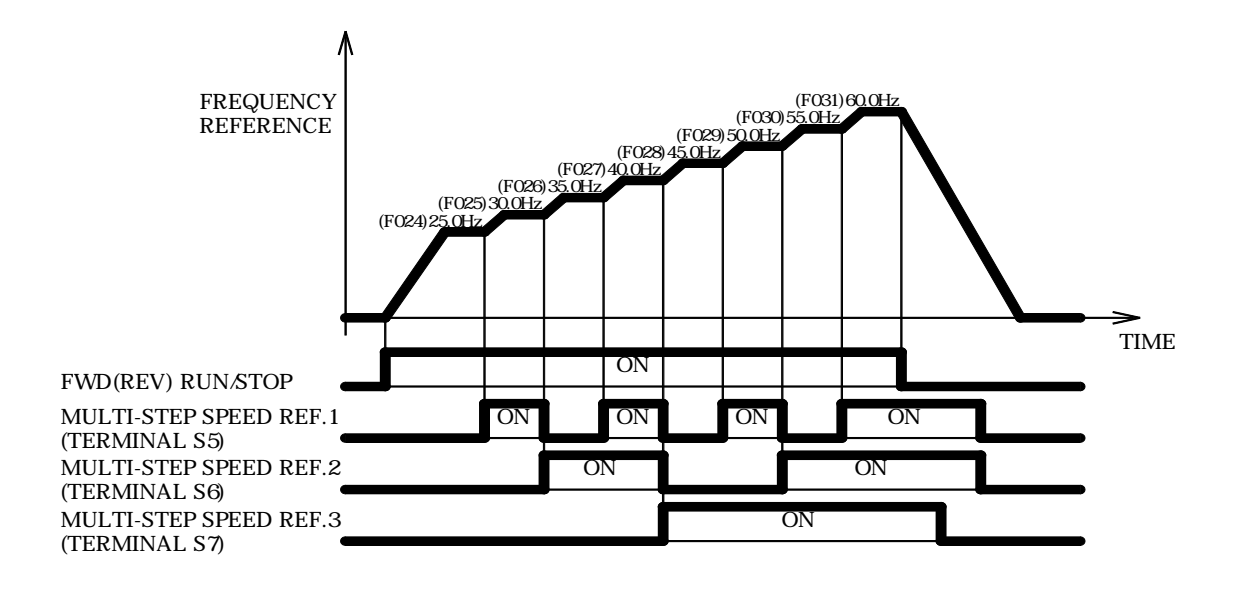

F050=1 (Input terminal S1) F054=6 (Input terminal S5) F052=3 (Input terminal S3) F056=8 (Input terminal S7) F053=5 (Input terminal S4)

F051=2 (Input terminal S2) F055=7 (Input terminal S6)

16-step speed change

Set frequency reference 9~16 to F120~127. Set input terminal to multi-step speed reference for multi-function input selection 1, 2, 3 and 4.

## **F032: JOG FREQUENCY**

Operating at low speed F032=6.00HZ (Initial setting)

By inputting a jog command and then a forward (reverse) run command, operation is enabled at the jog frequency set in F032. When multi-step speed references 1, 2, 3 or 4 are input simultaneously with the jog command, the jog command has priority.

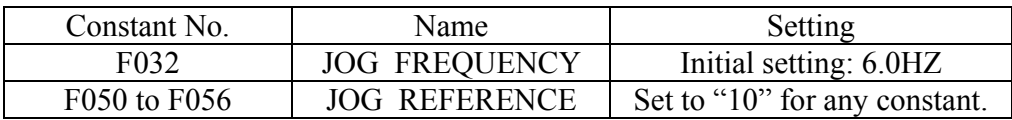

## **F033: FREQUENCY REFERENCE UPPER LIMIT F034: FREQUENCY REFERENCE LOWER LIMIT**

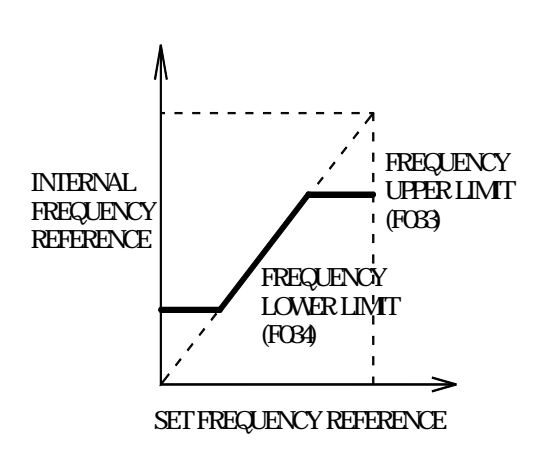

**Frequency Reference Upper Limit (F033)** 

 Sets the upper limit of the frequency reference in units of 1%.

(F011: Max. output frequency =  $100\%$ )

**Frequency Reference Lower Limit (F034)** 

Sets the lower limit of the frequency reference in units of 1%.

(F011: Max. output frequency =  $100\%$ )

When operating at frequency reference 0, operation is continued at the frequency reference lower limit. However, when frequency reference lower limit is set to less than the minimum output frequency (F016), operation is not performed

#### **F035: FREQUENCY REFERENCE UNIT SELECT**

Constants and monitor display for which selection of unit function is valid:

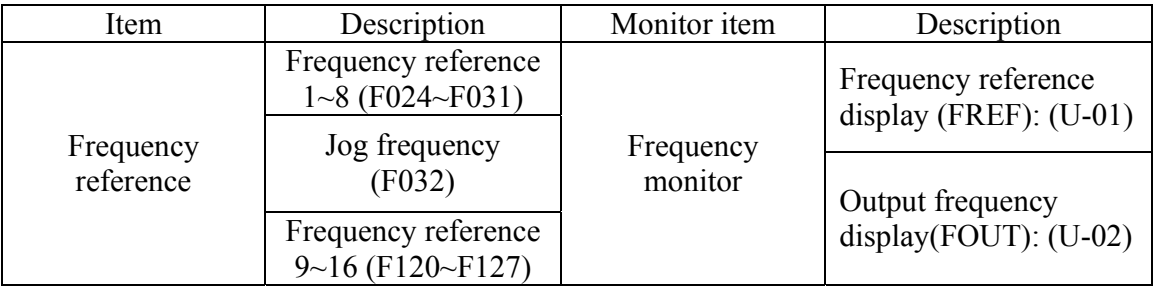

Unit selection for frequency reference setting/display F035=0 (Initial setting)

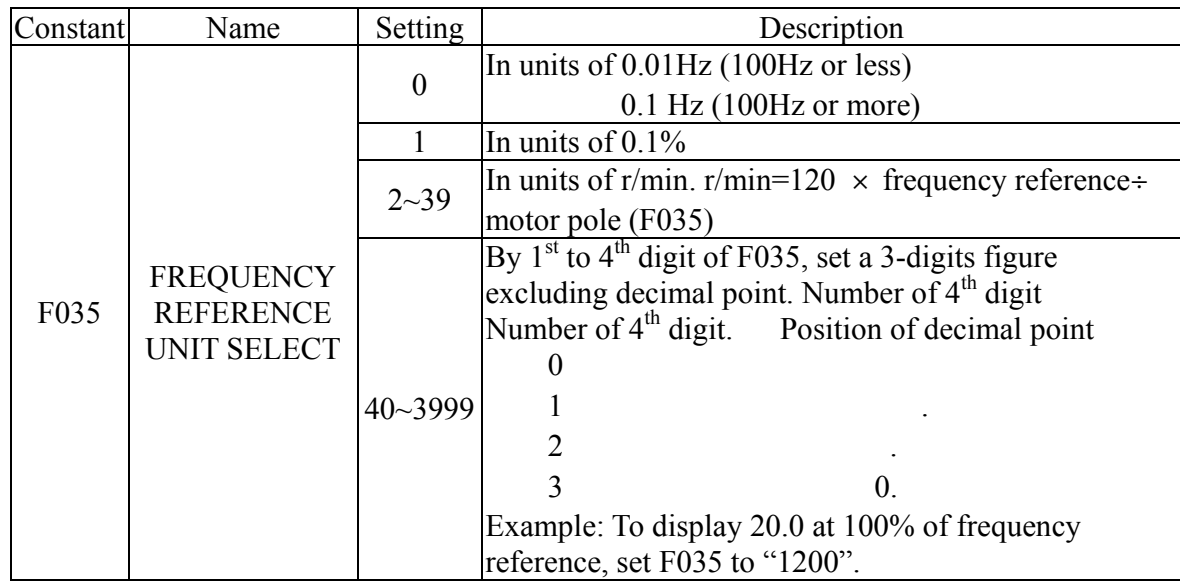

The upper limit for each unit is the figure whose fractions below the significant digits are cut off. (Example) Where the upper limit value for the unit Hz is  $60.00$  Hz and  $F035 = 39$ ,

> 120 60.00 Hz  $/39 = 184.6$ , accordingly 184 r/min is displayed for the upper limit value.

## **F036: MOTOR RATED CURRENT F037: E-THERMAL PROTECT F038: E-THERMAL PROTECT TIME**

# **Motor Protection**

# **Motor Overload Detection**

EI-550 protects against motor overload with a built-in electronic thermal overload relay. Please do the proper setting as following.

**Motor rated current(F036):** Set to the rated current value shown on the motor nameplate. Note: Setting to 0.0A disables the motor overload protective function.

## **Motor Overload Protection Selection (F037, F038)**

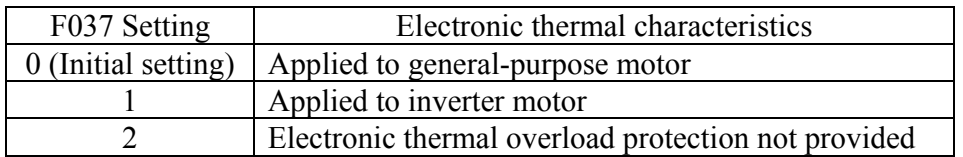

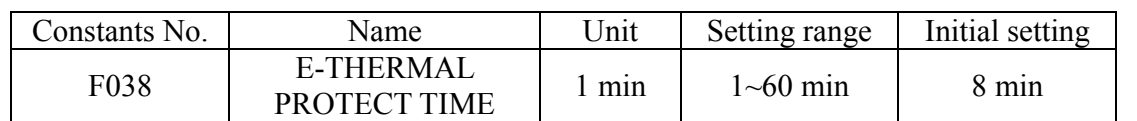

 The electronic thermal overload function monitors motor temperature, based on inverter output current and time, to protect the motor from overheating. When electronic thermal overload relay is enabled, an **"OL1"** error occurs, shutting OFF the inverter output and preventing excessive overheating in the motor. When operating with one inverter connected to one motor, an external thermal relay is not needed. When operating several motors with one inverter, install a thermal relay on each motor.

# **General-purpose Motor and Inverter Motor**

Induction motors are classified as general-purpose motors or inverter motors, based on their cooling capabilities. Therefore, the motor overload function operates differently between these two motor types.

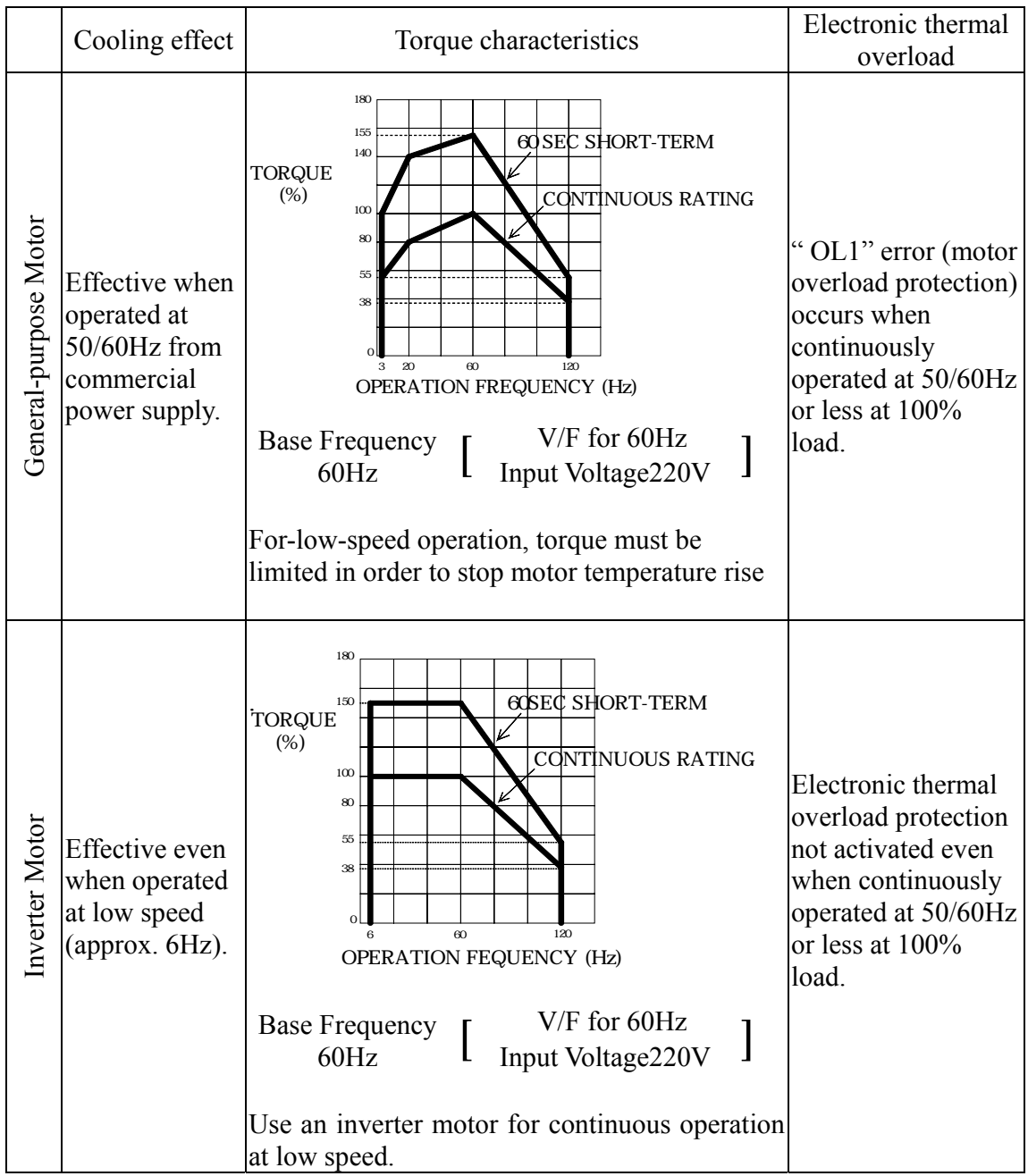

## **F039: FAN OPERATION**

In order to increase lifetime, the cooling fan can be set to operate only when inverter is running. F039= 0 (Initial setting) : Operates only when inverter is running (Continues operation for 1

minute after inverter is stopped.)

 $= 1$  : Operates with power ON.

#### **F040: MOTOR ROTATION**

It is possible to select the direction in which the motor rotates when the FORWARD RUN command is executed.The motor rotates in the opposite direction when the REVERSE RUN command is executed.

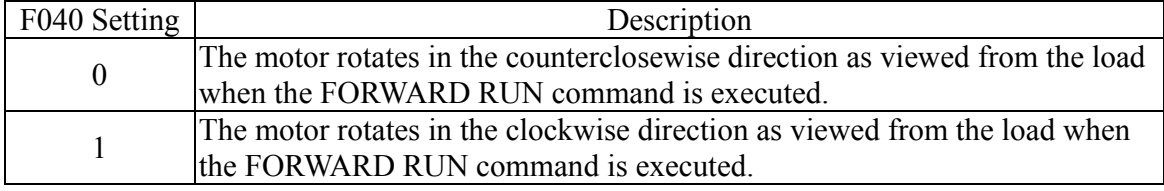

## **Operation Check Points**

- Motor rotates smoothly.
- Motor rotates in the correct direction.
- Motor does not have abnormal vibration or noise.
- Acceleeration and deceleration are smooth.
- Current matching the load flows.
- Status Indicators and Digital Operator Display are correct.

# **F041: ACCELERATION TIME 3 F042: DECELERATION TIME 3 F043: ACCELERATION TIME 4 F044: DECELERATION TIME 4**

Please refer F041, F042, F043 and F044 to page 49.

**F050: TERMINAL S1 SELECTION F051: TERMINAL S2 SELECTION F052: TERMINAL S3 SELECTION F053: TERMINAL S4 SELECTION F054: TERMINAL S5 SELECTION F055: TERMINAL S6 SELECTION F056: TERMINAL S7 SELECTION** 

Multi-function input terminal S1 to S7 functions can be changed when necessary by setting constants F050 to F056 respectively. The same value cannot be set to different constant settings.

• The setting value and reference is as below.

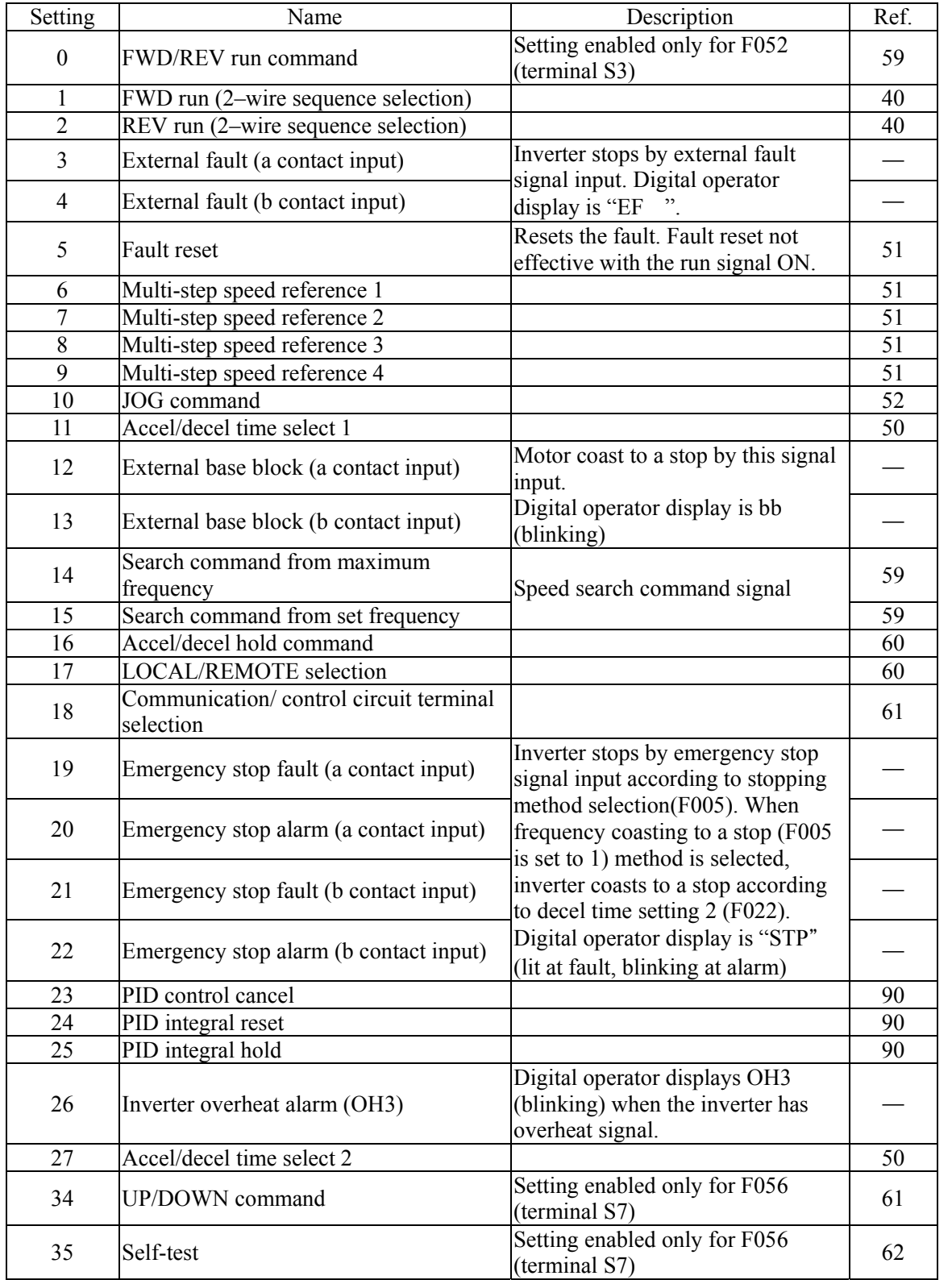

Initial setting:

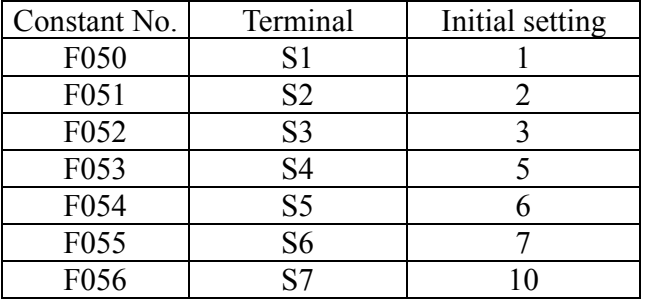

#### ○ **Terminal Function at 3-wire Sequence Selection (F052=0)**

When 0 is set at the terminal S3 (F052),

terminal S1, S2 and S3 become the following command.

- S1: Run command
- S2: Stop command
- S3: FWD/REV run command

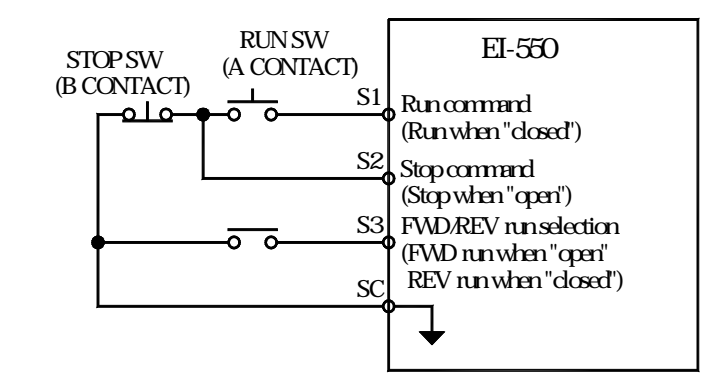

#### ○ **Restarts A Coasting Motor without Stopping Speed Search Command (F050~F056=14 or 15)**

After inputting restarting speed search command in a coasting motor, inverter will stop output for a while (Min. Base Block time), then it will start to execute speed search. Set multi-function input terminal (F050~F056) to

14 (search command from "maximum output frequency")

15 (search command from "set frequency")

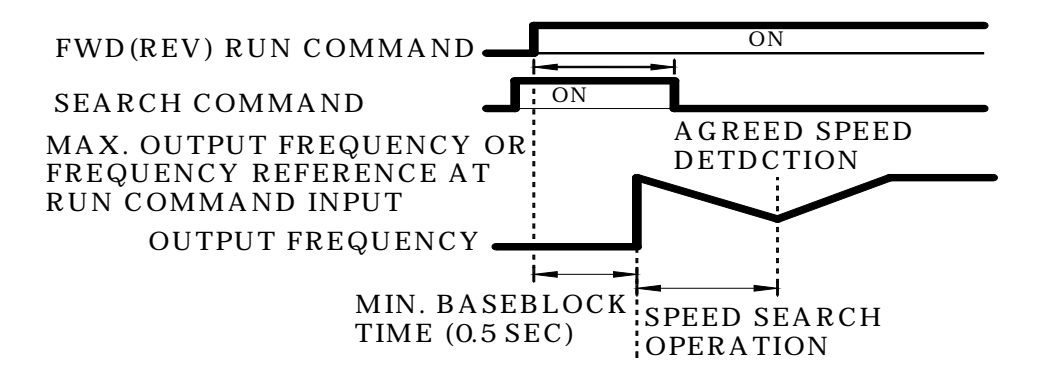

#### ○ **Holding Accel/Decel Temporarily (F050~F056=16)**

To hold acceleration or deceleration, input accel/decel hold command. The output frequency is maintained when the accel/decel hold command is input during acceleration or deceleration.

When the stop command is input during accel/decel prohibition command input, accel/decel hold is released and operation ramps to stop.

Set multi-function input selection (F050 to F056) to 16 (accel/decel prohibit).

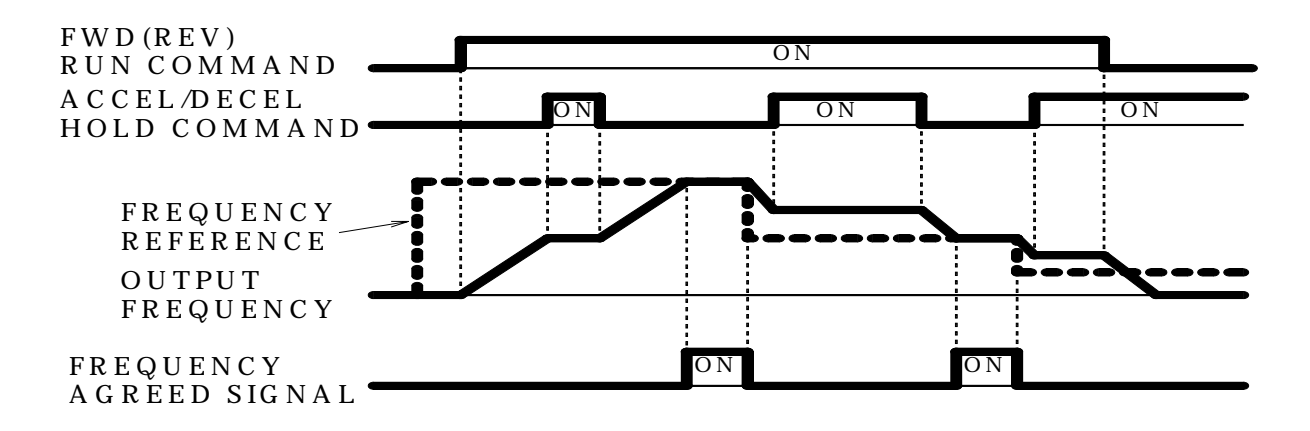

\* When the FWD (REV) run command is input along with the accel/decel hold command,the motor does not operate. However, when frequency reference lower limit (F034) is set greater than or equal to min. output frequency (F016), the motor operates at frequency reference lower limit.

#### ○ **LOCAL/REMOTE Selection (F050~F056=17)**

Select operation reference either by the digital operator or by multi-function input terminals. LOCA/REMOTE select is available only during stop.

Open: Run according to the setting of run command selection (F003) or frequency reference selection (F004).

Closed: Run by frequency reference and run command from the digital operator.

- (Example) Set  $F003 = 1$ ,  $F004 = 2$ ,  $F008 = 0$ . In LOCAL mode, frequency reference is according to frequency selection at LOCAL(F008)
- Open: Run by frequency reference from multi-function input(terminal FR, PS) and run command from multi-function input terminals S1 to S7.
- Closed: Run by potentiometer frequency reference and run command from the digital operator.

#### ○ **Communication/Multi-function Input Terminal Selection Input (F050~F056=18)**

Operation can be changed from communication command, or from multifunction input terminal or digital operator command.

Run command from communication and frequency reference are effective when multi-function input terminal for this setting is "Closed ."

Run command in LOCAL/REMOTE mode and frequency reference are effective when "Open."

#### ○ **UP/DOWN Command (F056=34)**

 With the FWD (REV) run command entered, accel/decel is enabled by inputting the UP or DOWN signals to multi-function input terminals S6 and S7 without changing the frequency reference, so that operation can be performed at the desired speed.

 When UP/DOWN commands are specified by F056, any function set to F055 becomes disabled; terminal S6 becomes an input terminal for the UP command and terminal S7 for the DOWN command.

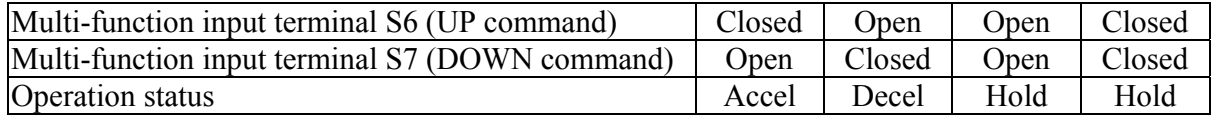

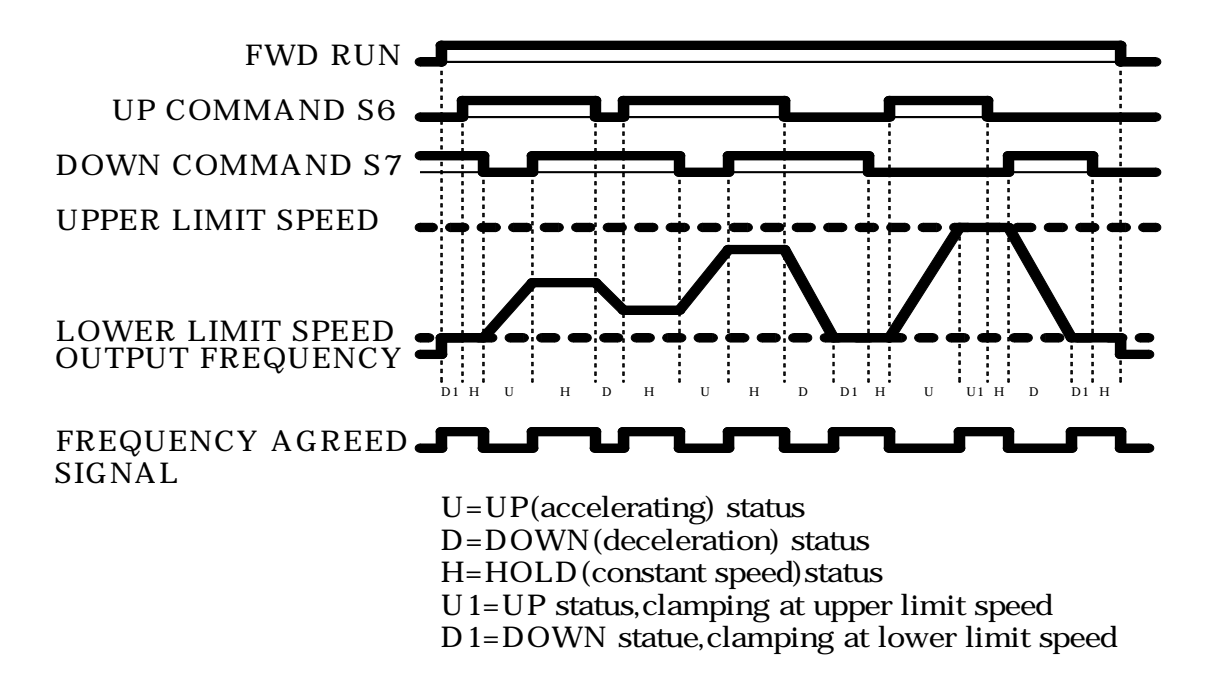

Notes :

1. When UP/DOWN command is selected, the upper limit speed is set.

Upper limit speed = Maximum output frequency  $(F011)$ 

Frequency reference upper limit F033)/100

2. Lower limit value is either minimum output frequency (F016) or frequency reference lower limit (F034) (whichever is larger.)

- 3. When the FWD (REV) run command is input, operation starts at the lower limit speed without an UP/DOWN command.
- 4. If the jog command is input while running by the UP/DOWN command, the jog command has priority.
- 5. Multi-step speed reference 1 to 4 is not effective when UP/DOWN command is selected. Multi-step speed reference is effective during running in hold status.
- 6. When "1" is set for HOLD output frequency memory selection (F100), output frequency can be recorded during HOLD.

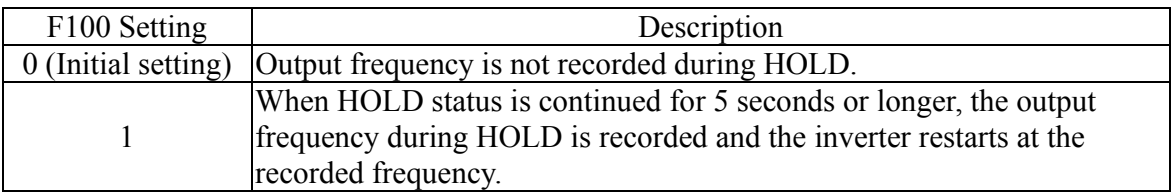

#### ○ **Communication Self Test (F056=35)**

Please refer to page 96.

# **F057: TERMINAL MA-MB-MC F058: TERMINAL P1 SELECT F059: TERMINAL P2 SELECT**

## ○ **Using Output Signal (F057, F058, F059)**

Multi-function output terminal MA-MB, P1 and P2 functions can be changed by setting constants F057, F058, and F059.

- Terminal MA-MB functions : Set to F057
- Terminal P1 function : Set to F058
- $Terminal P2 function$   $\cdot$  Set to F059

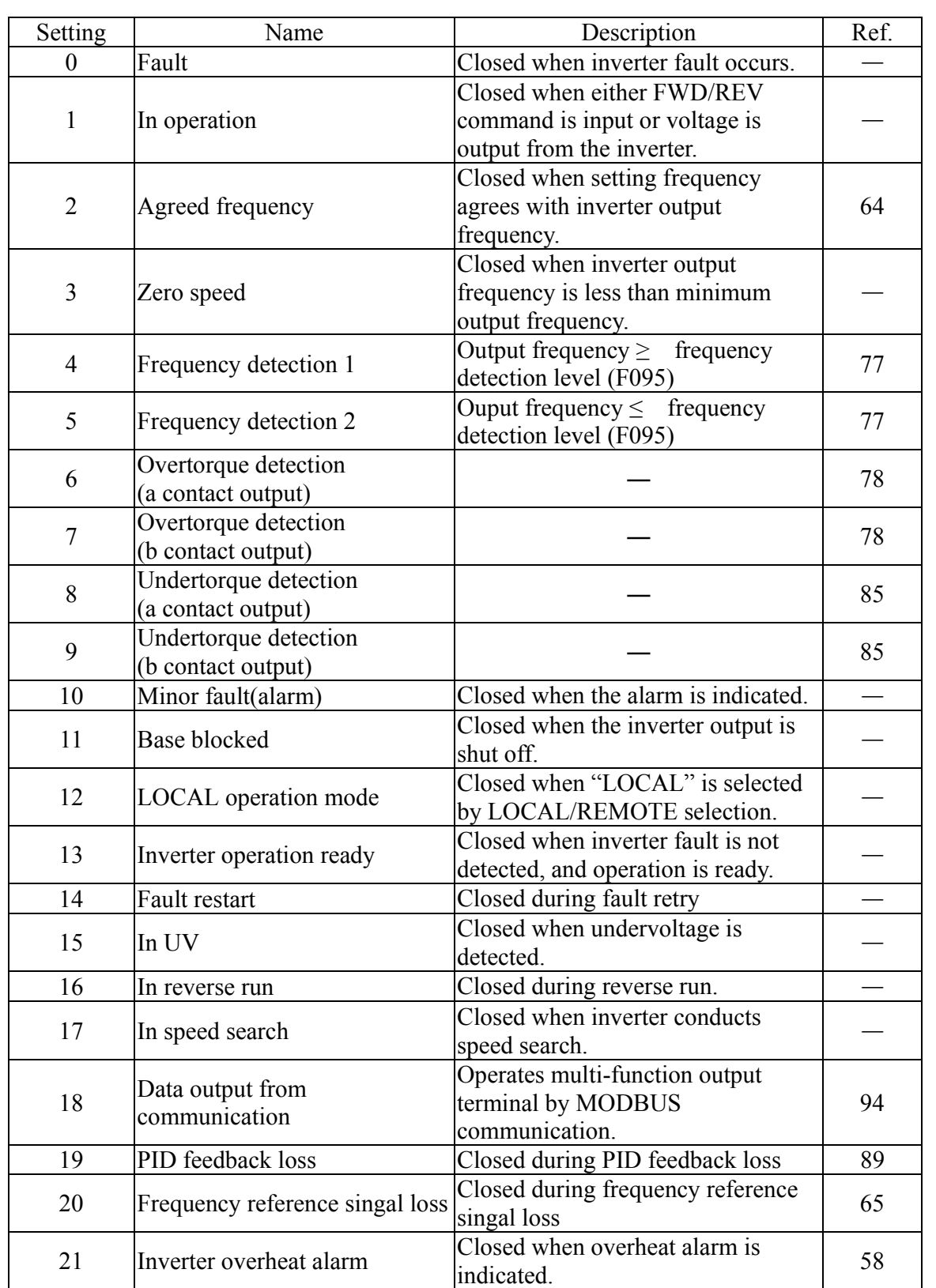

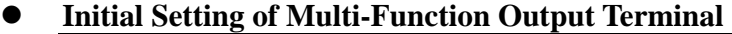

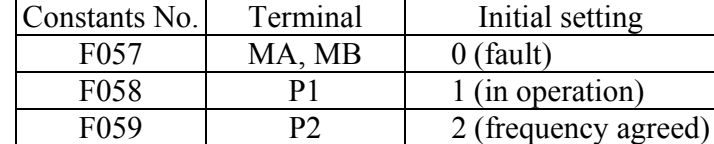

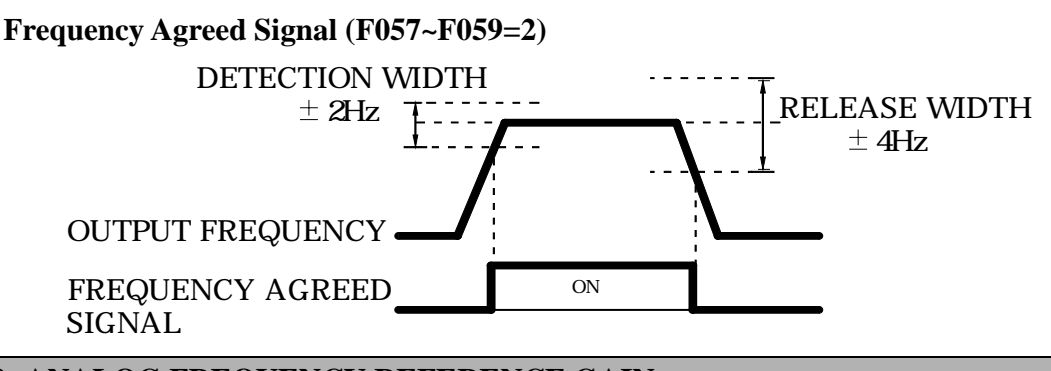

## **F060: ANALOG FREQUENCY REFERENCE GAIN F061: ANALOG FREQUENCY REFERENCE BIAS F062: ANALOG REFQUENCY REFERENCE FILTER**

#### ○ **Adjusting Speed Setting Signal**

To provide frequency reference by analog input of control circuit terminal FR or FC, the relationship between analog input and frequency reference can be set. Analog frequency reference gain (F060) The max. frequency reference (F011) provided when analog input is max. can be setin units of  $1\%$ . (Max. output frequency  $F011=100\%$ ) Factory setting: 100%

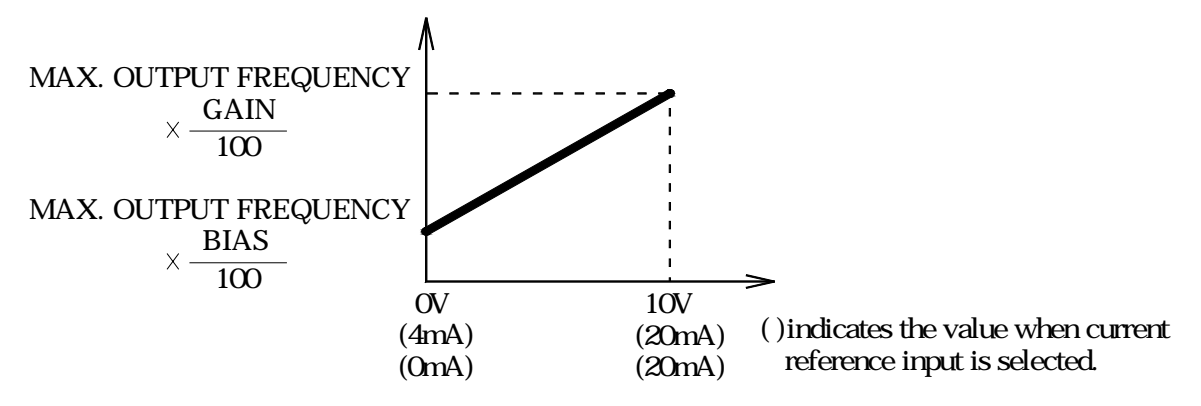

Analog frequency reference bias (F061)

 The frequency reference provided when analog input is 0V (4mA or 0mA) can be set in units of 1%. (Max. output frequency  $F011=100\%$ ) Factory setting: 0%

Typical Setting

(1) To operate the inverter with frequency reference of 0% to 100% at 0 to 5V input.

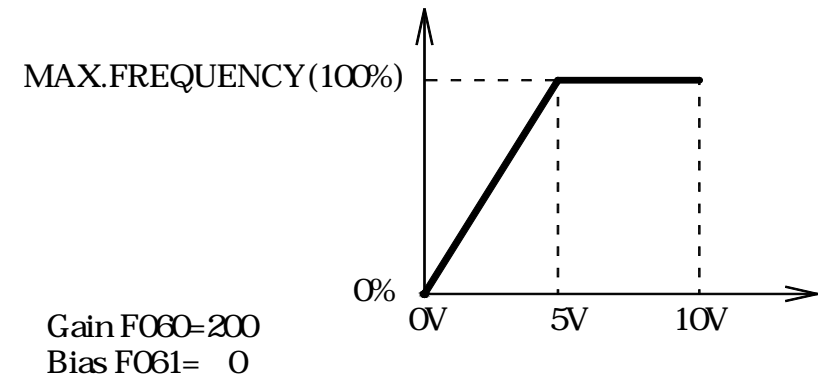

(2) To operate the inverter with frequency reference of 50% to 100% at 0 to 10V input.

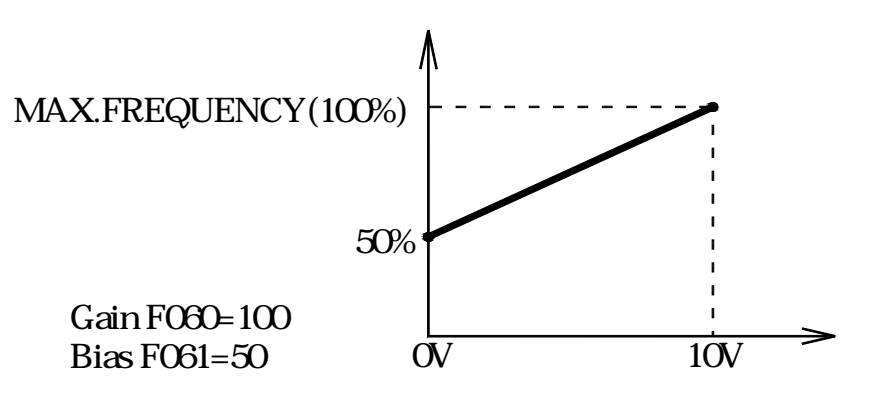

#### **F064: FREQUENCY LOSS DETECTION**

Use this setting to select the processing performed if the level of the frequency reference signal from the control circuit terminals suddenly drops.

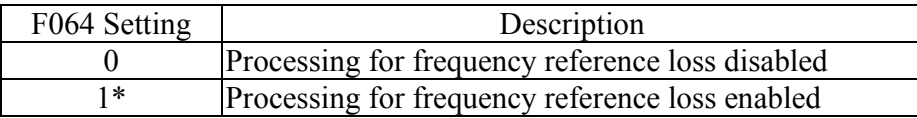

\*Processing for frequency reference loss is enabled when the frequency reference selection (F004=2, 3, 4, 5) and constant F064 is set to 1.

# **Processing Method when 1 is Selected**

If the level of the frequency reference signal drops by 90% within 400ms, operation continues at 80% of the signal level before the level drops.

#### **F065: MONITOR OUTPUT TYPE**

## Using Analog Ouput (AM-AC) As A Pulse Train Signal Output

 Analog output AM-AC can be used as a pulse train output (output frequency monitor). Set F065 to 1 when using pulse train output.

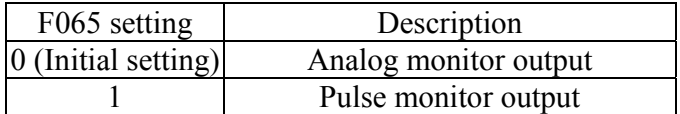

#### **F066: MONITOR ITEM SELECT**

## **Using Frequency Meter or Ammeter**

Selects to output either output frequency or output current to analog output terminals AM-AC for monitoring.

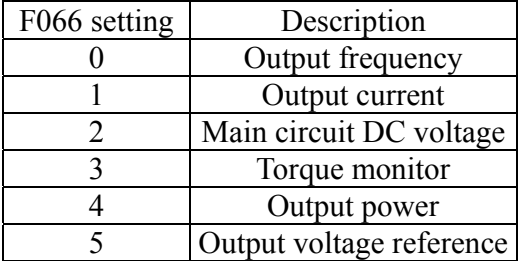

In initial setting, analog voltage of approx. 10V is output when output frequency (output current) is 100%.

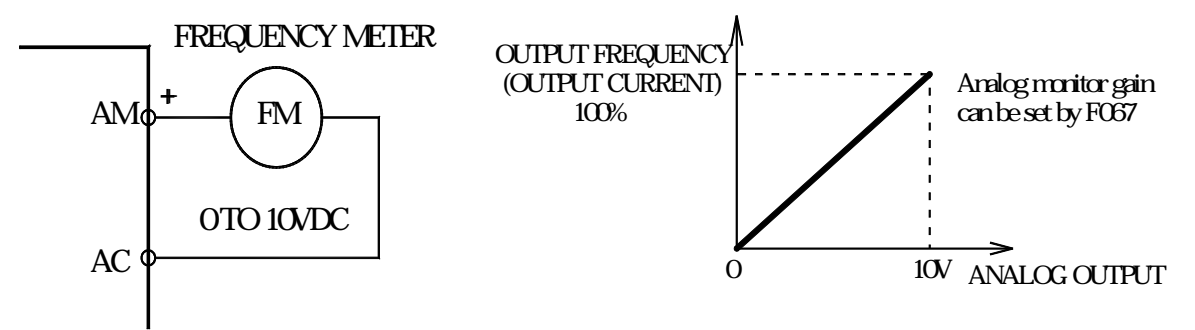

#### **F067: ANALOG MONITOR GAIN**

#### **Calibrating Frequency Meter or Ammeter**

Used to adjust analog output gain

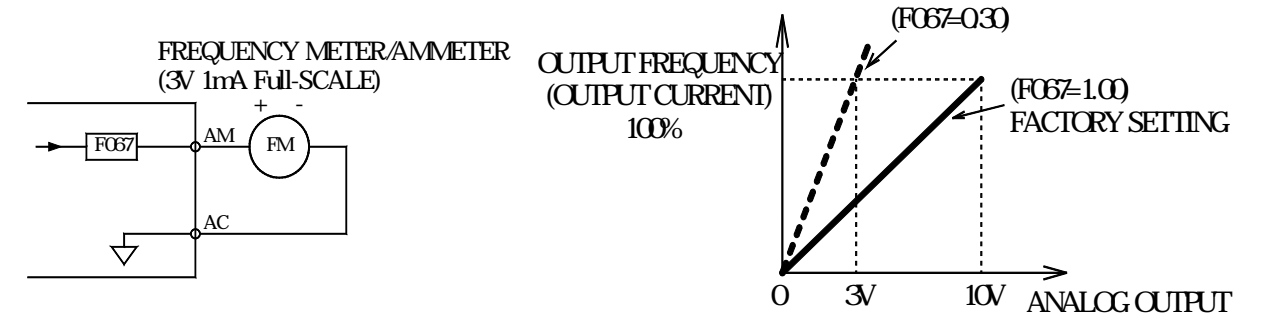

Example: Set the analog output voltage at 100% of output frequency (output current). Frequency meter displays 0 to 60Hz at 0 to 3V. 10 F067 setting  $(0.30)=3V$ .

**F068: OPERATOR(V) REFERENCE GAIN F069: OPERATOR(V) REFERENCE BIAS F070: OPERATOR(V) REFERENCE FILTER F071: OPERATOR(I) REFERENCE GAIN F072: OPERATOR(I) REFERENCE BIAS F073: OPERATOR(I) REFERENCE FILTER** 

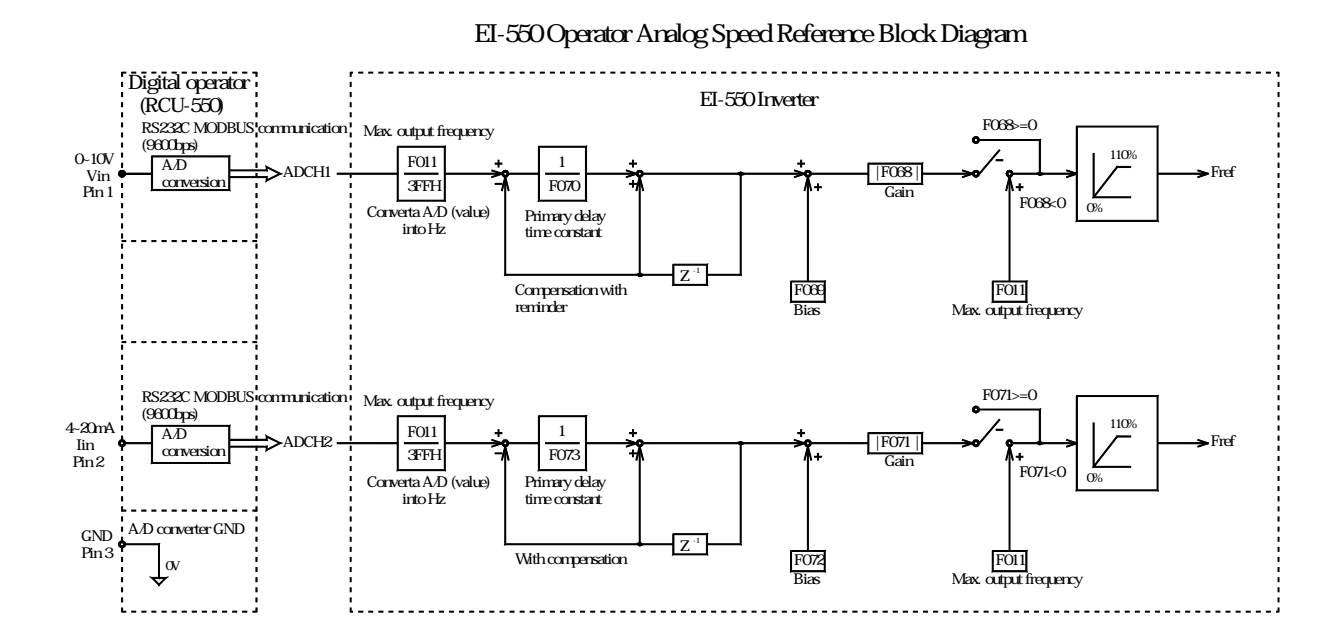

## **F074: PULSE TRAIN GAIN F075: PULSE TRAIN BIAS F076: PULSE TRAIN FILTER**

# **F077: OPERATOR ANALOG INPUT FUNCTION F078: OPERATOR ANALOG INPUT SIGNAL SELECTION F079: OPERATOR ANALOG INPUT FREQUENCY BIAS**

Using Multi-function Analog Input of Digital Operator RCU-550 (F077, F078, F079)

The input analog signal (0 to 10V or 4mA to 20mA) of the digital operator RCU-550 can be used as an auxiliary function for the main speed frequency reference input to the control circuit terminals (FR or PS).

- \*\*Note: When using the signal of digital operator RCU-550 as a multi-function analog in put, never use it for the target value or the feedback value of PID control.
- \*\*Note: RCU-550 analog voltage input terminal=KV terminal, analog current input terminal=KI terminal, analog input common for KV and KI=KC.

| F077 Setting   | Function                               | Description                                    |
|----------------|----------------------------------------|------------------------------------------------|
| $\Omega$       | Disabled                               | Digital operator RCU-550 multi-function input  |
|                |                                        | is disabled (Initial setting)                  |
| 1              |                                        | When frequency reference 2 is selected in      |
|                |                                        | multi-step speed reference, the analog signal  |
|                | Auxiliary frequency                    | input for current or voltage of RCU-550        |
|                | reference                              | becomes frequency reference. The F025 setting  |
|                | (FREE2)                                | becomes invalid.                               |
|                |                                        | **Set frequency reference gain to F068 or F071 |
|                |                                        | frequency reference bias to F069 or F072       |
| $\overline{2}$ | Frequency reference<br>gain<br>(FGAIN) | Set the FGAIN to constant F060 or F074 and     |
|                |                                        | the FBIAS to constant F061 to F075 for the     |
|                |                                        | main speed frequency reference. Then, multiply |
|                |                                        | the resulting frequency reference by the FGAIN |
| 3              |                                        | Set the FGAIN to constant F060 or F074         |
|                |                                        | and the FBIAS to constant F061 or F075         |
|                | Frequency reference                    | for the main speed frequency reference.        |
|                | bias                                   | Then, add the FBIAS to the resulting frequency |
|                | (FBIAS)                                | reference.                                     |
|                |                                        | The amount of the FBIAS to be added is         |
|                |                                        | set to F079.                                   |
| 4              | Output voltage bias                    | Add the VBIAS to the output voltage after      |
|                | (VBIAS)                                | V/F conversion.                                |

RCU-550 multi-function input selection

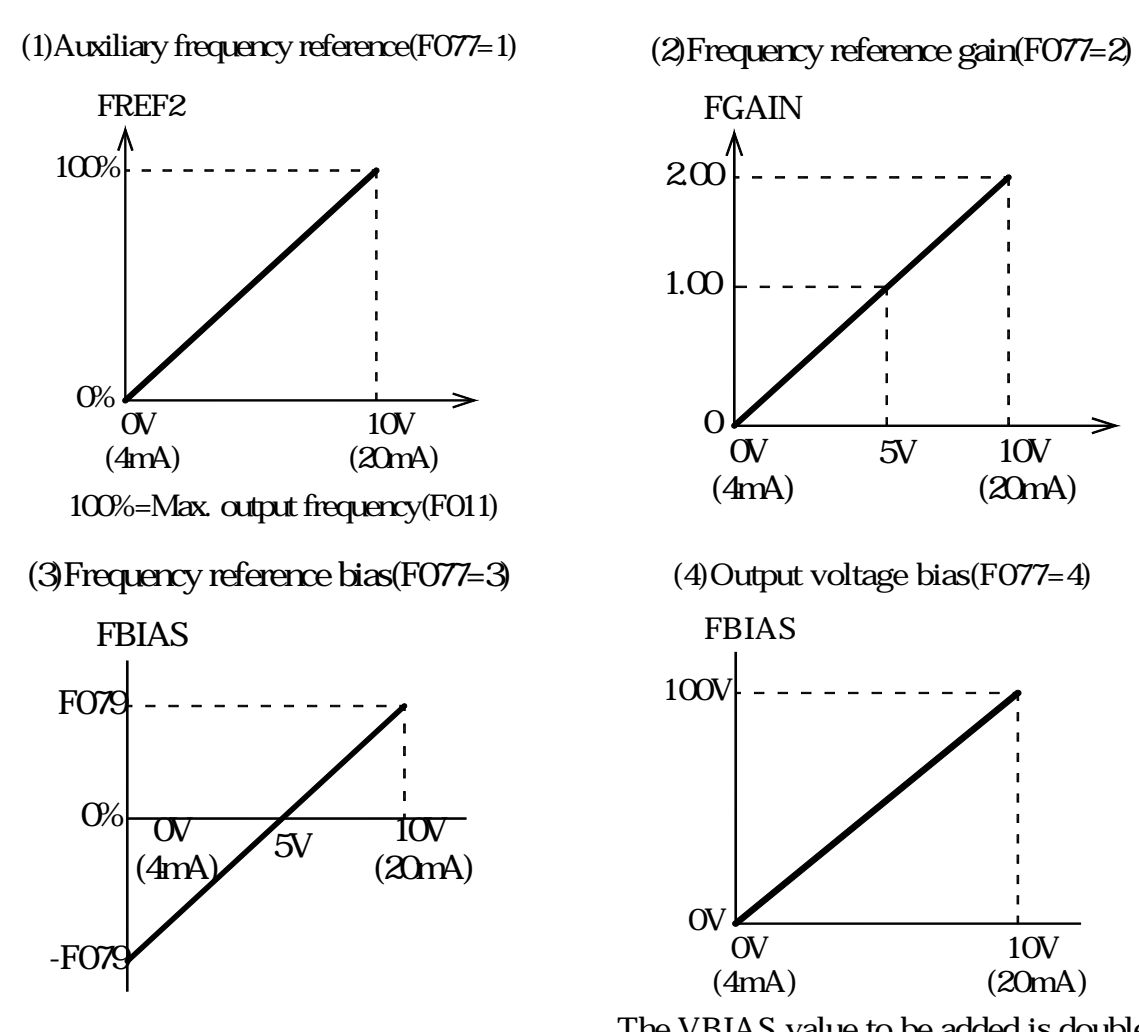

The VBIAS value to be added is doubled for 440V class inverters.

Multi-function analog input signal selection

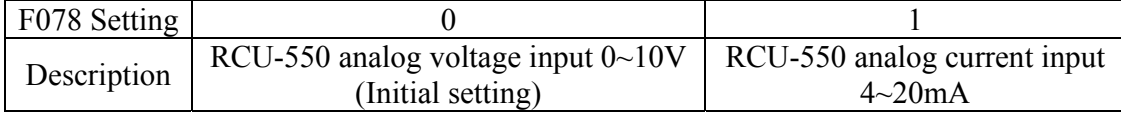

Frequency reference bias setting

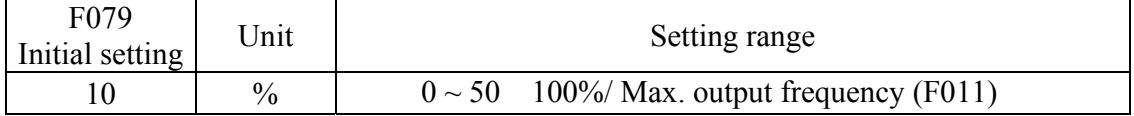

# **F080: CARRIER FREQUENCY**

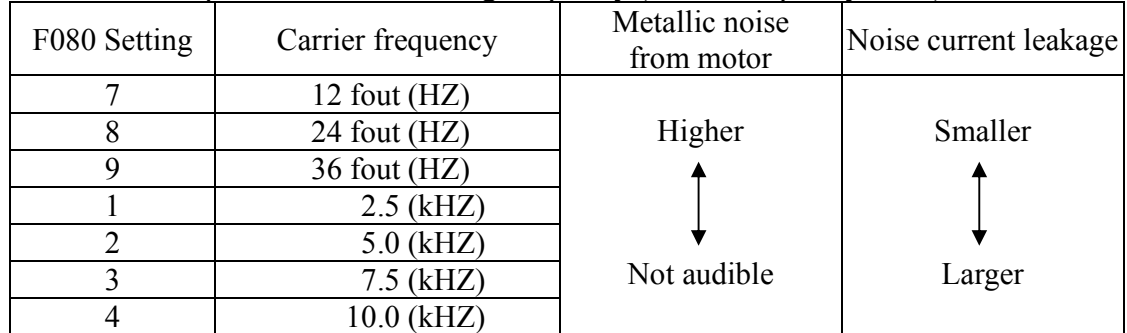

Set inverter output transistor switching frequency (carrier frequency F080).

Setting values 7, 8, or 9 multiplies output frequency according to output frequency value.

F080=7

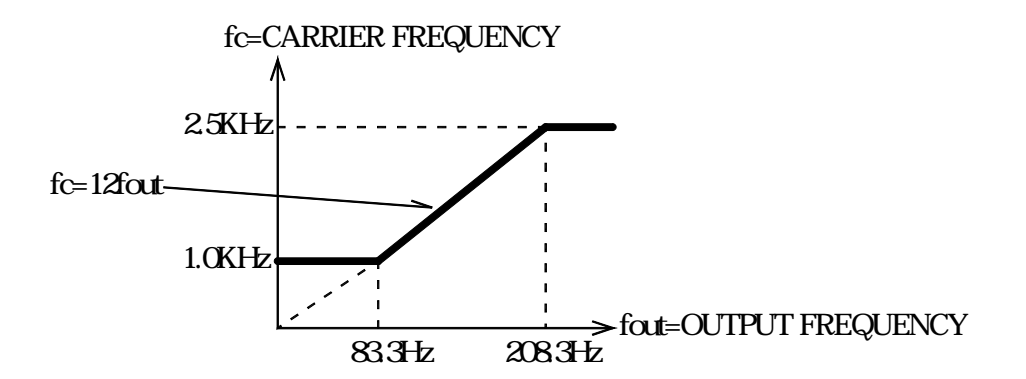

F080=8

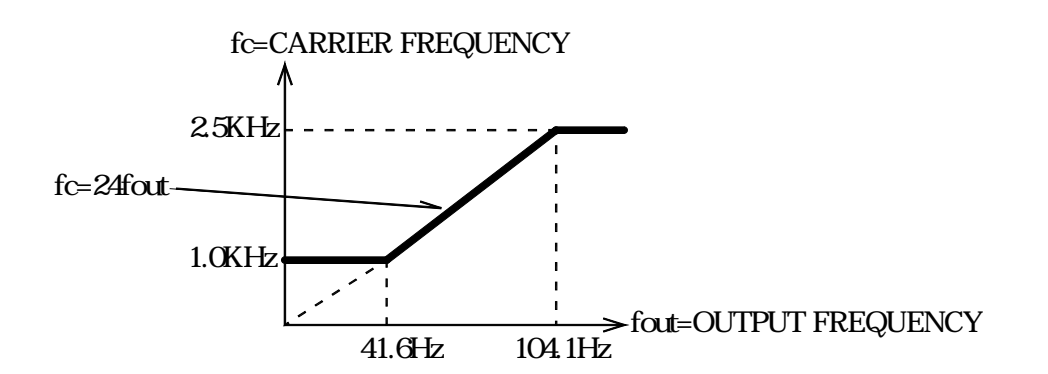

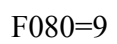

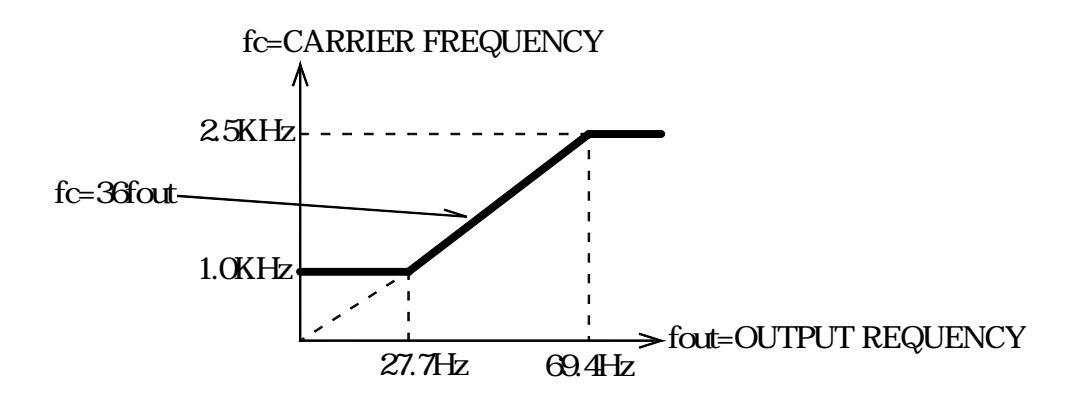

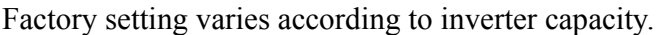

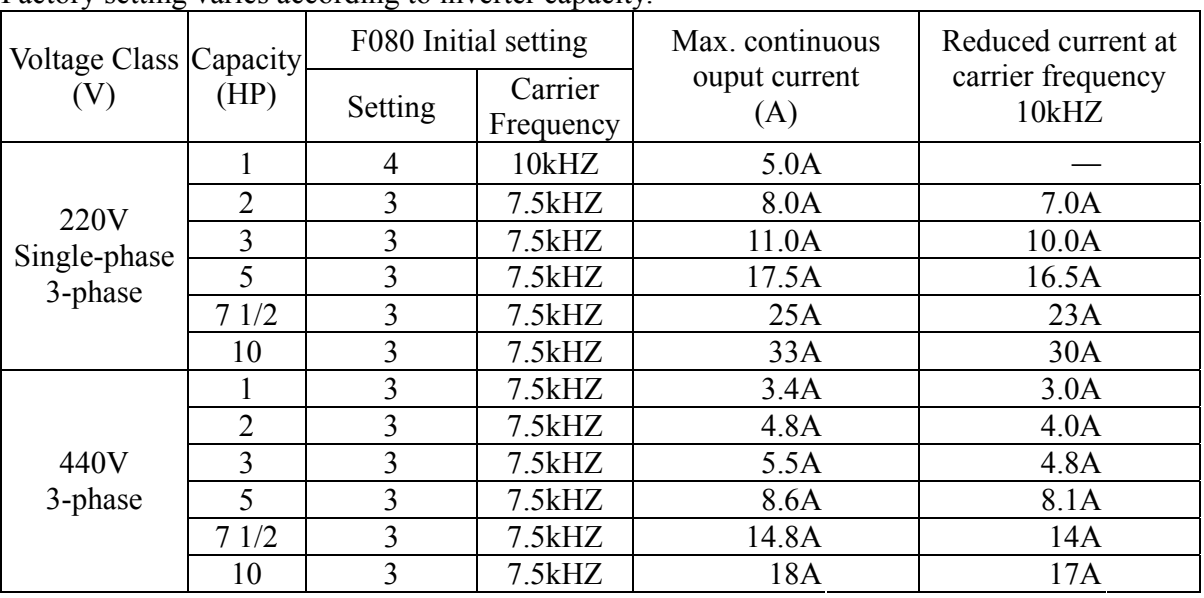

\*\*Note: Reduce continuous output current when changing carrier frequency to 4 (10 kHZ) for the 220V class, 2HP or more and 440V class inverters. Refer to the table above for the reduced current.

\*\*Note: If the wiring distance is long, reduce the inverter carrier frequency as described below.

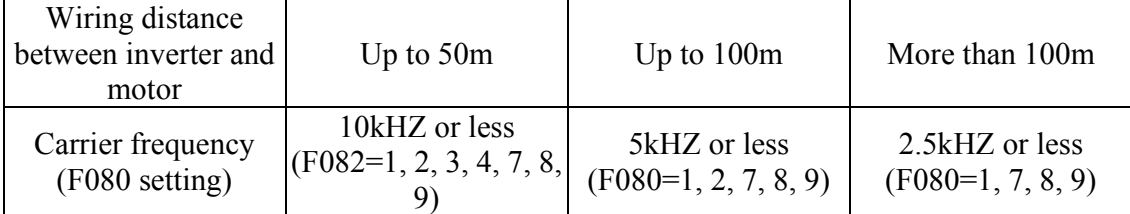

\*\*Note: When using vector control mode (F002=1), set carrier frequency selection (F080) to either 1, 2, 3, 4. Do not set to 7, 8, or 9.

\*\*Note: Carrier frequency is automatically reduced to 2.5kHz when reducing carrier frequency selection at low speed (F175) is set to 1 and output frequency 5Hz; Output current 110%.

\*\*Note: F175 Factory Setting: 0 ( Disabled).

## **F081: POWER LOSS SELECTION**

## Automatic Restart after Momentary Power Loss (F081)

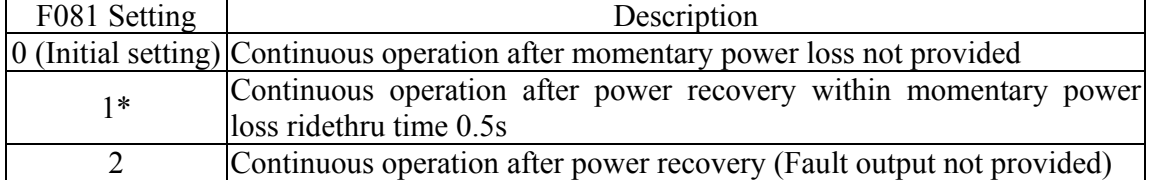

\* Hold the operation signal to continue the operation after recovery from a momentary power loss.
#### **F082: AUTO RETRY ATTEMPTS**

#### **Continuing Operation by Automatic Fault Reset (F082)**

Set the inverter to restart and reset fault detection after a fault OC(overcurrent), OV(overvoltage) occurs. The number of self-diagnosis and retry attempts can be set at F082 up to 10.

The number of retry attempts are cleared to 0 in the following cases :

- (1) If no other fault occurs within 10 minutes after retry
- (2) When the fault reset signal is ON after the fault is detected
- (3) Power supply is turned OFF

#### **F083: JUMP FREQUENCY 1 F084: JUMP FREQUENCY 2 F085: JUMP FREQUENCY 3 F086: JUMP BANDWIDTH**

#### ○ **Jump Frequencies (F083 to F086)**

 This function allows the prohibition or "jumping" of critical frequencies so that the motor can operate without resonance caused by machine systems.

Jump Frequency 1 (F083) Jump Frequency 2 (F084) Jump Frequency 3 (F085) Jump Bandwidth (F086)

#### OUTPUT FREQUENCY

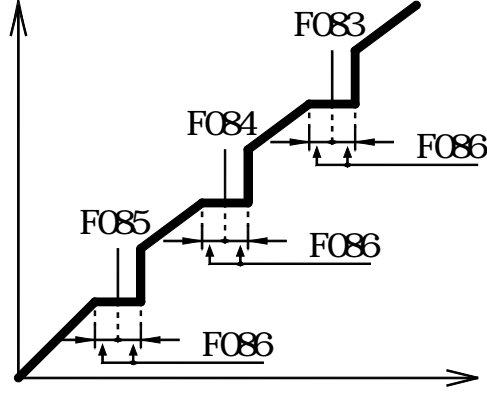

#### $F083 \geq F084 \geq F085$

If this condition is not satisfied the inverter displays "Err" for one secondband restores the data to original settings.

FREQUENCY REFERENCE

#### **F089: DC INJECTION BRAKING CURRENT F090: DC INJECTION TIME @STOP F091: DC INJECTION TIME @START**

# ○ **Applying DC Injection Braking**

 **DC Injection Braking Current (F089)**  Set DC injection braking current in units of 1%. (Inverter rated current=100%)

#### **DC Injection Braking Time at Stop (F090)**

 Set DC injection braking time at stop in units of 0.1s. When the setting is 0, DC injection braking is not performed but inverter output is shut OFF (Base Block) at the timing of DC injection braking start.

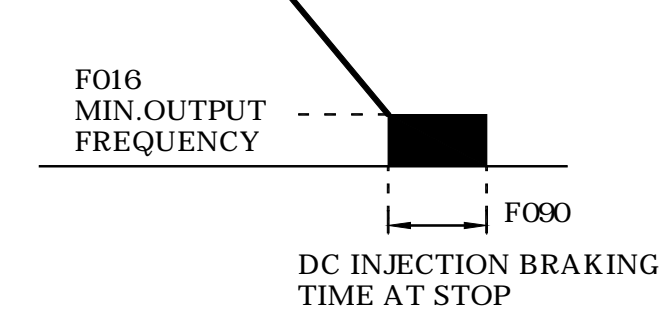

When coasting to a stop is specified in stopping method selection (F005=1), DC injection braking at stop does not operate.

#### ○ **DC Injection Braking at Start (F089, F091)**

 Restarts a coasting motor after stopping it. Set the DC injection braking time at start in F091 in units of 0.1 second. Constant F089 is DC injection braking current value. When the setting of F091 is "0", DC injection braking is not performed and acceleration starts from the minimum output frequency. When F089 is set to 0, acceleration starts from the minimum output frequency after the baseblocking for F091 setting time.

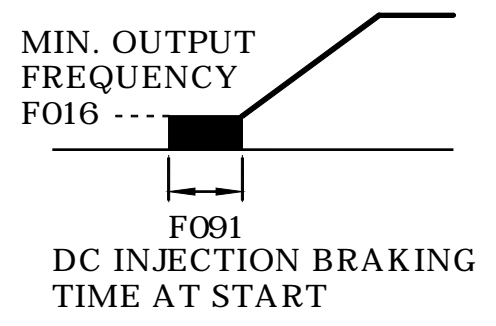

#### **F092: STALL PREVENTION@DECELERATION**

#### **Stall Prevention during Deceleration (F092)**

To prevent overvoltage during deceleration, the inverter automatically extends the deceleration time according to the value of main circuit DC voltage. When using an optional braking resistor, set F092 to 1.

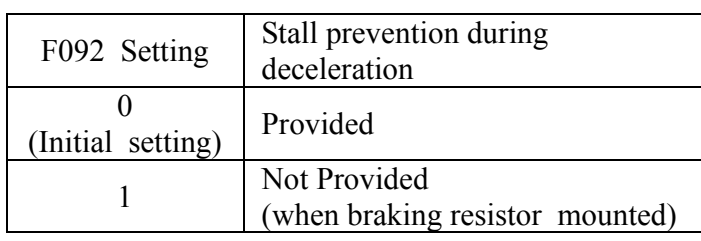

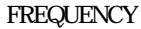

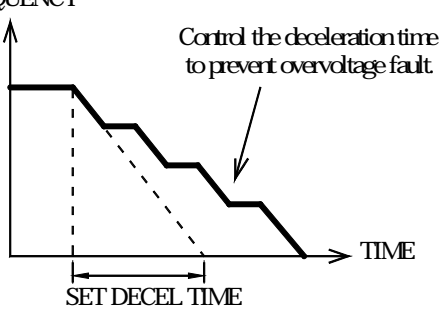

#### **F093: STALL PREVENTION@ACCELERATION F094: STALL PREVENTION LEVEL@RUN**

#### **Preventing Motor from Stalling (Current Limit)**

Automatically adjusts the output frequency and output current according to the load to continue operation without stalling the motor.

#### **Stall Prevention (Current Limit) Level during Acceleration (F093)**

Stall prevention (current limit) level during acceleration (F093) sets the stall prevention (current limit) level during acceleration in units of 1%. (Inverter rated current = 100%)

Factory setting: 170%. A setting of 200% disables the stall prevention (current limit) during acceleration.

During acceleration, if the output current exceeds the value set for F093, acceleration stops and frequency is maintained. When the output current goes down to the value set for F093, acceleration starts.

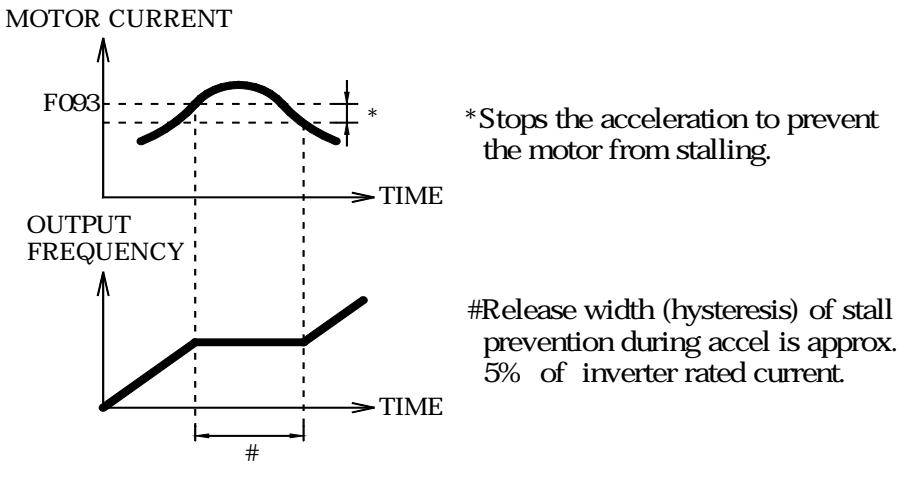

 In the constant output area [output frequency max. voltage output frequency (F013)], following equation automatically decreases the stall prevention (current limit) level during acceleration.

Stall prevention (current limit) level during accel in constant output area

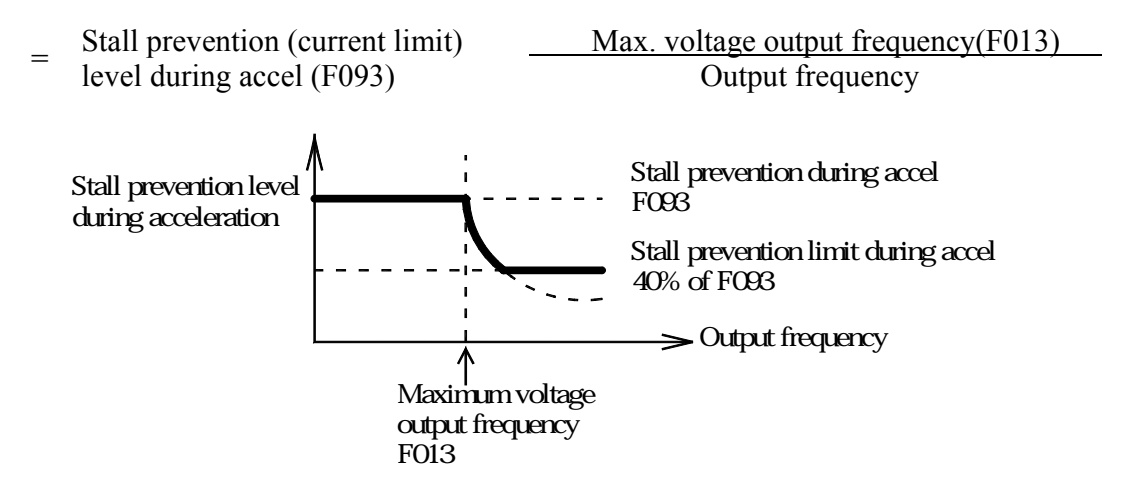

#### **Stall Prevention (Current Limit) Level during Running (F094)**

Sets the stall prevention (current limit) level during running in units of 1%. (Inverter rated current  $= 100\%$ )

 Factory setting: 160%. A setting of 200% disables the stall prevention (current limit) during running.

 If stall prevention action current at agreed speed exceeds the value set for F094 for longer than 100msec, deceleration starts.

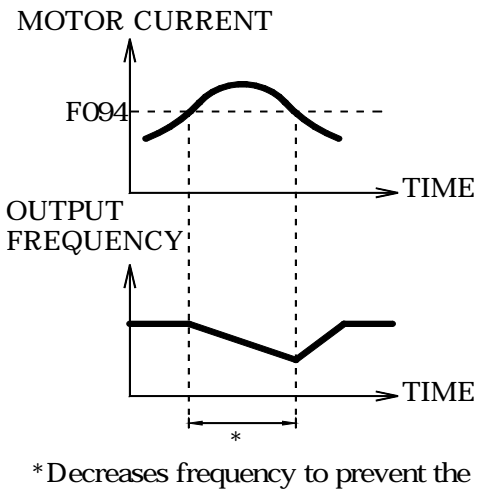

motor from stalling.

#### **F095: FREQUENCY DETECTION**

#### **Frequency Detection (F095)**

 Frequency detection is effective when either of output terminal function selections F057, F058 or F059 are set to 4 or 5.

#### **Frequency Detection 1**

 (Output frequency Frequency detection level F095) (Set either of F057, F058 or F059 to 4)

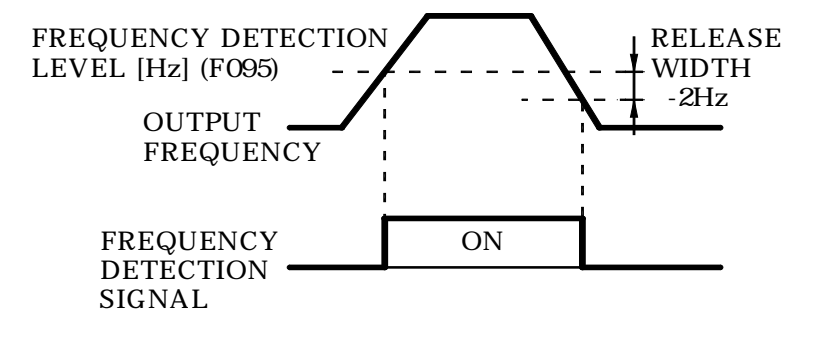

#### **Frequency Detection 2**

 (Output frequency Frequency detection level F095) (Set either of F057, F058 or F059 to 5)

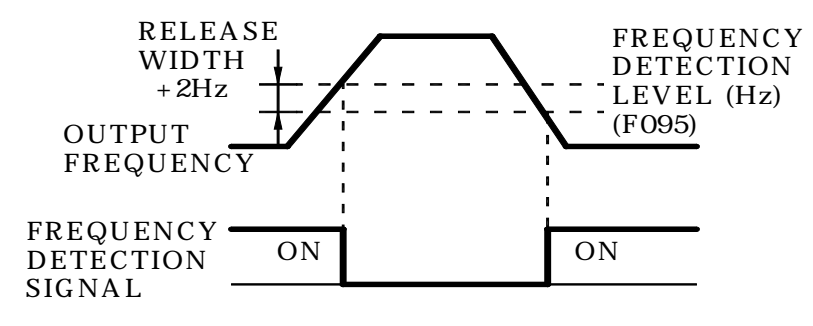

#### **F096: OVERTORQUE DETECTION 1**

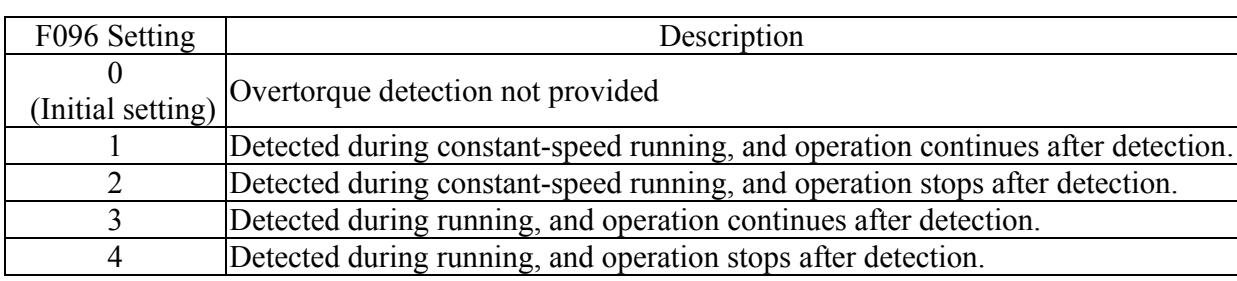

(1) To detect overtorque at accel/decel, set to 3 or 4.

- (2) To continue the operation after overtorque detection, set to 1 or 3. During detection, the digital operator displays "oL3" alarm.
- (3) To halt the inverter by a fault at overtorque detection, set to 2 or 4. At detection, the digital operator displays "oL3" fault .

#### **F097: OVER/UNDERTORQUE DETECTION 2**

#### **Over/Undertorque Selection 2 (F097)**

When vector control mode is selected, over/undertorque detection can be performed either by output current or by output torque.

When V/F control mode is selected. F097 setting becomes invalid, and over/undertorque is detected by output current.

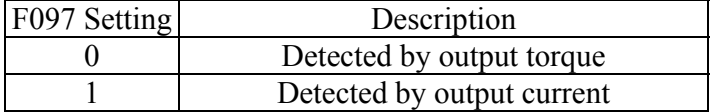

#### **F098: OVERTORQUE DETECTION LEVEL F099: OVERTORQUE DETECTION TIME**

#### **Overtorque Detection Level (F098)**

Sets the overtorque detection current level in units of  $1\%$ . (Inverter rated current =  $100\%$ ). Factory setting: 160%

#### **Overtorque Detection Time (F099)**

If the time when motor current exceeds the overtorque detection level (F098) is longer than overtorque detection time (F099), the overtorque detection function operates. Factory setting : 0.1sec.

#### ○ **Torque Detection**

If an excessive load is applied to the machine, output current increase can be detected to output alarm signals to multi-function output terminals (MA-MB, P1 and P2). To output an overtorque detection signal, set output terminal function selection F057 to F059 to "overtorque detection" [ Setting: 6 (a contact) or 7 (b contact)].

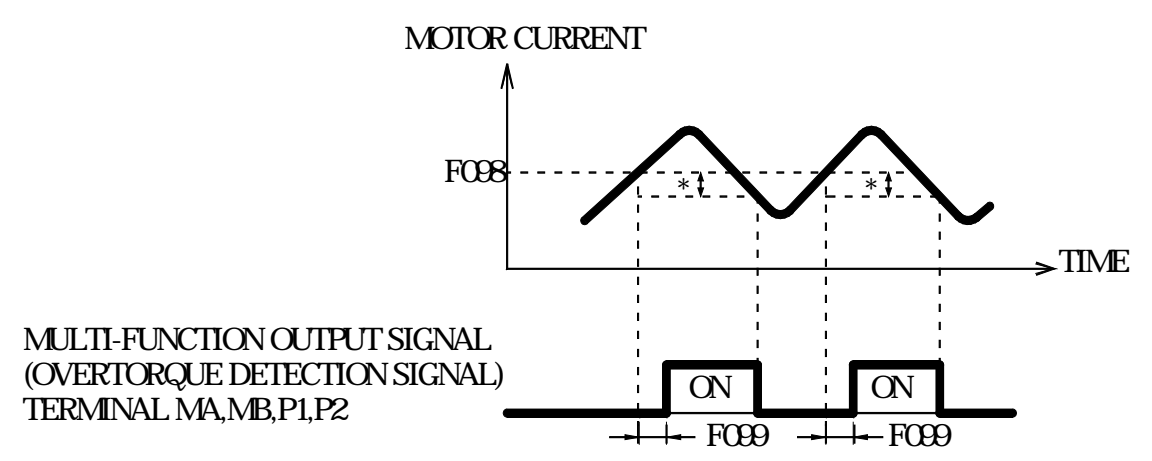

\*Overtorque detection release width (hysterisis) is set at approx. 5% of inverter rated current.

#### **F100: HOLD OUTPUT FREQUENCY SAVING**

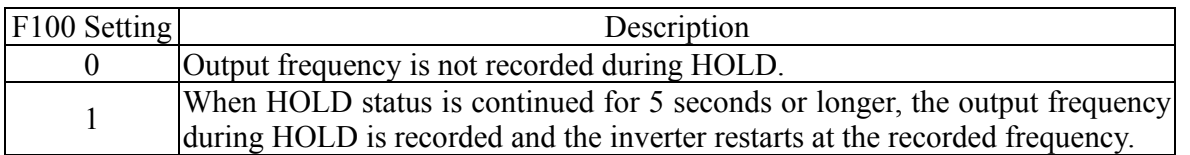

Please refer to page 62.

#### **F101: SPEED SEARCH DECELERATION TIME F102: SPEED SEARCH LEVEL**

#### ○ **Operating Coasting Motor without Trip**

 To operate coasting motor without trip, use the speed search command or DC injection braking at start.

Speed search command:

 Restarts a coasting motor without stopping it. This function enables smooth switching between motor commercial power supply operation and inverter operation.

 Set multi-function input selection (F050 to F056) to 14 (search command from maximum output frequency) or 15 (search command from set frequency).

 Build a sequence so that FWD (REV) run command is input at the same time as the search command or after the search command. If the run command is input before the search command, the search command becomes disabled.

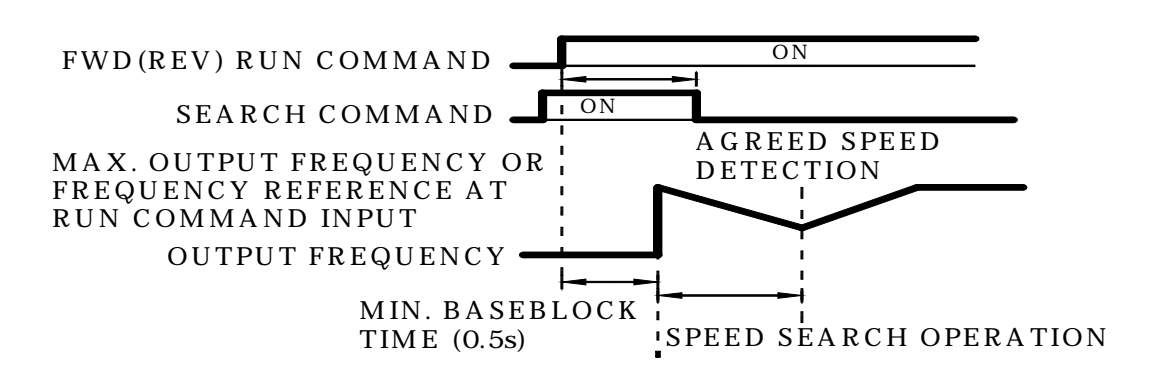

 The deceleration time of speed search command can be set F101. If the setting is 0 sec., the inverter will still have 2.0 sec. as speed search time. When inverter output current is larger or equal to speed search current level (F102), speed search command starts.

#### **F103: TORQUE COMPENSTAION GAIN F104: TORQUE COMPENSATION TIME**

#### **Full-Range Automatic Torque Boost (When V/F Mode Is Selected F002=0)**

Motor torque requirement changes according to load conditions. Full-range automatic torque boost adjusts voltage of V/F pattern according to the requirement. EI-550 automatically adjusts the voltage during constant-speed operation as well as acceleration. The required torque is calculated by the inverter and this enasures triples operation and energy-saving effects.

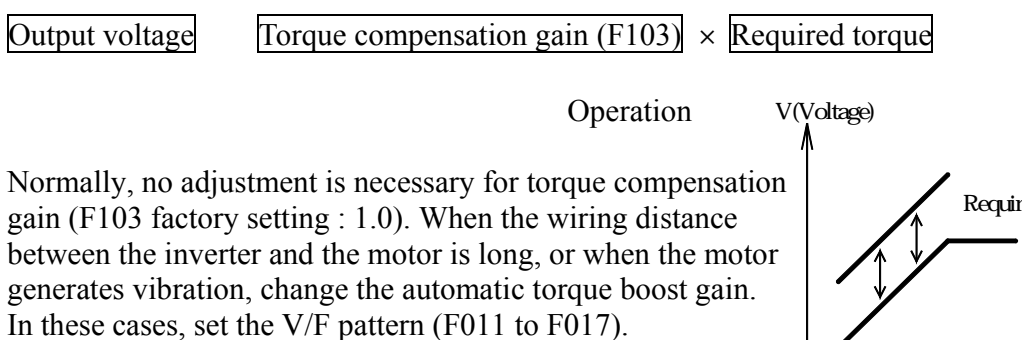

Adjustment of torque compensation time constant (F104) and torque compensation iron loss (F105) are normally not required. However, when the motor generates vibration, increase the setting of F104 and when response is low, reduce the setting of 104.

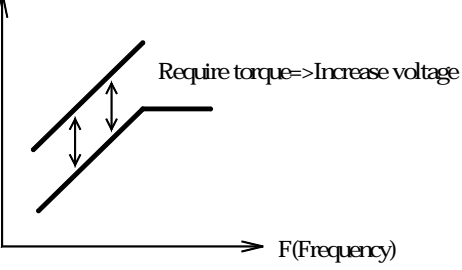

#### **F105: TORQUE COMPENSATION IRON LOSS**

According to different inverter capacity, the initial setting varies. Please refer to page 38.

#### **F106: MOTOR RATED SLIP F107: TERMINAL RESISTANCE F108: LEAKAGE INDUCTANCE**

#### **Using Vector Control Mode**

Setting the control mode selection (F002) can use a vector control mode.  $F002 = 0$ : V/F control mode (factory setting)

1: Vector control mode

#### **Precaution for Vector Control Application**

Since vector control needs motor constants, the standard motor constants have been set at the factory prior to shipment. Therefore, when an inverter exclusive-use motor is used or when a motor of any other manufacturer is driven the required torque characteristics or speed control characteristics may not be maintained because the constants are not matched. Set the following constants so that they can match the motor constants.

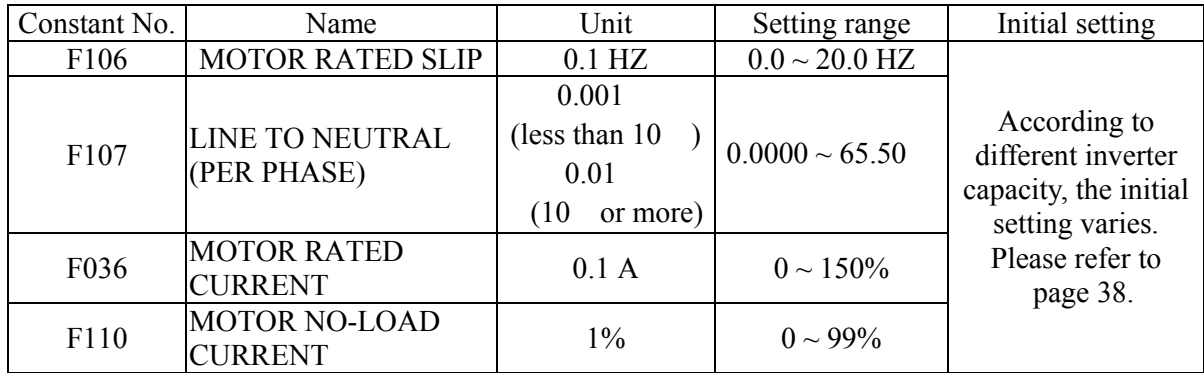

\*\* Setting depends on inverter capacity. However, set F107 to be 1/2 2-phase measuring value ( in condition of motor Y wire connecting)\*\*

#### **Motor Constant Calculation**

(1) Motor rated slip (F106) =  $\frac{\text{Motor constant speed-Motor rated speed (r/min))}}{120 / \text{Number of motor pole}}$  (HZ) (Ex.) Motor rated slip =  $\frac{1800-1763 \text{ (rpm)}}{120 / 4}$  = 1.2 (HZ) (2) Line to neutral  $\frac{\text{According to line to line}}{\text{resistance at insulation grade}} = \frac{273+(25 + \text{insulation grade temp.})/2}{273 + \text{insulation grade temp.}}$  (Ex.) 0.145  $\frac{273+(25+115)/2}{273+115} = 0.128$ 

(3) Motor rated current (F036)= Rated current at motor rated frequency

(4) Motor no-load current (F110) =  $\frac{No\text{-load current at motor rated frequency}}{\text{Rateed current at motor rated frequency}}$  100%

(Ex.) 11.7 (A) /43.0 (A)=27%

Set F106, F107, F039 and F110 according to the motor test report. To connect a reactor between the inverter and the motor, set F108 to the value of F108 (motor leakage inductance) initial value plus externally mounted reactor inductance. Unless a reactor is connected, F108 does not have to be set according to the motor.

Adjustment of touque compensation gain (F103) compensation time constants (F104) is normally not required. Adjust torque compensation time constant under the conditions:

- Increase the setting when the motor generates vibration.
- Reduce the setting when response is low.

To adjust for slip compensation gain (F111), induce load so speed reaches target value. Increase or decrease the value

- When speed is less than target value, increase slip compensation gain.
- $\bullet$  When speed is more than target value, reduce slip compensation gain.

Adjustment of slip compensation time constant (F112) is required. Adjust under the following conditions:

- Reduce the setting when response is low.
- Increase the setting when speed is unstable.

#### ○ **V/F Pattern during Vector Control**

Set V/F pattern as follows during vector control. The following examples are for 220V class motors. When using 440V class motors, double the voltage settings (F012, F015, F017).

Standard V/F

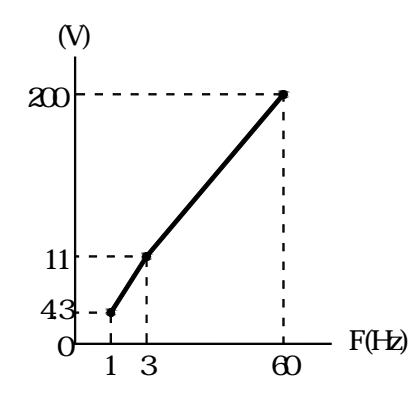

MOTOR SPECIFICATION 60HZ
MOTOR SPECIFICATION 50HZ

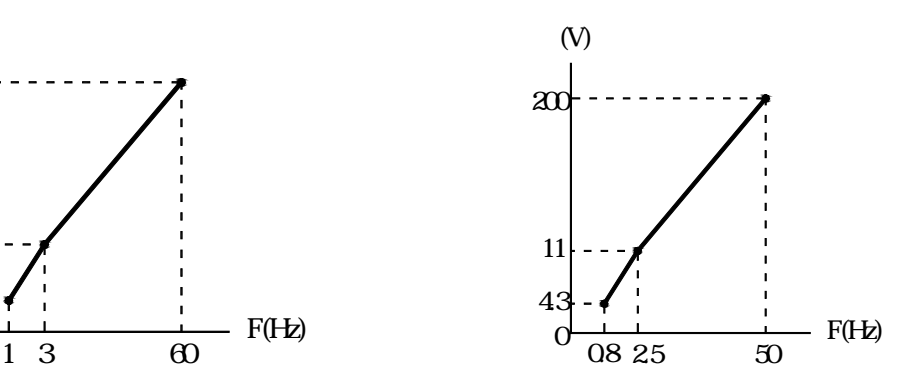

High Starting Torque V/F

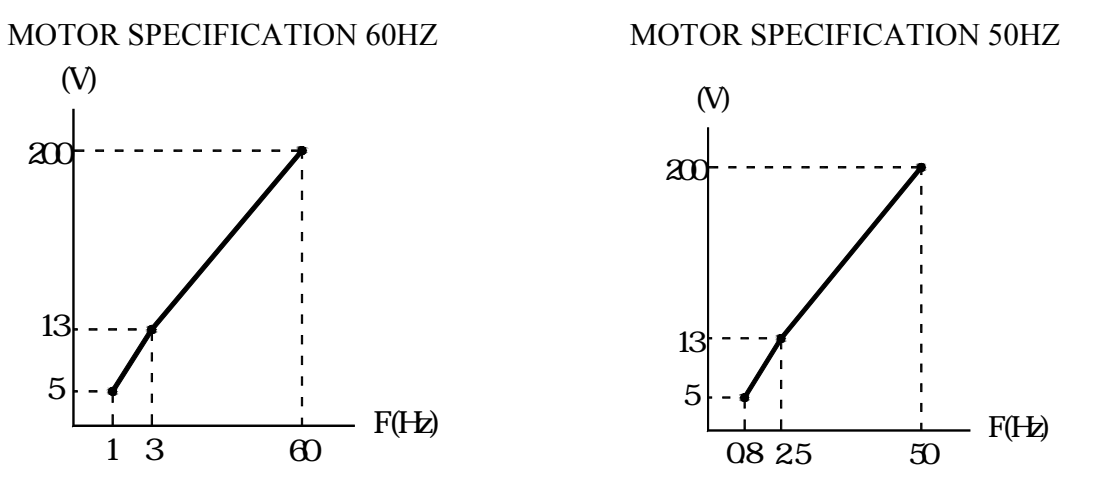

When operating with frequency larger than 60HZ/50HZ, change only max. output frequency (F011).

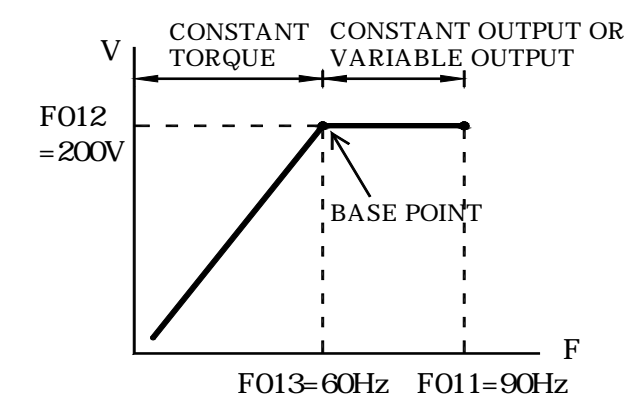

#### **F109: TORQUE COMPENSATION VOLTAGE LIMIT**

○ **The Setting Range of F109 Torque Compensation Voltage Limit Is 0~250%** F109 Factory setting =150%

#### **F110: NO-LOAD CURRENT F111: SLIP COMPENSATION GAIN F112: SLIP COMPENSATION TIME F113: SLIP COMPENSATION REGENERATION**

#### ■ **Decreasing Motor Speed Fluctuation**

#### Slip Compensation (When F002 Is Set to 0 in V/F Control Mode)

 As the load becomes larger, motor speed is reduced and motor slip value is increased. The slip compensating function controls the motor speed at a constant value even if the load varies.

When inverter output current is equal to the motor rated current F036, the compensation frequency is added to the output frequency.

Compensation frequency = Motor rated slip  $(F106)$ 

 Output current─Motor no-load current (F110) Motor rated current (F036)—Motor no-load current (F110)

Slip compensation gain (F111)

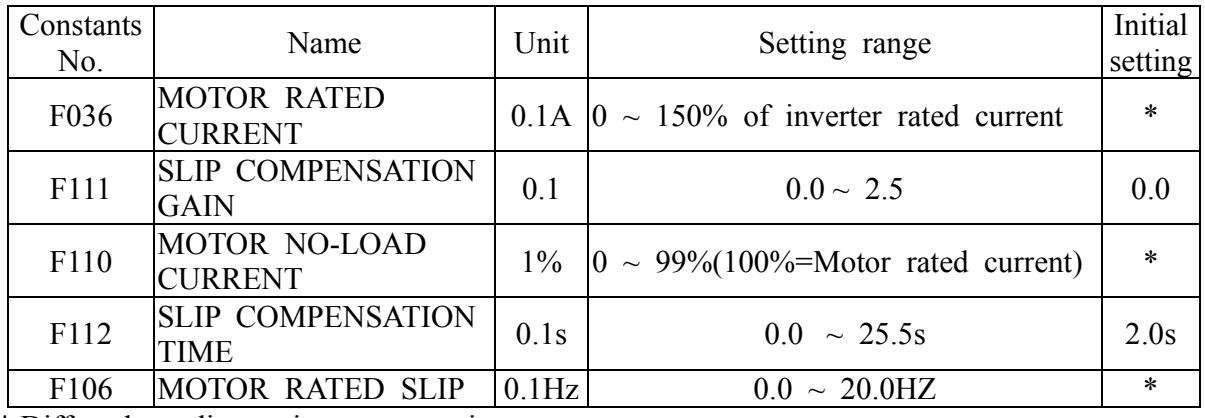

Related constants

\* Differs depending on inverter capacity.

Notes: 1. Slip compensation is not performed at output frequency < minimum output frequency (F016).

- 2. Slip compensation is not performed during regeneration.
- 3. Slip compensation is not performed when motor rated current (F036) is set to 0.0A.

#### **F115: STALL PREVENTION AUTO DECREASE F116: STALL PREVENTION ACCEL/DECEL**

# **Stall Prevention during Operaton**

 **Stall Prevention Automatic Drecrease Selection (F115)** 

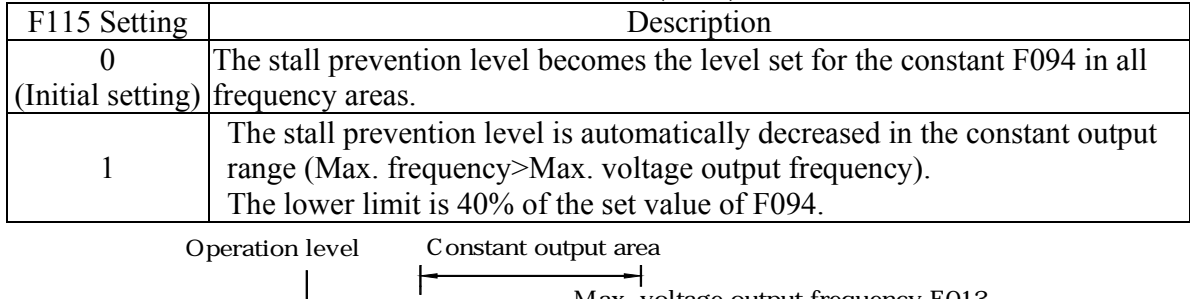

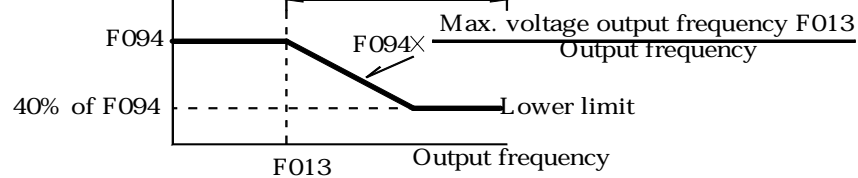

#### **Accel/Decel Time Selection during Stall Prevention (F116)**

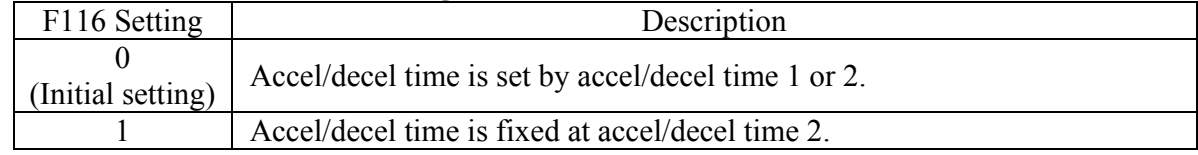

#### **F117: UNDERTORQUE DETECTION F118: UNDERTORQUE LEVEL F119: UNDERTORQUE TIME**

#### **Undertorque Detection**

An alarm signal can be output to a multi-function output terminal (MA-MB, P1 or P2) when the load on the matchine inside suddenly becomes higher (i.e., when an undertorque occurs). To output an undertorque detection signal, set the output terminal function selection in F057, F058 or F059 to 8 (undertorque detected, a contact ) or 9 ( undertorque detected, b contact). MOTOR CURRENT

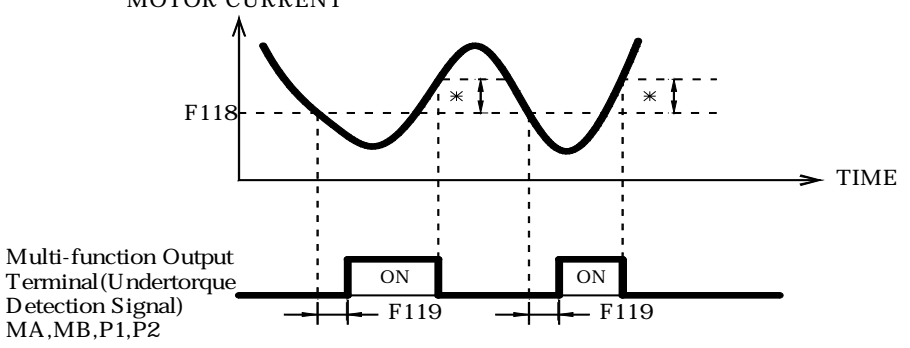

\*Undertorque detection release width (hysteresis) is set at approx. 5% of the inverter's rated current.

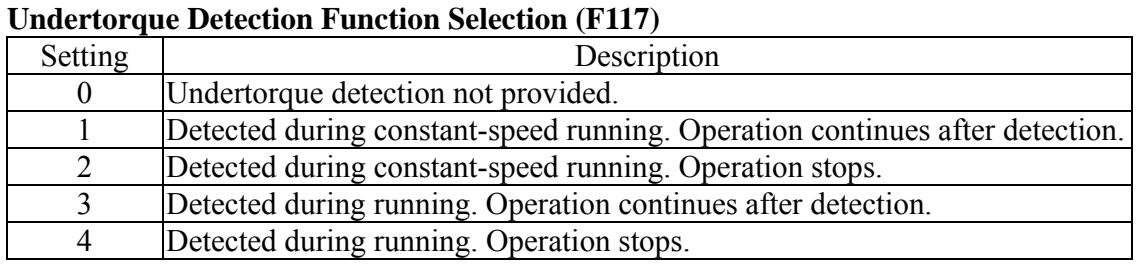

- 1. To detect undertorques during acceleration, set to 3 or 4.
- 2. To continue operation after undertorque detection, set to 1 or 3. During detection, the operation displays the "UL3" alarm (flashing).
- 3. To halt the inverter by a fault at undertorque detection, set to 2 or 4. At detection, the operation displays the "UL3" fault (continuously lit).

#### **Undertorque Detection Level (F118)**

Set the undertorque detection current level in units of 1% (Inverter rated current=100%). When deteced by torque is selected, motor rated torque becomes 100%. Factory setting=10%

#### **Undertorque Detection Time (F119)**

If the time for which the motor current is less than the undertorque detection level (F118) is longer than the undertorque detection time (F119), the undertorque detection function operates. Factory setting: 0.1s.

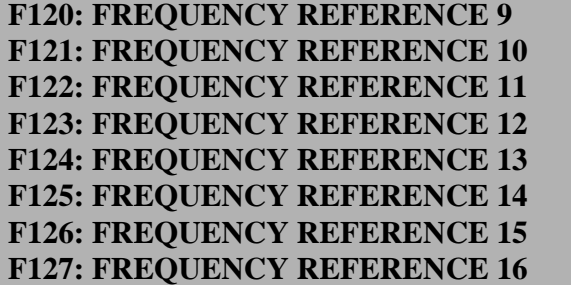

Please refer to page 52.

#### **F128: PID CONTROL SELECTION**

#### **Using PID Control Mode**

For details of the PID control setting, refer to the block diagram of the inverter's internal PID control.

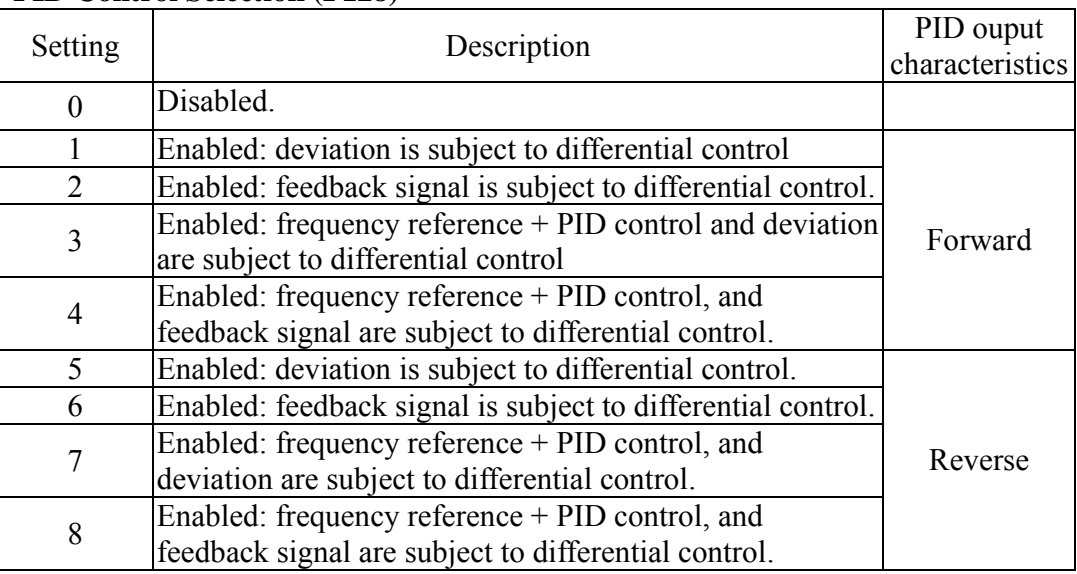

#### **PID Control Selection (F128)**

Set one of the above values when using PID control, F128. The following table shows how to determine the target value and the feedback value to be input when the PID control is enabled.

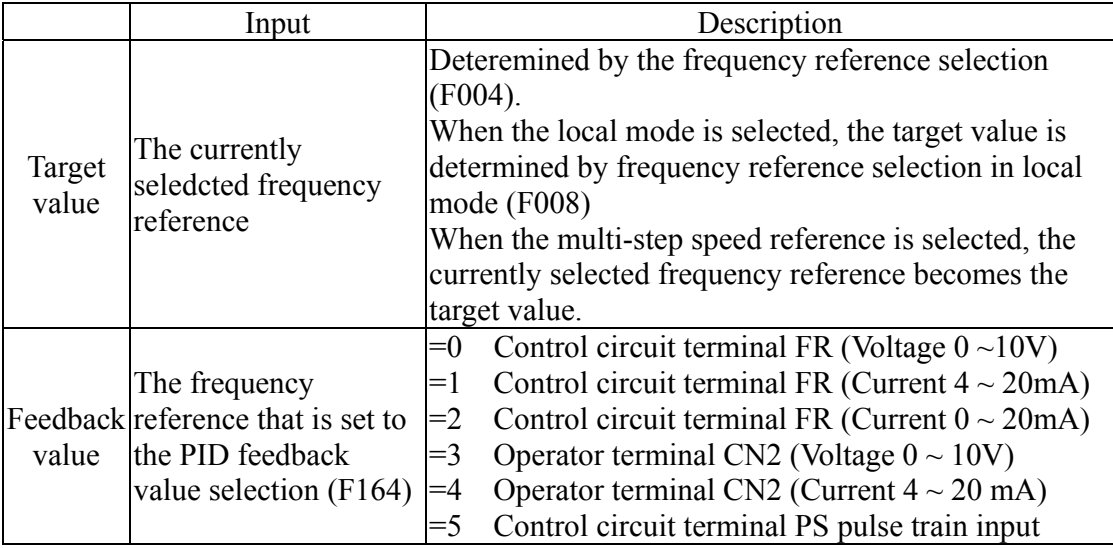

- Notes: 1. When selecting frequency reference from the control circuit terminal FR as the target or feedback value, the switch of S1 on the control circuit board must be selected depending on the input method (current or voltage input).
	- 2. Never use the frequency reference from the control circuit terminal FR for both the target and feedback values.
	- 3. When using the analog signal(0 to 10V / 4 to 20mA) which inputs to the CN2 terminal of the digital operator RCU-550 as the target or feedback value of PID control, never use it as a multi-analog input. Constant F077 should be set to 0.

#### **F129: PID FEEDBACK GAIN**

PID feedback value adjusting Gain (F129)

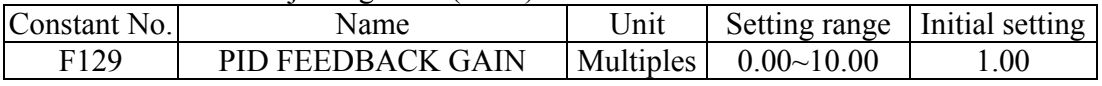

#### **F130: PROPORTION GAIN P F131: INTEGRAL TIME I F132: DERIVATIVE TIME D**

Proportional gain (P), Integral time (I), Differential time (D) (F130, F131, F132)

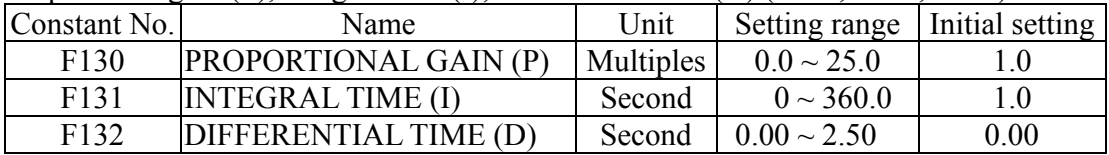

Optimize the responsiveness by adjusting it while operating an actual load(mechanical system). Any control (P, I, or D) that is set to 0 will not operate.

#### **F133: PID OFFSET ADJUSTMENT**

PID offset adjustment (F133)

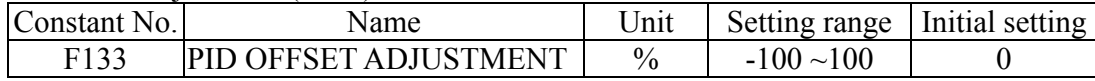

If both the target value and the feedback values are set to 0, adjust F133 to 0.

#### **F134: INTEGRAL (I) UPPER LIMIT**

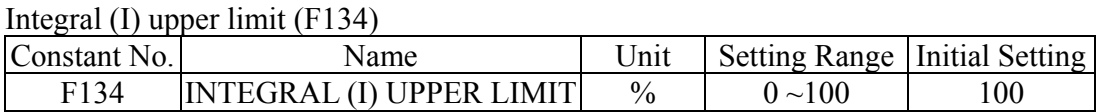

The constant prevents the calculated value of the integral control from exceeding the fixed amount. There is normally no need to change the setting. Redcue the setting if there is a risk of load damage, or of the motor going out of step by the inverter's response when the load suddenly changes.

#### **F135: PID DELAY TIME**

PID primary delay time constant (F135)

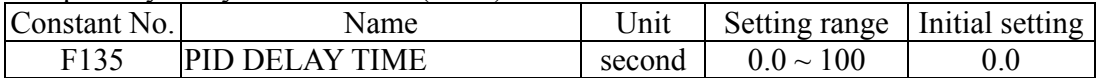

Constant F135 is the low-pass filter setting for PID control outputs. If the viscous friction of the mechanical system is high or if the rigidity is low causing the mechanical system to resonate, increase the setting so that it is higher than resonance frequency period.

#### **F136: PID FEEDBACK LOSS DETECTION F137: PID FEEDBACK LOSS DETECTION LEVEL F138: PID FEEDBACK LOSS DETECTION TIME**

PID feedback loss detection (F136, F137, F138)

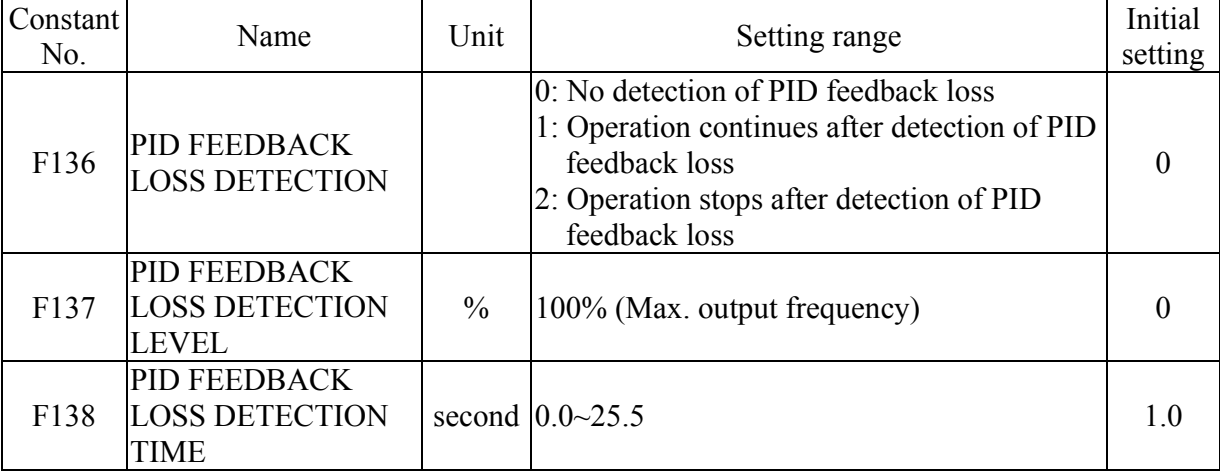

PID Limit: Sets the limit after PID control as a percentage of the maximum output frequency (100% / Max. output frequency)

Prohibition of PID Output: Zero limit occurs when the PID output is negative.

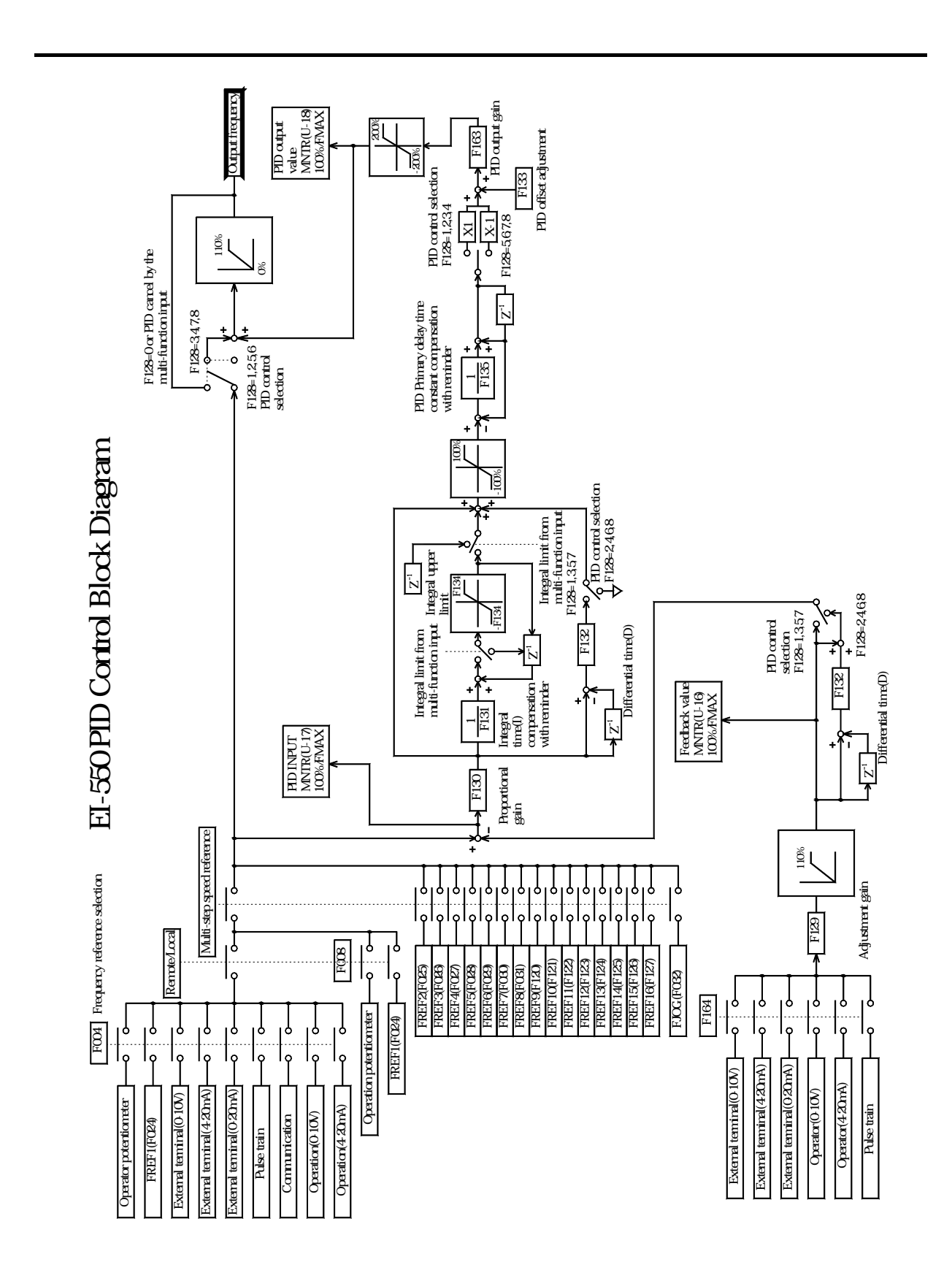

#### **F139: ENERGY SAVE SELECTION**

In V/F control mode, setting F139 to 1 enables the energy-saving control function.

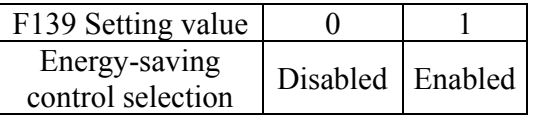

#### **F140: ENERGY SAVE K2 F158: ENERGY SAVE MOTOR CODE**

Calculates the voltage for the best motor efficiency when operating in energy-saving control mode. The calculated voltage becomes the output voltage reference. The factory setting is set to the max. applicable motor capacity of a standard motor.

- F140: The greater the energy-saving coefficient K2 is, the greater the output voltage becomes. Change the setting of the energy-saving coefficient K2 by 5% so that the output power becomes the smallest.
- F158: When the motor code is set, the energy-saving coefficient K2 which corresponds to the motor code, is set to F140.

#### **F141: ENERGY SAVE LOWER LMT@60HZ F142: ENERGY SAVE LOWER LMT@6HZ F159: ENERGY SAVE UPPER LIMIT@60HZ F160: ENERGY SAVE UPPER LMT@6HZ**

#### **Energy-saving Voltage Lower / Upper Limit (F141, F142, F159, F160)**

Sets the upper and lower limits of the output voltage. When the value calculated in the energy-saving control mode is larger than the upper limit (or smaller than the lower limit), the value is output as a voltage reference value. The upper limit is set to prevent over-excitation, and the lower limit is set to prevent stalls when the load is light. The voltage limit is set for machines using 6Hz/60 Hz. For any voltage other than 6Hz/60Hz, set the (value of the) voltage limit according to linear interpolation. The value in 440V class is doubled.

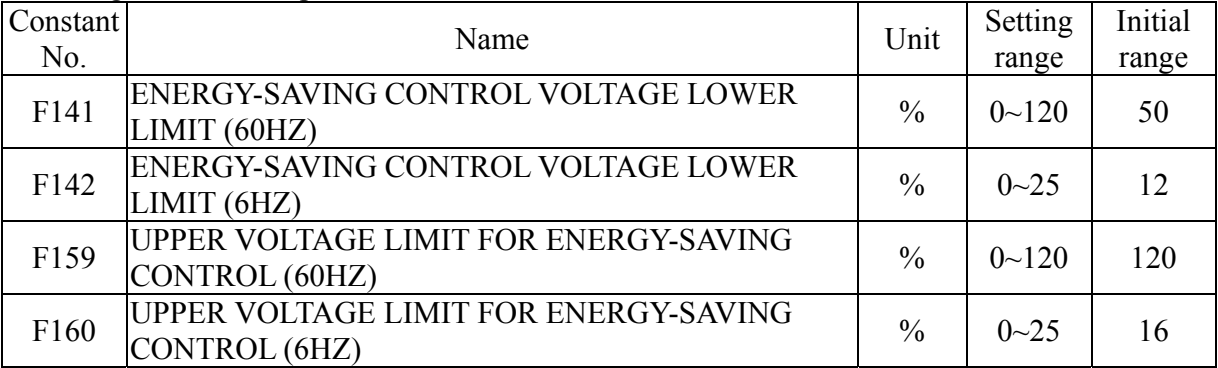

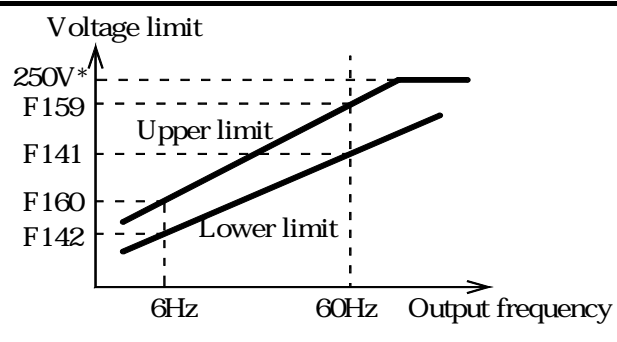

\*Doubled for the 440V class inverters.

#### **F143: POWER AVERAGE TIME F144: SEARCH VOLTAGE LIMIT F145: SEARCH VOLTAGE STEP @100% F146: SEARCH VOLTAGE STEP @5%**

#### **Energy-saving Search Operation**

In the energy-saving control mode, the max. applicable voltage is calculated using the output power. However, a temperature change or the use of another manufacturer's motor will change the fixed constants, and the max. applicable voltage may not be emitted. In the search operation, change the voltage slightly so that the max. applicable voltage can be obtained.

#### **Search Operation Voltage Limit (F144)**

Limits the range where the voltage can be controlled. The search operation is not performed when set to 0.

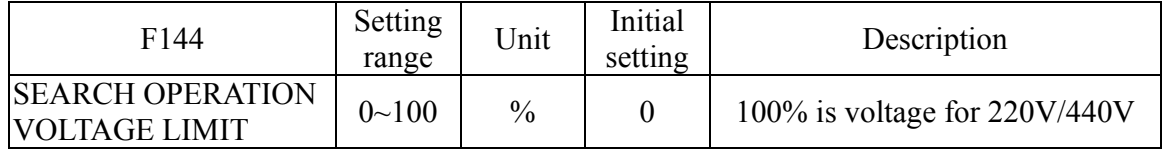

#### **Search Operation Voltage Step**

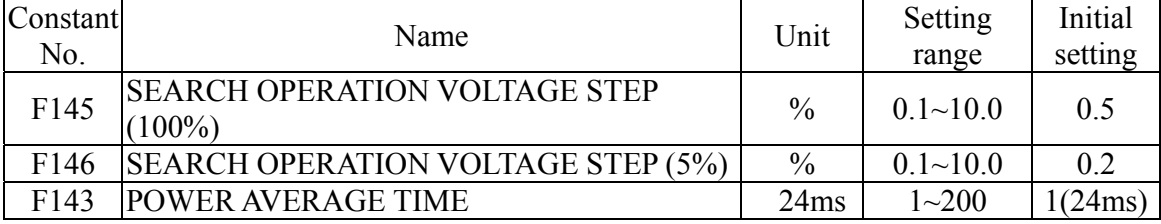

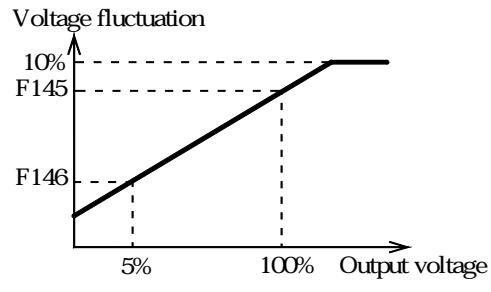

# **F149: PULSE TRAIN SCALING**

Please refer to page 42.

### **F150: PULSE OUTPUT FREQUENCY**

Pulse train signal can be selected by setting F150.

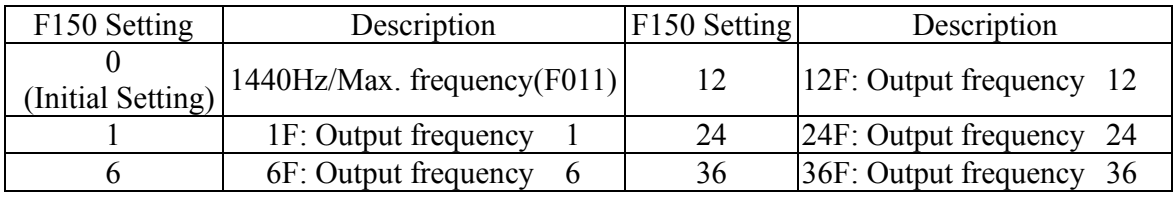

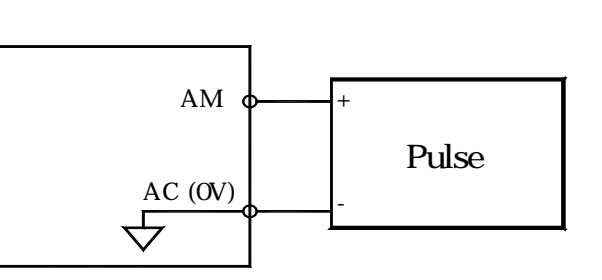

Used as a sourcing output

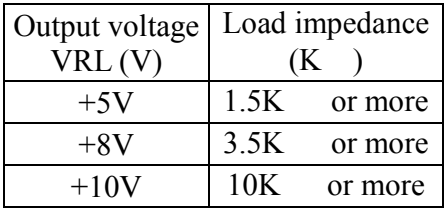

Used as a sinking input

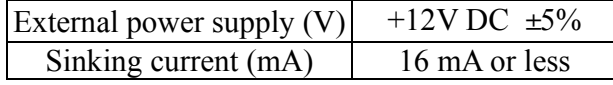

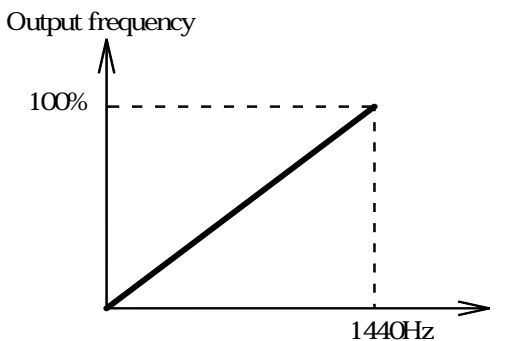

Pulse monitor output

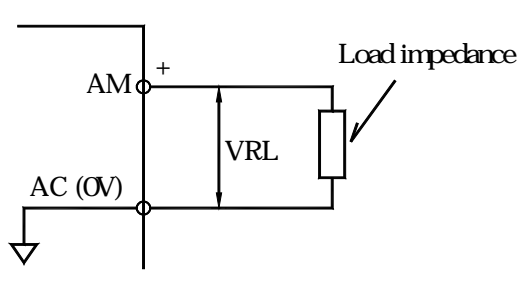

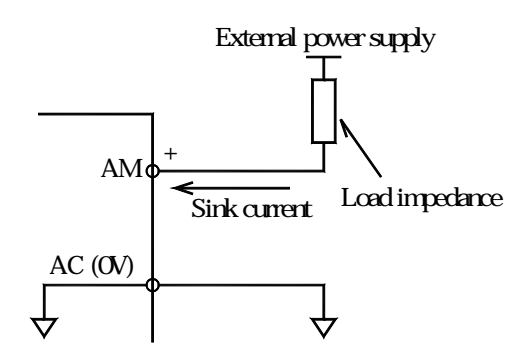

```
F151: MODBUS TIMEOUT DETECTION 
F152: MODBUS FREQUENCY UNIT 
F153: MODBUS SLAVE ADDRESS 
F154: MODBUS BAUD RATE 
F155: MODBUS PARITY 
F156: MODBUS SEND DELAY 
F157: RTS CONTROL
```
#### **MODBUS Communications**

MODBUS is composed of a single MASTER (PLC) and SLAVES (1 to 32 EI-550 units). Communication between MASTER and SLAVE (serial communication) is controlled according to the MASTER program with the MASTER initiating communication and the SLAVE responding.

The MASTER sends a signal to one SLAVE at a time. Each SLAVE has a preregistered address No., and the MASTER specifies the number and conduct signal communications. The SLAVE receives the communications to carry out designated functions and reply to the MASTER.

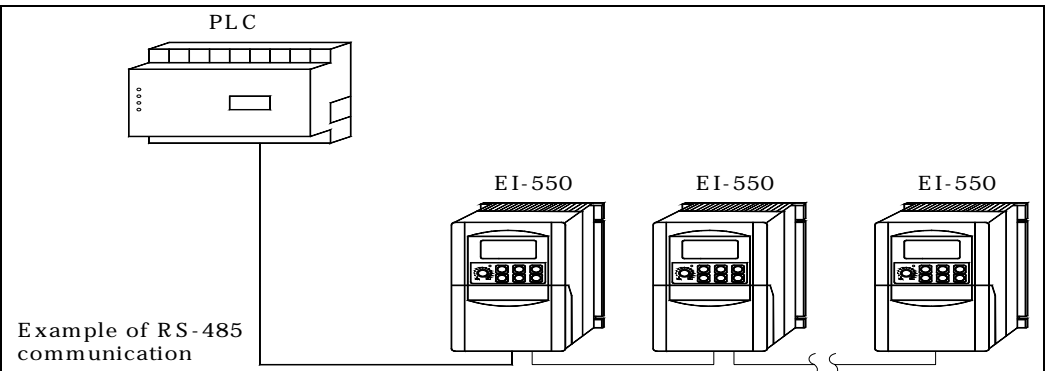

#### **Communications Connection Terminal**

Use the following S+, S-, R+ and R- terminals for MODBUS communications. Change the termination resistor as shown below.

RS-422 communications Turn ON S2 ON/OFF

RS-485 communications Turn ON S2 ON/OFF switch of only the inverter at termination viewed from the PLC.

Note:

- 1. Separate the wiring for communication from the main circuit wiring or other power lines.
- 2. Use shielded cables for communication wiring; connect the shielded sheath to the ground terminal.
- 3. When communication is performed through RS-485, connect S+ and R+, S- and R-terminals outside the inverter.

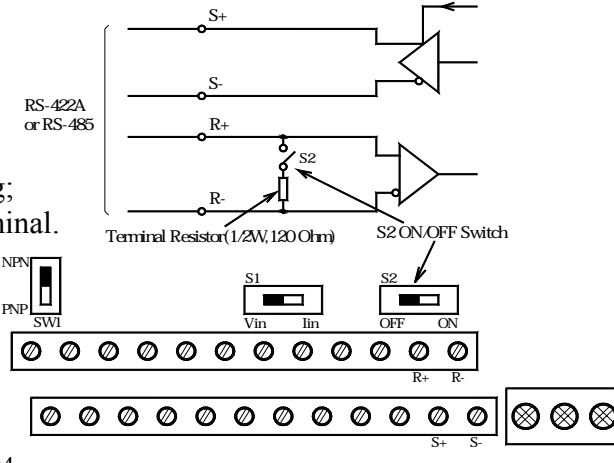

NPN

#### ○ **Procedure for Communications with PLC**

- 1. Connect the communication cable between the PLC and the EI-550 with the power supply turned OFF.
- 2. Turn the power ON.
- 3. Set the constants (F151 to F157) required for communication by using the digital operator.
- 4. Turn the power OFF once to verify that the digital operator displays have been completely erased.
- 5. Turn the power ON again.
- 6. Communications with the PLC starts.

#### **Setting Constants Necessary for Communication**

Communication related constants must be set for PLC communication. Constants F152 to F157 cannot be set by communication. Always set them before performing communication.

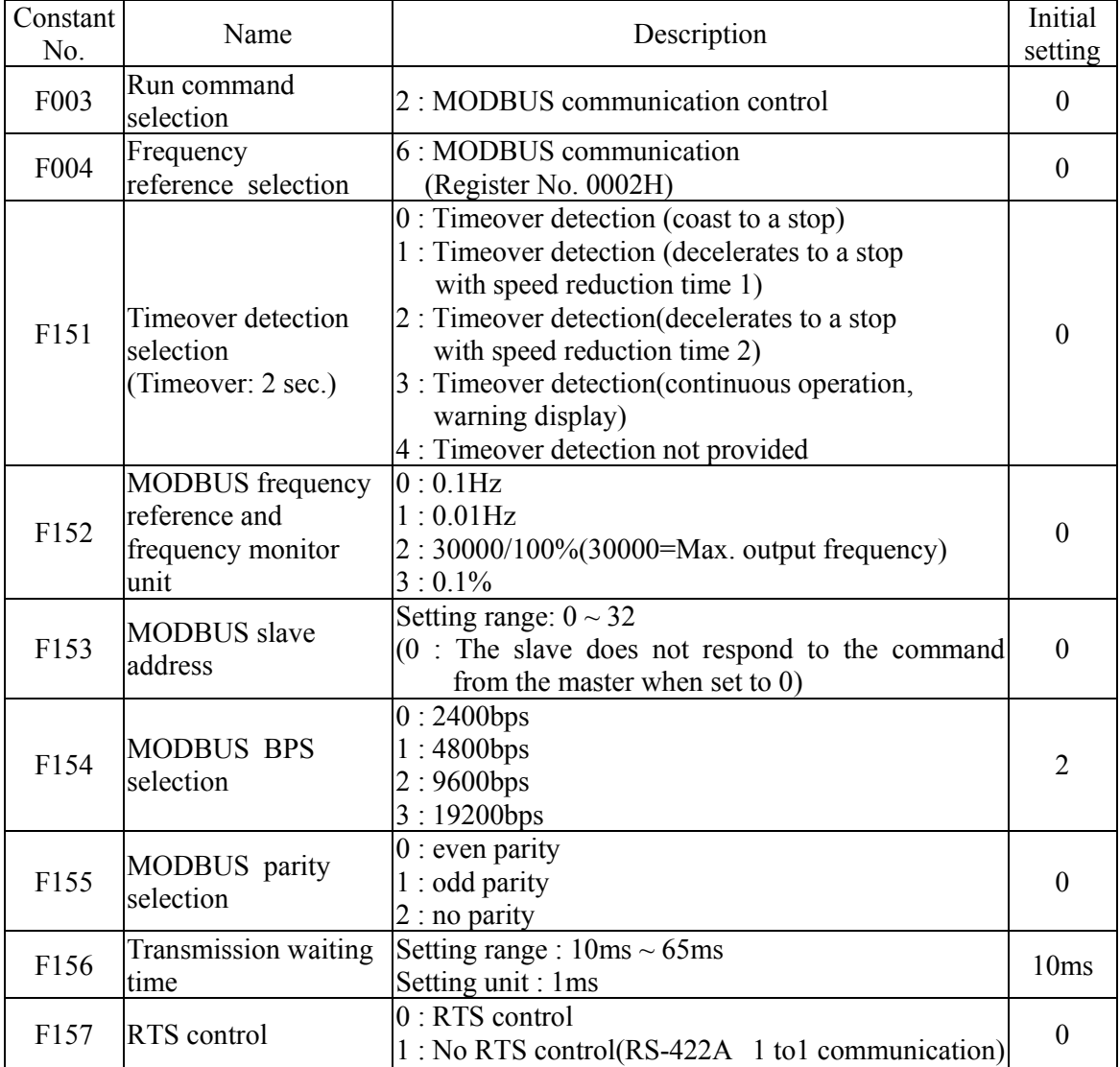

#### ○ **Message Format**

Please refer to EI-550 INVERTER MODBUS RTU Instruction Manual for details of message format.

#### ○ **Performing Self-test**

EI-550 is provided with a function to perform self-diagnosis for operation check of the serial communication I/F circuit. This function is called self-test. In the self-test, connect the sending terminal with the receiving terminal in the communication section. It assures if the data received by EI-550 is not being changed. It also checks if the data can be received normally.

Carry out the self-test in the following procedure.

- 1. Turn ON the EI-550 power supply. Set constant F056 to 35 (self-test).
- 2. Turn OFF the EI-550 power supply.
- 3. Make the following wiring with the power supply turned OFF.
- 4. Turn ON the EI-550 power supply.

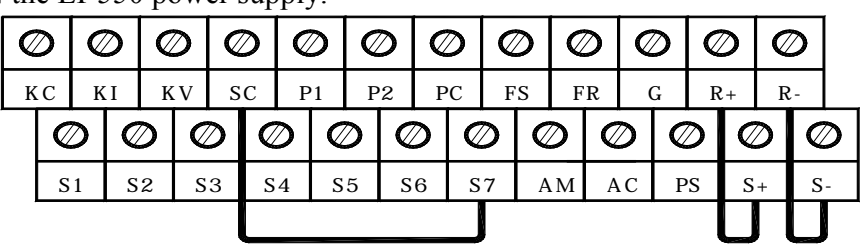

# (Note: Select NPN side for SW1)

Normal operation: Operator displays frequency reference value.

Faulty operation: Operator displays "CE" fault; signal is turned "ON" and inverter ready. Signal is turned OFF

#### **F158: ENERGY SAVE MOTOR CODE F159: ENERGY SAVE UPPER LIMIT@60HZ F160: ENERGY SAVE UPPER LIMIT@6HZ**

Please refer F158, F159 and F160 to page 91.

#### **F161: SEARCH POWER HOLD WIDTH**

When the power fluctuation is less than F161 setting, the output voltage is held for 3 seconds. Then, the search operation mode is activated.Set the hold width F161 in % of the power which is currently held.

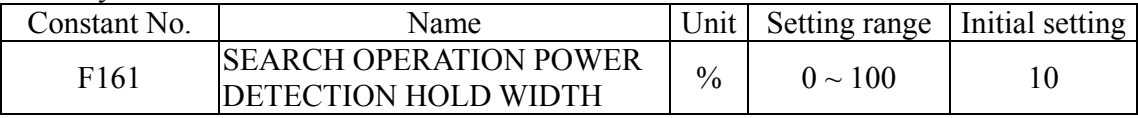

#### **F162: POWER DETECTION FILTER**

Response at load change is improved when this value is small. However, at low frequency, unstable rotation will result.

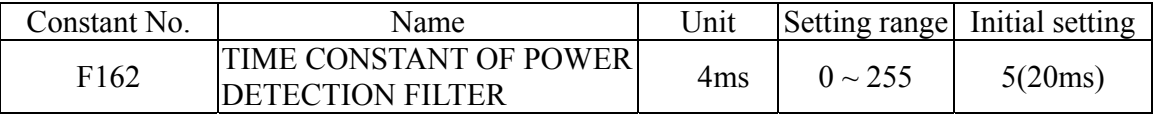

#### **F163: PID OUTPUT GAIN**

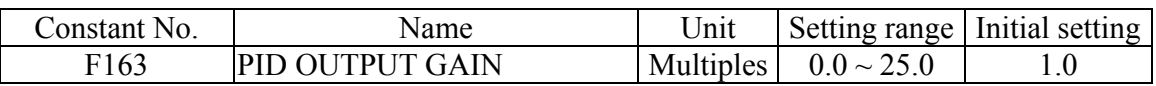

#### **F164: PID FEEDBACK SELECT**

Please refer to page 90.

**F166: INPUT OPEN-PHASE LOSS LEVEL F167: INPUT OPEN-PHASE LOSS TIME F168: OUTPUT OPEN-PHASE LOSS LEVEL F169: OUTPUT OPEN-PHASE LOSS TIME** 

#### **Input/Output Open-phase Detection**

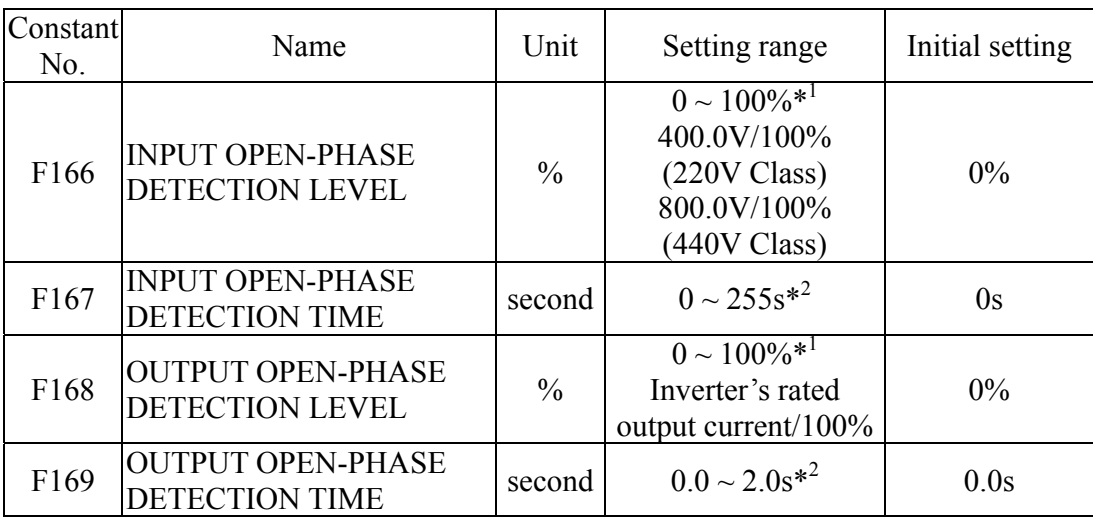

 $*1$  Not detected when set to  $0\%$ .

\*2 Not detected when set to 0.0s.

The recommended settings for input open-phase detection are  $F166=7%$  and  $F167=10s$ . (Open-phase cannot be detected correctly depending on the load status.)

The recommended settings for output open-phase detection are F168=5% and F169=0.2s.

#### **F173: DC INJECTION PROPORTIONAL GAIN F174: DC INJECTION INTEGRAL TIME**

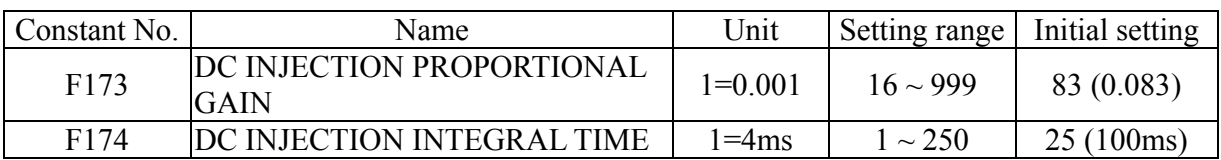

#### **F175: CARRIER@ LOW SPEED**

Please refer to page 72.

#### **F176: CONSTANT COPY SELECTION F177: CONSTANT READ SELECTION**

#### Using Constant Copy Function

#### **Constant Copy Function**

The EI-550 standard digital operator RCU-550 can store constants for one inverter. A backup power supply is not necessary since EEPROM is used.

Constant copy function is possible only for the inverters with same product series, ( it is impossible to copy constants between EI-550  $\leftarrow$  EI-500), same power supply specifications (220V class or 440 class), same motor capacity and same control mode (vector control or V/F control).

The prohibition of the digital operator RCU-550 reading of constants from the inverter can be set at F177=0, factory setting. The constant data cannot be changed when this constant is set.

#### **Constant Copy Function Selection (F176)**

Depending on the setting of F176 for constant copy function selection, the following functions are available:

- Read all the constants from the inverter (READ) and store them in EEPROM in the digital operator RCU-550.
- Copy the constants stored in the digital operator to the inverter (COPY).
- Verify that the constants in the digital operator and the constants in the inverter are the same (VERIFY).
- Display the software number, the maximum applicable motor capacity and the voltage class of the inverter that has the constants stored in the digital operator.

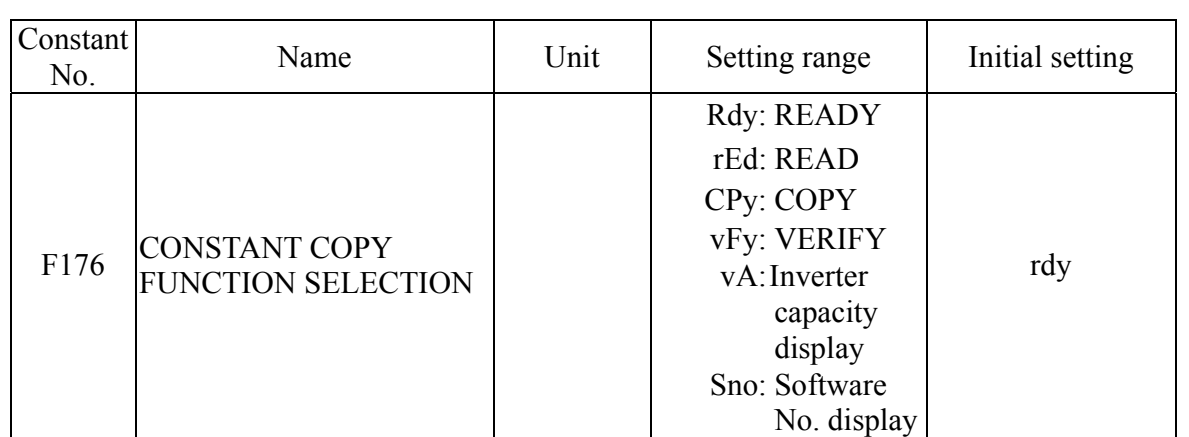

#### **Prohibiting Constant Read Selection (F177)**

Selects this function to prevent accidentally overwriting the constants stored in EEPROM or in the digital operator RCU-550. Reading is not possible when F177 is set to 0. The constant data stored in the digital operator are safe from accidental overwriting. When reading is performed

while F177 is set to 0, "PrE" will blink. Press  $\left|\widehat{\mathbb{CP}}\right|$  or  $\left|\widehat{\mathbb{CP}}\right|$  and return to constant No. display.

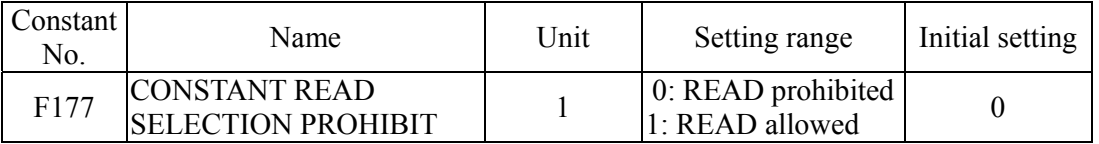

#### ○ **READ Function (READ)**

Reads out the constants in batch from the inverter and stores them in EEPROM inside the digital operator RCU-550. When the read-out is executed, the previously stored constants data in the EEPROM are cleared and replaced with the newly entered constants.

- 1. F001=4; Enable the setting of F001 to F170 for reading and writing.
- 2. F177=1; Allow the read-out and write-in of digital operator.
- 3. F176= "Constants read-out"; store constants from the inverter in EEPROM inside the digital operator.

4. F177=0; Prohibit digital operator read-out.

#### ○ **COPY Function (COPY)**

Writes the constants stored inside the digital operator in batch to inverter. Write-in is possible only for the inverters with same product series, power supply specifications and control mode (V/F control or vector control).If it is different specification or different control mode, the digital operator will display "CPE".

When satisfying the above condition, "VAE" will appear when the capacity of inverters

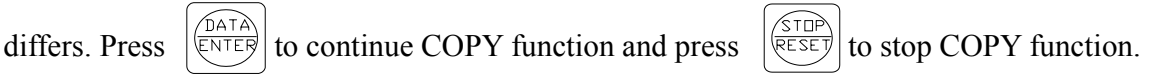

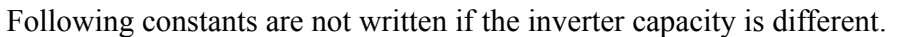

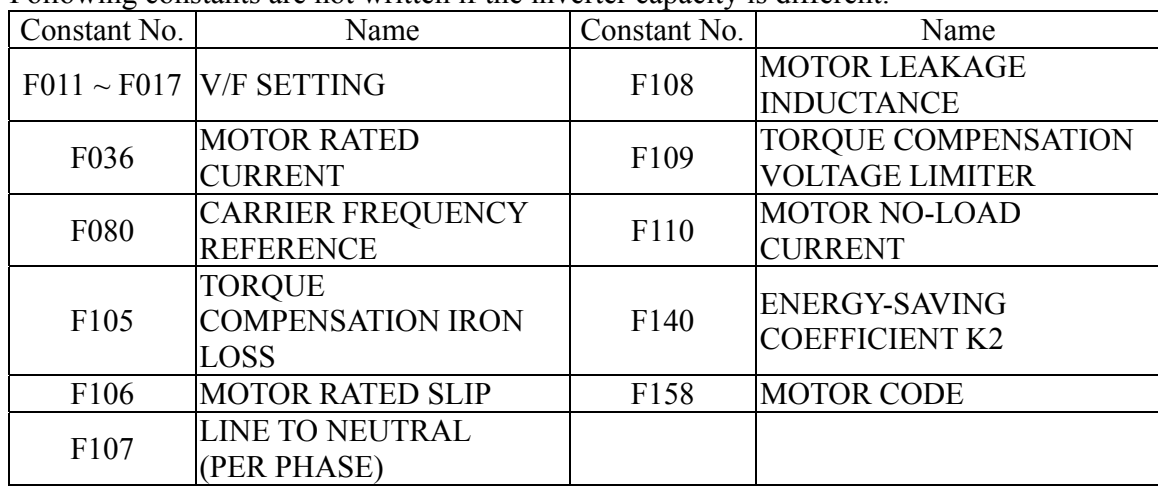

#### **"Write-in" Function Steps:**

1. F001=4;

2. F176= " Constants Write-in"

A setting range check and matching check for the written-in constants are executed after the constants are written from the digital operator to the inverter. If any constant error is found, the written constants are discarded and the constants stored before writing are restored.

#### ○ **VERIFY Function (VERIFY)**

Collates the constants stored in the digital operator RCU-550 with the constants in the inverter. As well as write-in, VERIFY is possible only for the inverters with same product series, power supply specifications and control mode (V/Fcontrol or vector control). When the constants stored in the digital operator correspond to those in the inverter, "End" is displayed. If they do not respond, an umatched constant No. or a constant value is displayed.

#### **" VERIFY" Function Steps:**

- 1.  $F001=4$ ;
- 2. F176= "VERIFY";
- 3. If the constants match, operator will show " vFy"
- 4. If the constants do not match, operator will display " unmatched constant No."
- a. Press  $\left[\frac{\sqrt{DATA}}{\sqrt{ENTEB}}\right]$  to display " constant value in the inverter" b. Then press  $\left[\overline{\text{max}}\right]$  to display "constant value in the digital operator" c. Then press  $\widehat{Q}$  to continue to display the next "unmatched constant No."
	- d. Finally, display " vFy" and it is done.

# **CHAPTER 5 MAINTENANCE AND INSPECTION**

#### **Periodical Inspection**

 Periodically inspect the inverter as described in the following table to prevent accidents and to ensure high performance with high-reliability.

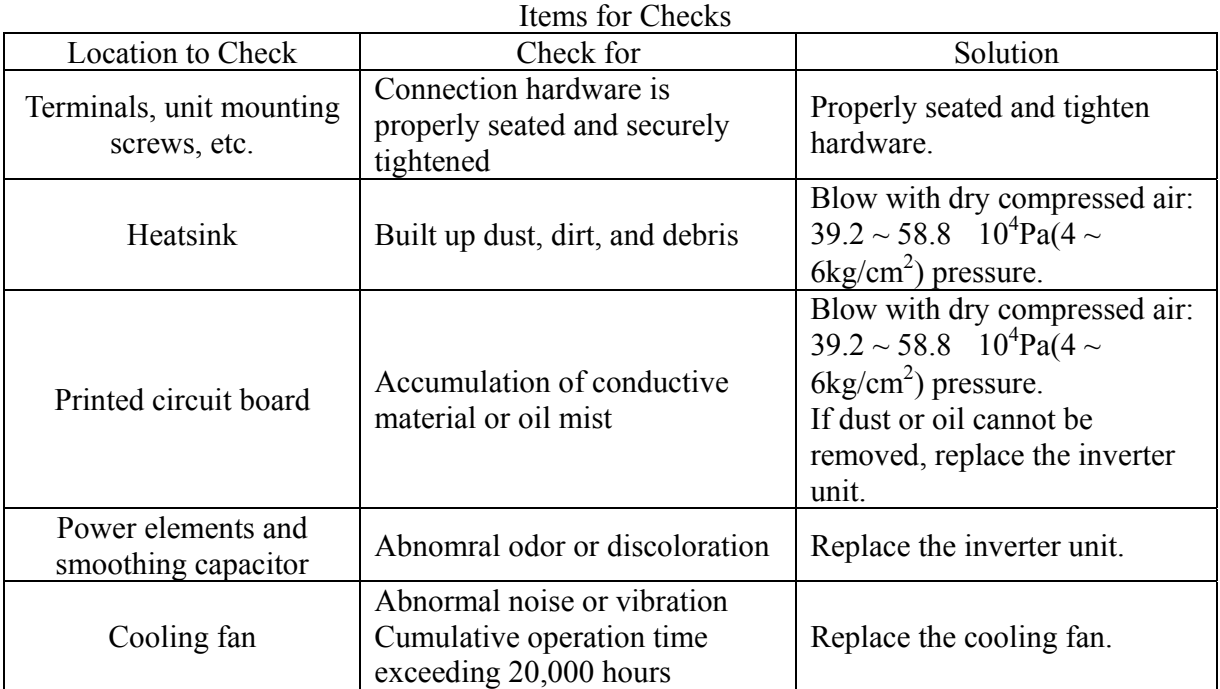

#### **Part Replacement**

Inverter's maintenance periods are noted below. Keep them as reference.

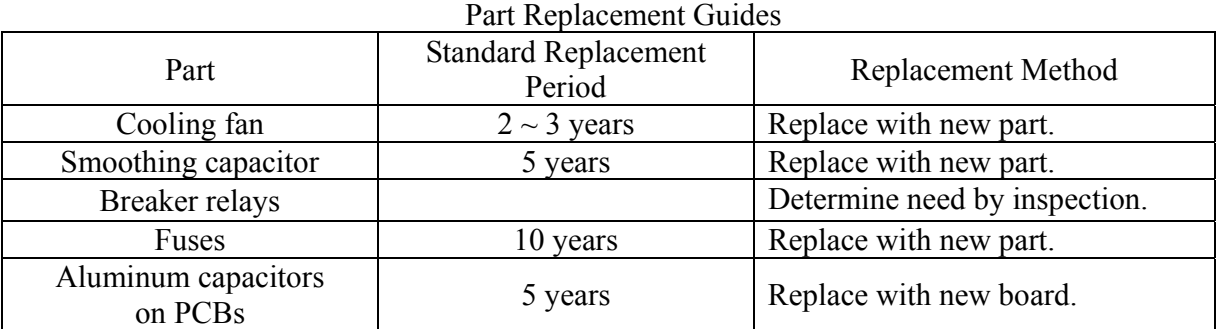

Usage conditions are as follows:

- Ambient temperature: Yearly average of 30
- Load factor: 80% max.
- $\bullet$  Operating rate: 12 hours max. per day

# **CHAPTER 6 FAULT DIAGNOSIS**

#### **Protective and Diagnostic Functions**

 This section describes the alarm and fault displays, the fault conditions, and the corrective ations to be taken if the EI-550 malfunctions.

Inverter alarms are classified into alarm display and fault display.

- Alarm display: When a minor fault occurs in the inverter, the Digital Operator flashes the display. In this case, the operation is continued, and restored automatically as soon as the cause is removed. Multi-function output can output the minor fault status to external devices.
- Fault display: When a major fault occurs in the inverter, the protective functions operates, and the Digital Operator lights the display and shuts off the output to stop the inverter. The fault can be output as a fault output to the external devices by multi-function output.

To reset the fault, use  $\left[\overline{\text{RESE}}\right]$  key of Digital Operator or cycle the power after taking the second corrective action.

 \* Selecting "always ON" mode at fan operation selection (F039=1), the power must be cycled to release the alarm display.

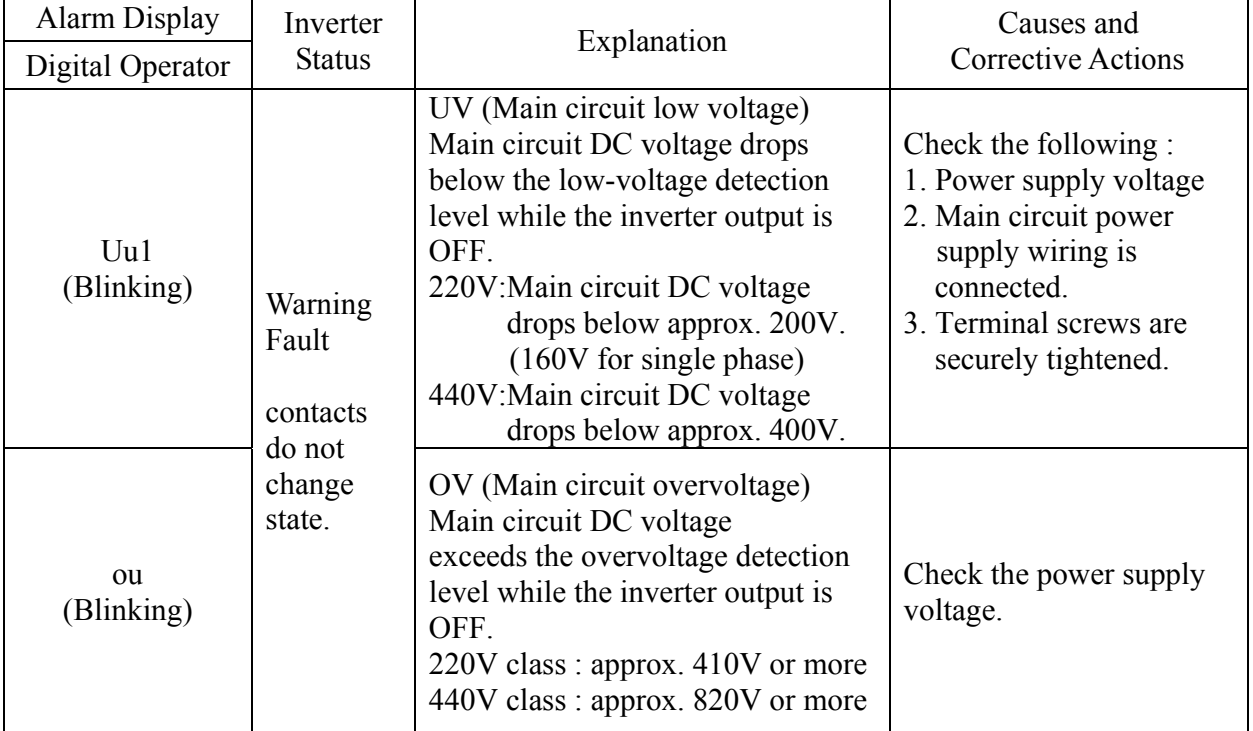

#### **Alarm Display and Contents**

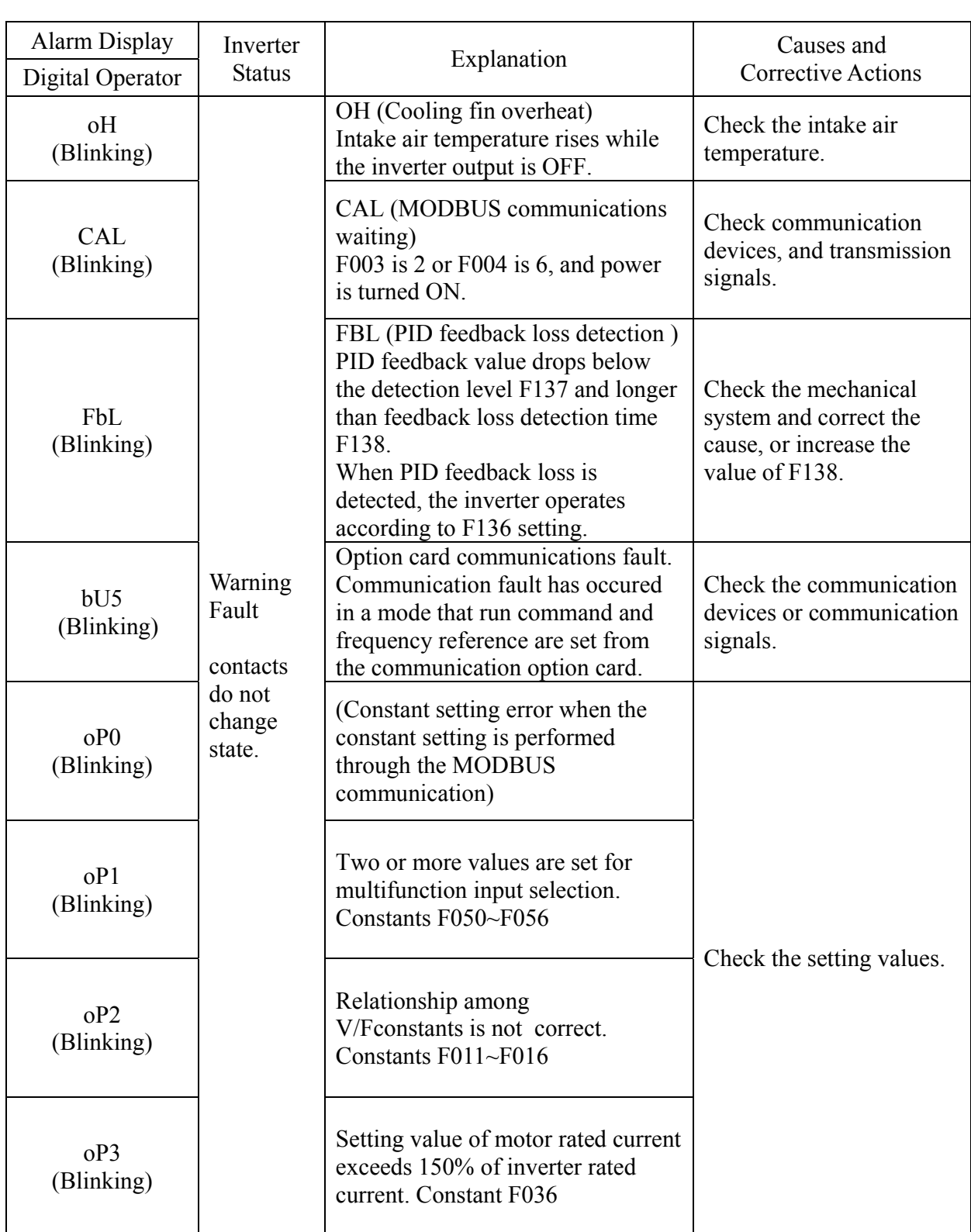

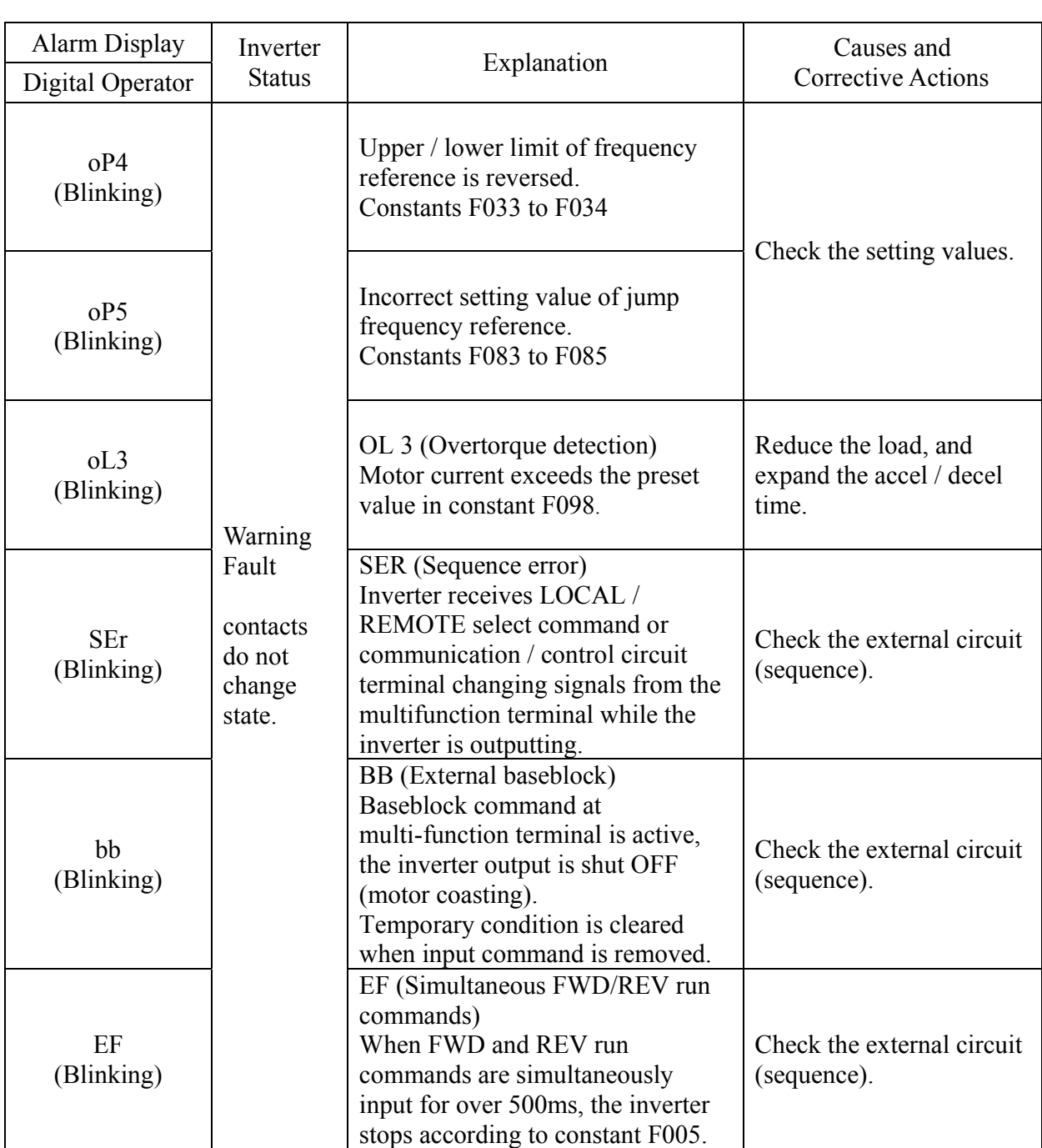

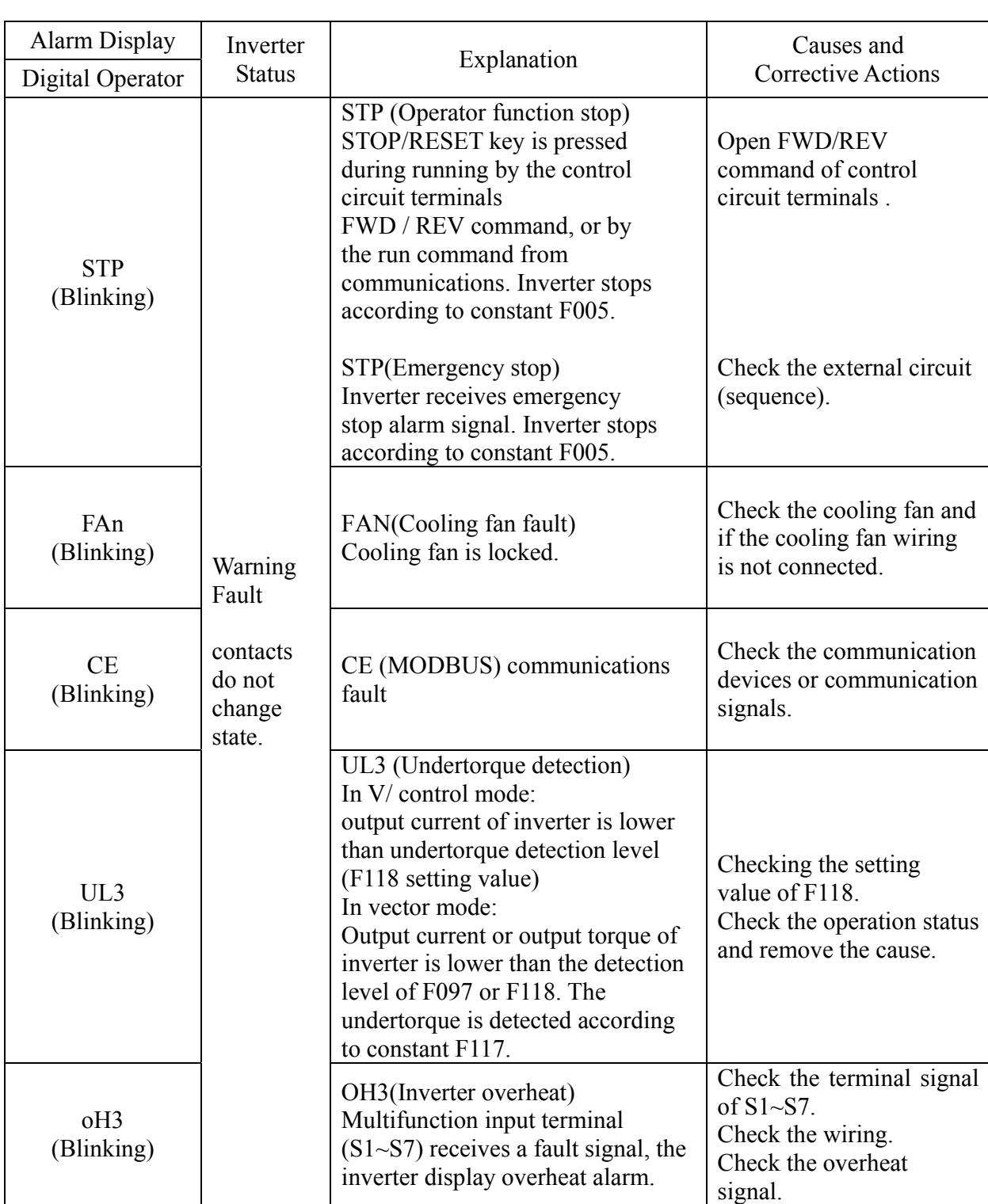

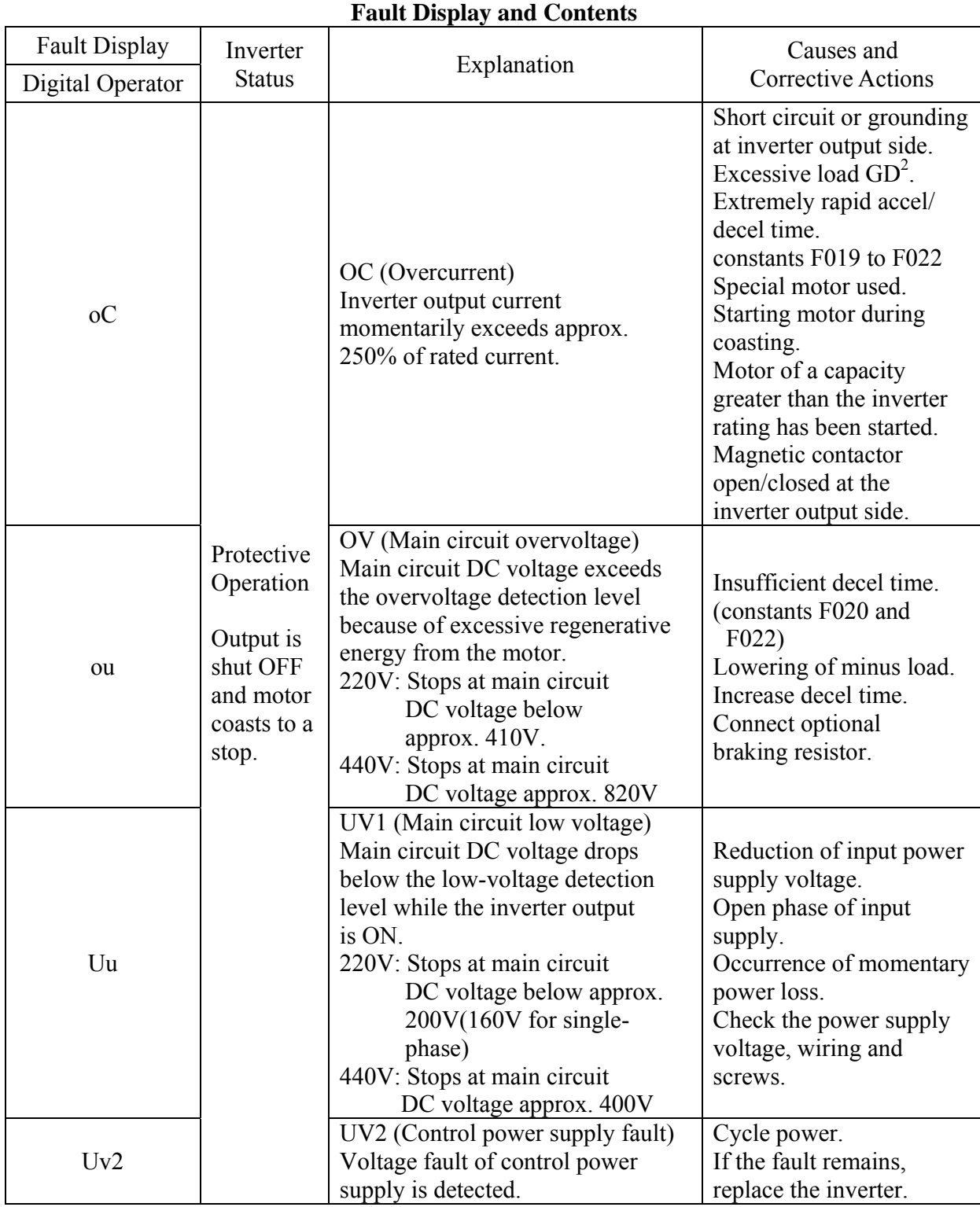

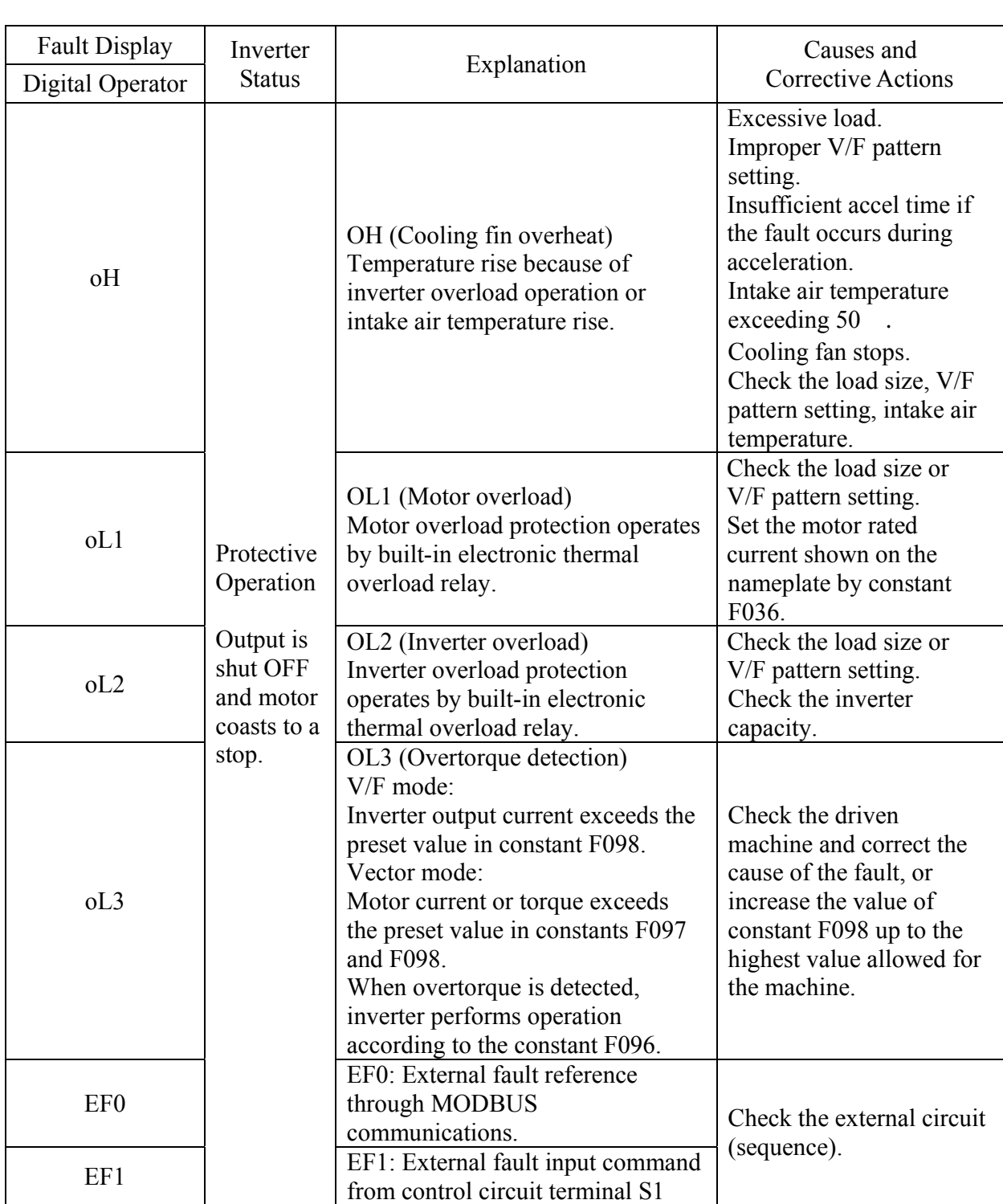

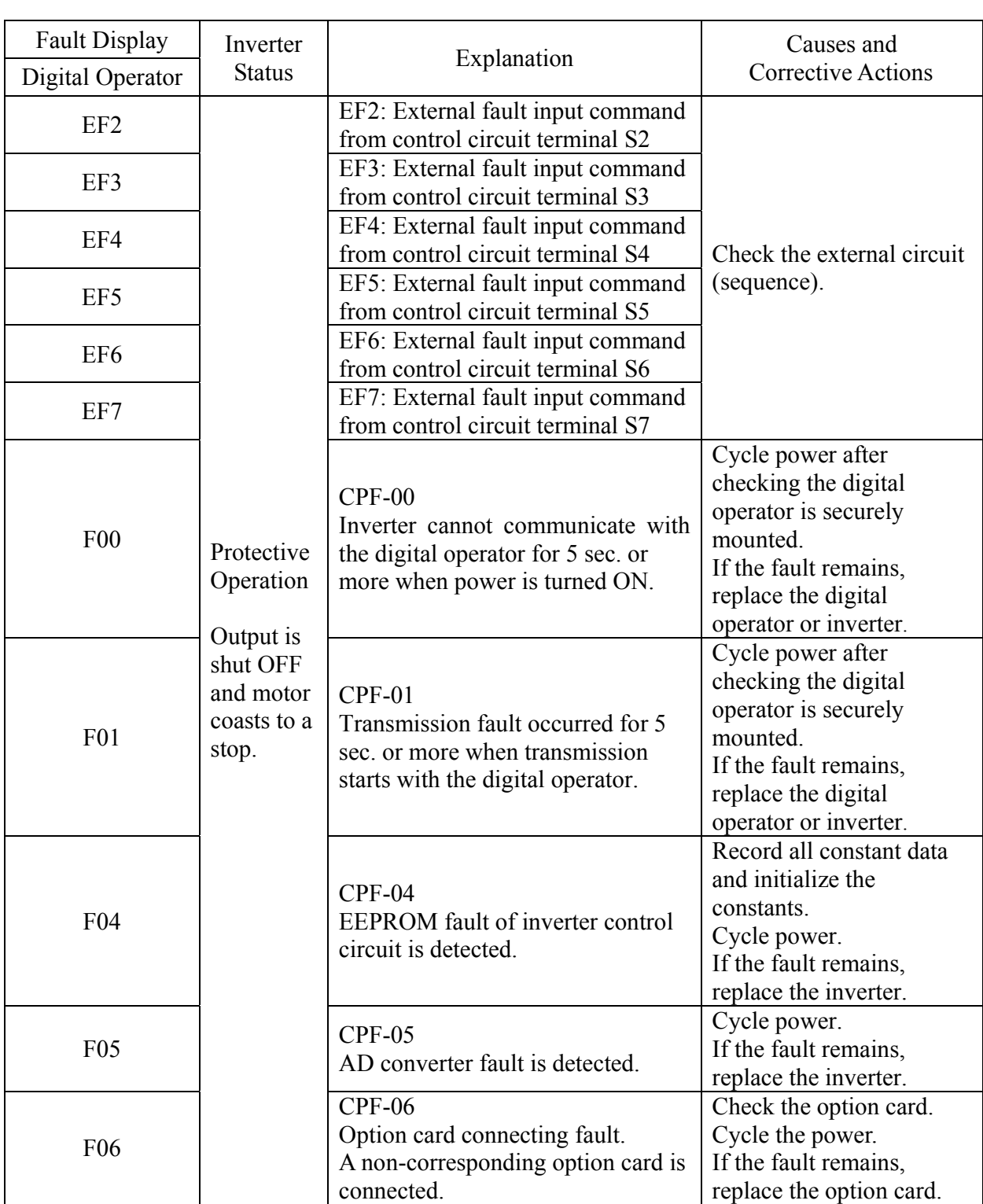
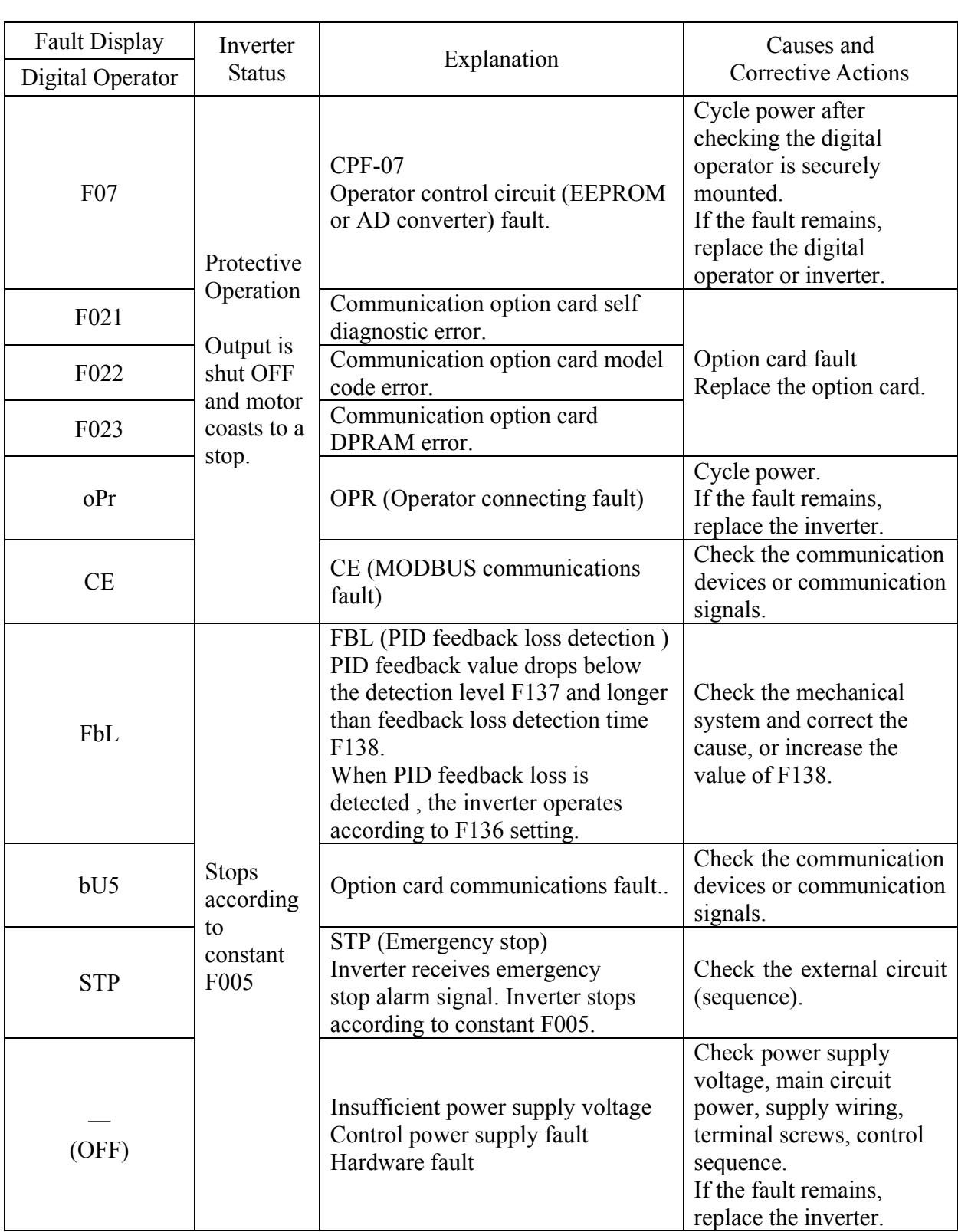

# **APPENDIX**

## **Recommended Peripheral Devices**

It is recommended that the following peripheral devices be mounted between the AC main circuit power supply and EI-550 input terminals R/L1, S/L2, and T/L3.

• MCCB (Molded-case circuit breaker):

A circuit breaker should be connected for wiring protection.

• Magnetic contactor: Mount a surge suppressor on the coil. To assure optimum inverter life when using a magnetic contactor to start and stop the inverter, do not exceed one stop per hour.

## **Recommended MCCB and Magnetic Contactor**

## **220V Class 3-phase**

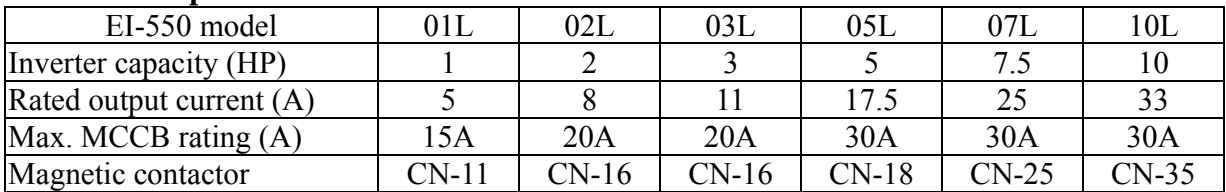

#### **220V Class Single-phase**

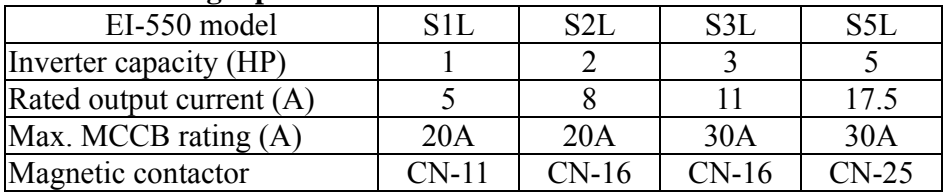

#### **440V Class 3-phase**

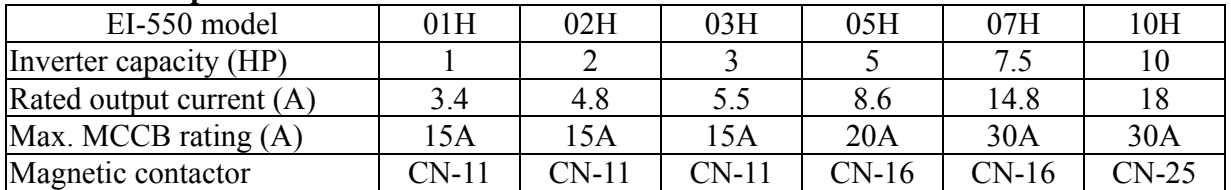